# UNIVERZITA PALACKÉHO V OLOMOUCI

Pedagogická fakulta

Ústav pedagogiky a sociálních studií

# **Petr Fiala**

VI. ročník – kombinované studium

Obor: pedagogika – správní činnost

# **MODERNÍ TECHNICKÉ VIZUALIZAČNÍ PROSTŘEDKY A JEJICH VYUŽITÍ VE VZDĚLÁVÁNÍ**

Diplomová práce

Vedoucí práce: RNDr. Evžen Růžička, CSc.

Olomouc 2011

# **Prohlášení**

Prohlašuji, že jsem diplomovou práci vypracoval samostatně a použil jen uvedených pramenů a literatury.

V Olomouci dne 17. března 2011

…………………………

Petr Fiala

# **Poděkování**

Rád bych poděkoval svému konzultantovi panu RNDr. Evženu Růžičkovi, CSc., za odborné vedení a podnětné připomínky a cenné rady při zpracování diplomové práce.

# Obsah:

# TEORETICKÁ ČÁST

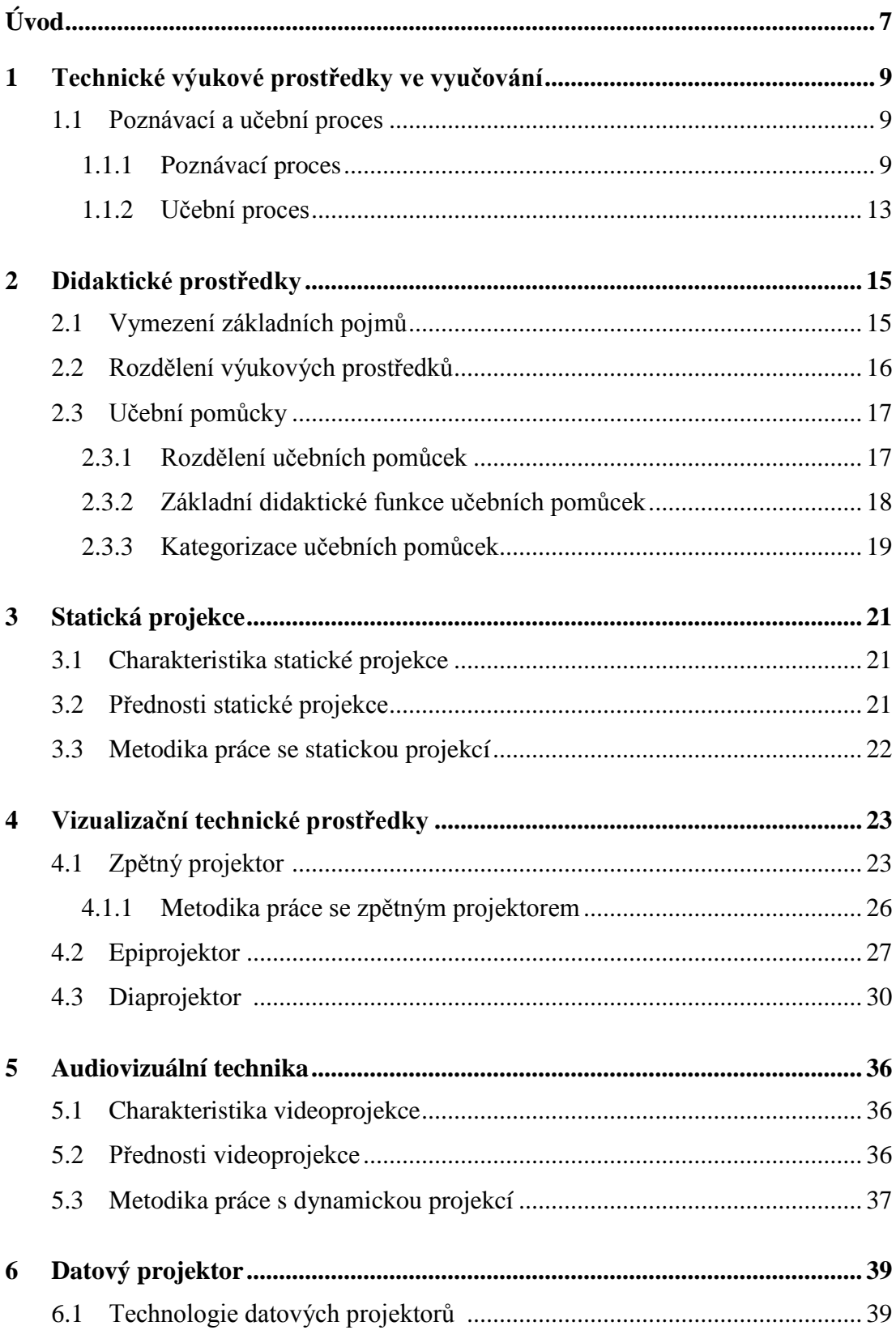

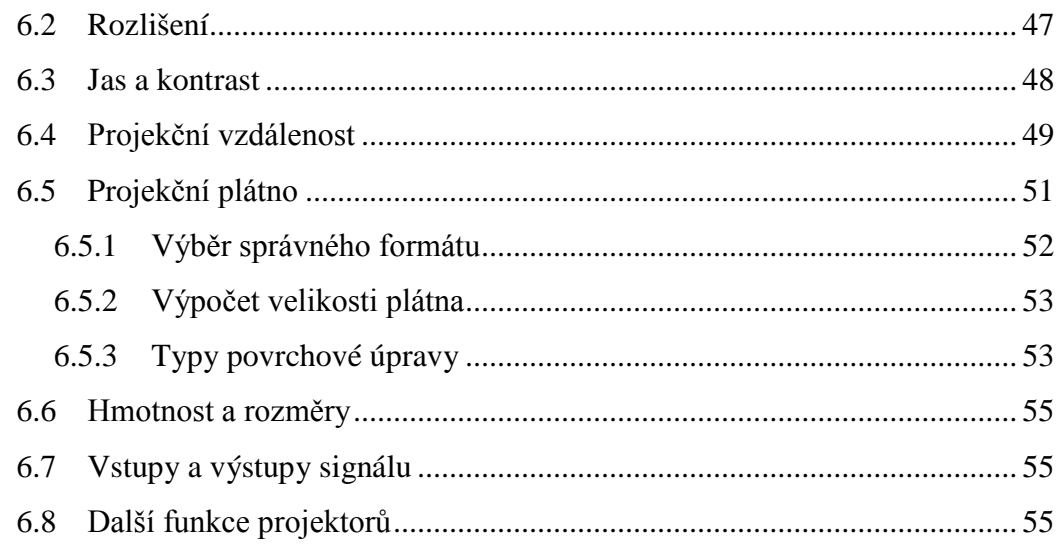

#### Bezpečnostní a hygienické předpisy pro práci s didaktickou technikou ..... 58  $\overline{7}$

# PRAKTICKÁ ČÁST

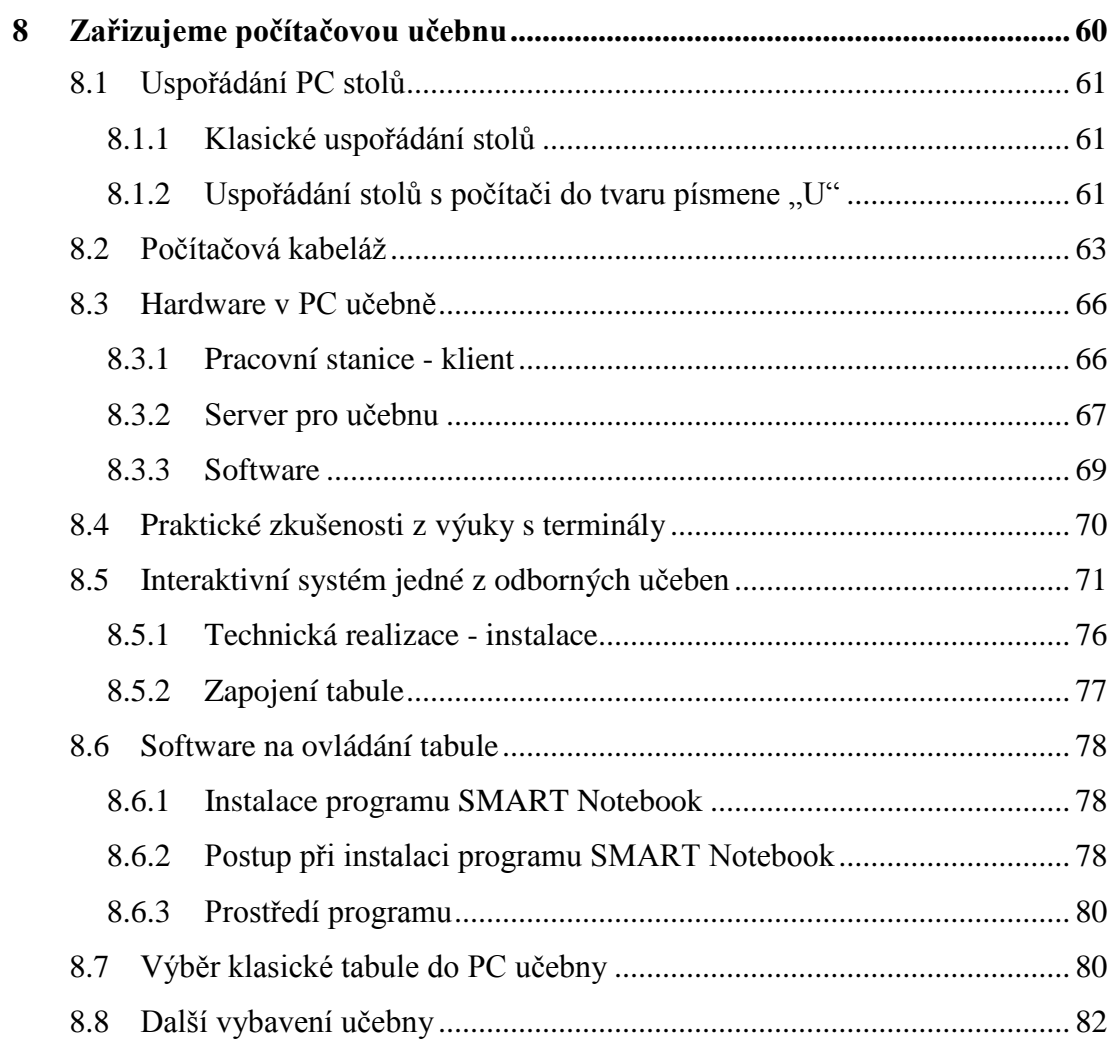

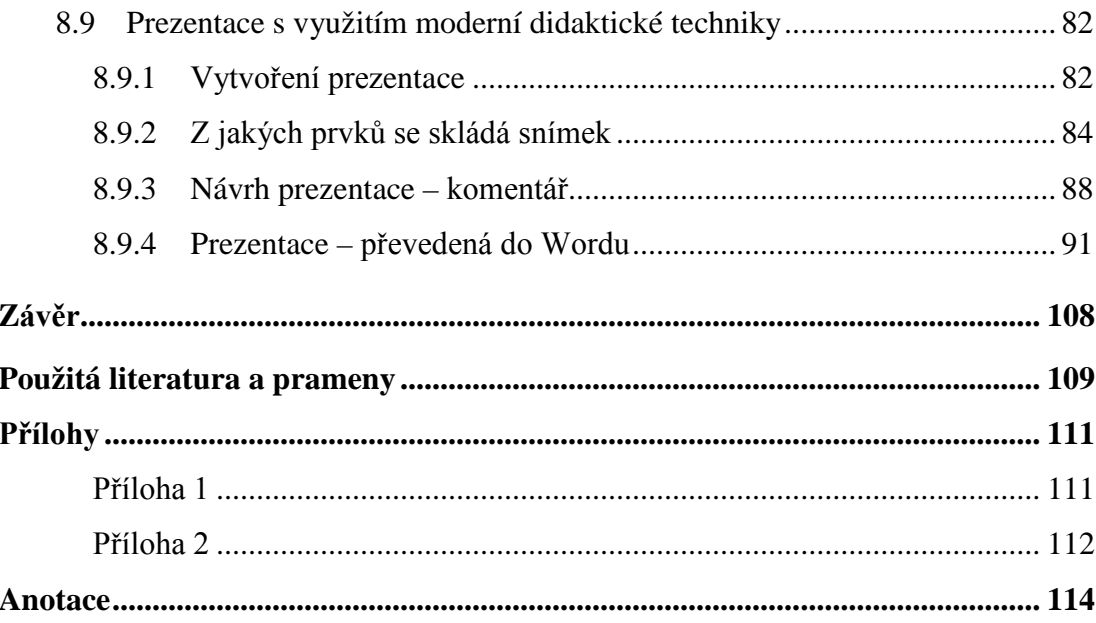

# **Úvod**

Bouřlivý rozvoj moderních technických vizualizačních prostředků přináší pro edukační prostředí, pro podnikatele a manažery, zajímavá řešení prezentační techniky. Tato prezentační technika funguje v úzkém propojení s počítači.

Vývoj moderní prezentační a výukové techniky jde, jak je patrné, cestou co největšího zjednodušení jejich ovládání, osvobození učitele od nutnosti stát přesně na tom místě, kde jsou napevno instalovány přístroje jako mikrofon, zesilovač, počítač aj. Přesto však se ani v současné době nevyhneme učebnám, kde je jen to základní vybavení - tabule. Vývoj didaktické techniky, počítačů a multimédií postupuje rychlými kroky.

K vlastním dovednostem v používání didaktické techniky se člověk dostává poměrně pozdě a možná, že zde je jedna z příčin, proč je často aplikace reprodukční techniky provázena osobními pochybnostmi a ve školách se jí málo využívá, přestože skříně v odborných učebnách nebo v kabinetech jsou doslova "nabity" zcela funkčními promítačkami, magnetofony s mikrofony a zpětnými projektory, diaprojektory atd. Pro dokreslení si neodpustím několik malých příhod ze života:

S první didaktickou technikou jsem se seznámil až při studiu informatiky na vyšší odborné škole, kde mě velmi oslovila jak výuka v odborných předmětech, tak pravidelná ukázka používání zpětného projektoru, dataprojektoru našimi tehdejšími didaktiky. Na základní a střední škole s těmito přístroji pracovali vyučující zřídka, protože přístroje byly obtížně ovladatelné a někdy poruchové a jejich robustnost často vylučovala mobilitu. Žáci mohli nanejvýše pomáhat s přenášením těchto přístrojů.

Diplomová práce má název: "Moderní technické vizualizační prostředky ve vzdělávání ". Toto téma jsem si vybral proto, že pracuji jako učitel informatiky na Střední škole Technické a obchodní. Jako pedagog a zároveň správce počítačové sítě jsem byl pověřen výběrem vhodné techniky pro počítačové a odborné učebny. Moderní technika dobývá svět a neustále míří dopředu, na školách se tyto moderní prostředky prosazují a nahrazují zastaralé pomůcky, které se dosud používají.

Vlastní práce je rozdělena na část teoretickou a praktickou.

V teoretické části se zabývám dělením didaktických prostředků, uvádím zde stručný přehled vizualizačních přístrojů, se kterými je možno se v odborných učebnách na škole setkat. Podrobněji se zmíním o dataprojektoru, jeho vlastnostech, technologii, konstrukci, technických datech a možným výběrem pro didaktické použití. Dále uvedu stručný popis softwaru pro vytvoření prezentací, s možností využití vizualizačních prostředků.

V praktické části bych chtěl poukázat na návrh a realizaci naší počítačové učebny, její vybavení moderními didaktickými prostředky. Praktická část bude obsahovat vlastní prezentaci, kterou používám při výuce informatiky u technických oborů v tematickém celku "Hardwarové vybavení počítačů".

Podkladem pro napsání této diplomové práce bylo studium literatury, odborných textů, odborných textů na internetu, diskuze a rozhovory s učiteli a mé vlastní zkušenosti z oblasti pedagogiky a výpočetní techniky.

Přínos této diplomové práce vidím nejen v obecných informacích, ale i v konkrétních možnostech využití vizualizační techniky při výuce v hodinách odborných předmětů.

# **TEORETICKÁ ČÁST**

### **1 Technické výukové prostředky ve vyučování**

 Jsem si vědom, že dobrý učitel dosáhne často lepších výsledků prostřednictvím slovního vysvětlování, psaní a kreslení na tabuli, než špatný učitel jakoukoliv kvalitní technikou. Nevyhnutelná intenzifikace vzdělávání ovšem staví v současné době vztah učitele a materiálních vyučovacích prostředků do celkem jiné polohy. Je nutné řešit otázku: "jak má dobrý učitel využívat kvalitní moderní učební pomůcky a technické prostředky, aby tak zvýšil didaktickou účinnost svého pedagogického působení?"

#### **1.1 Poznávací a učební proces**

 V praxi se u učitelů často setkáváme s každodenním rutinním zařazováním učebních pomůcek do výuky, kdy se jejich používání omezuje pouze na záměr zvýšit názornost či ušetřit čas, který by byl nutný pro psaní na tabuli. Je ovšem nutné zaměřit se na přemýšlení, jak zařazení těchto pomůcek ovlivní samotný poznávací proces a jakým způsobem zkvalitní průběh a výsledky učení. (Vaněček, 2008, s. 6)

#### **1.1.1 Poznávací proces**

 Poznávacím procesem je možné přispět zařazením a správným použitím didaktické a výpočetní techniky. Poznávací proces má z psychologického hlediska tyto komponenty:

- smyslové poznání
- pozornost
- rozumové poznání
- zapamatování

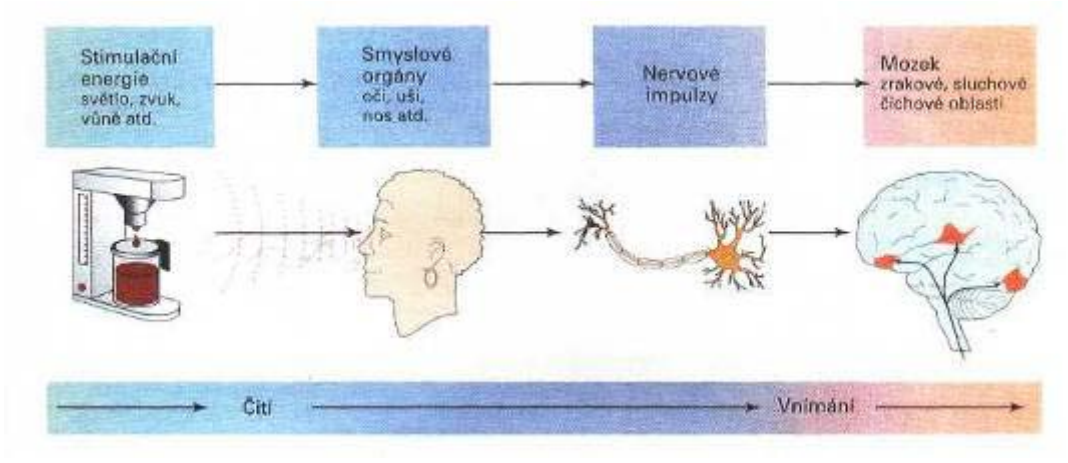

(Kassin, Computer Press, 2007)

 **Smyslovým poznáním** je myšlen proces, jímž získáváme informace o světě. Již Aristoteles (384-322 př. n. l.) ve svých spisech zmiňuje existenci pěti základních smyslů:

- zraku
- sluchu
- chuti
- čichu
- hmatu

 Vzpomeňme si v této souvislosti na rozdíl mezi vyučovacími hodinami, ve kterých veškeré nové informace byly předkládány pouze prostřednictvím výkladu a zápisu na tabuli, oproti hodinám, kde vyučující měl diapozitivy, modely, dataprojektor, interaktivní tabuli atd.

 Prvně jmenované hodiny byly mnohdy nekonečné, nepřehledné, nudné a často nic neříkající. V hodinách obohacených o zdroj informací zaměstnávající i jiné receptory docházelo k diskuzi nad předkládanou problematikou, hodiny byly aktivnější, zajímavější a mnohdy stačilo si látku doma pouze zopakovat.

 Pro názornější představu kontrastu těchto dvou hodin jsou níže předloženy dva zajímavé grafy. (Kalhous, 1995, s. 87)

10

 Oba demonstrují podíl jednotlivých smyslových receptorů na příjmu informací. První z grafů je výsledkem experimentálního výzkumu člověka v mimoškolním prostředí. Druhý graf prezentuje situaci ve výuce.

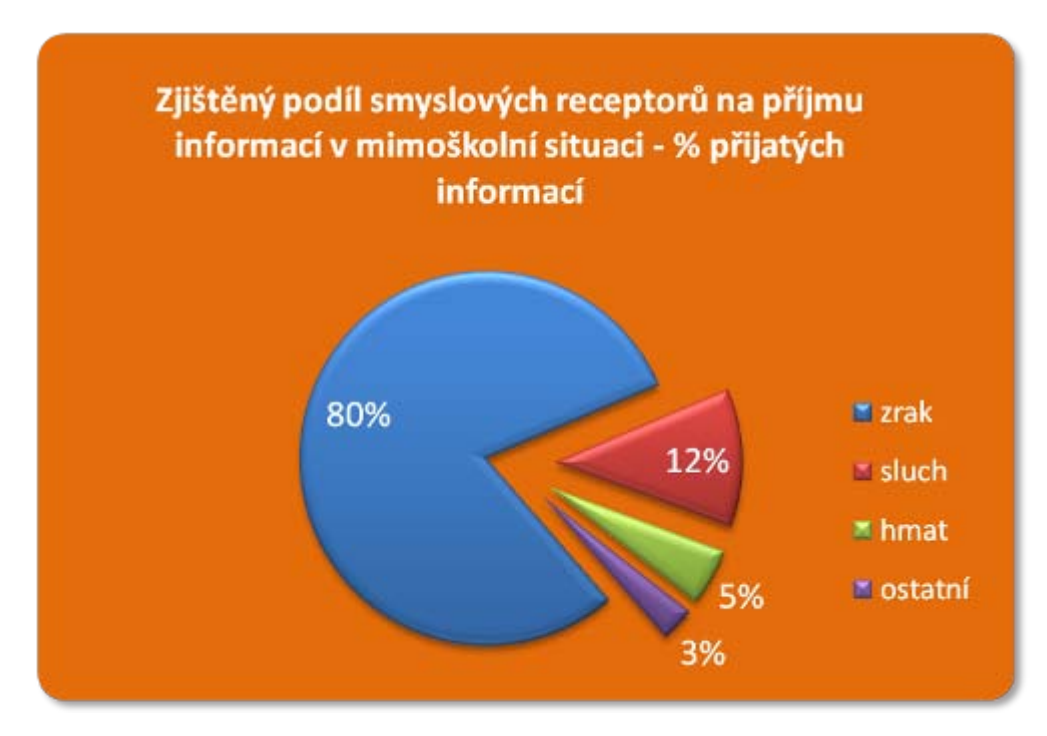

**Graf 1**

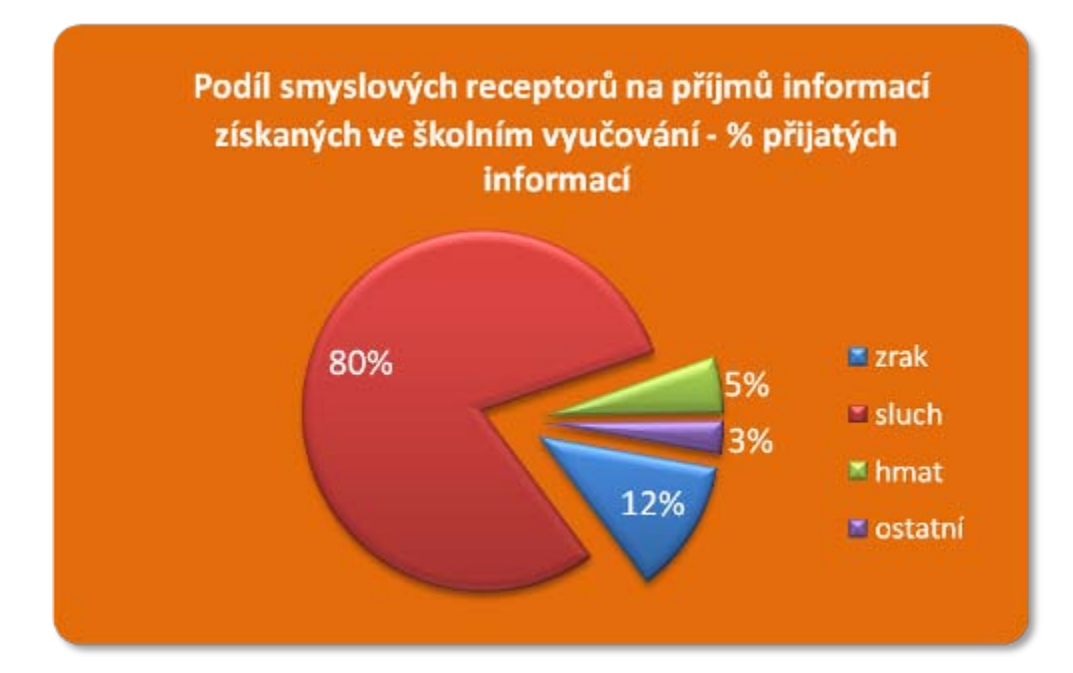

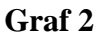

 Druhá komponenta poznávacího procesu, **pozornost**, je obzvláště důležitá. Učitel může použít libovolnou pomůcku či předvádět sebelepší videopořad, ale pokud to studenti nebudou vnímat, výsledku nebude dosaženo a výukový cíl nebude naplněn. U studentů je nutno vzbudit pozornost k probíranému učivu.

Existuje pozornost:

- **selektivní** díky selektivní pozornosti se můžeme zaměřit na jediný sluchový podnět, vnímání ostatních podnětů je potlačeno,
- **rozdělená** jednoduše spočívá v tom, že můžeme sledovat více věcí najednou.

 Třetí komponenta, **rozumové poznání**, vniká do podstaty objektů a jevů. Abstrahuje a zobecňuje empiricky získané konkrétní poznatky a směřuje k vytváření pojmů a z nich vyplývajících úsudků. Jedná se o formování pojmů, osvojování faktů a vztahů, poznávání teorií a zákonitostí a osvojování teoretických úsudků. Jde tedy o teoretické poznávání, které vede přes rozvíjení vztahů a poznávání zákonitostí k osvojování teoretických poznatků.

 Uvedené zákonitosti poznávacího procesu naznačují, že učební didaktické pomůcky by neměly plnit funkci jen v rovině smyslového poznání, kde zvyšováním názornosti zintenzivňují skutečné náhledy. Jsou stejně potřebné i ve stádiu abstraktního myšlení, neboť názorné představy, které studenti jejich prostřednictvím získávají, patří mezi základní prvky a předpoklady myšlení. Poznatky je nutné důsledně zohlednit při tvorbě učebních didaktických pomůcek a navrhovat jakým způsobem je zařadit do výchovně vzdělávacího procesu. (Hartl Pavel, Hartlová, Helena, 2010)

 Čtvrtá komponenta, **zapamatování** je proces, při kterém jsou informace uchovány v paměti pro pozdější použití. Celý proces je znázorněn na následujícím schématu.

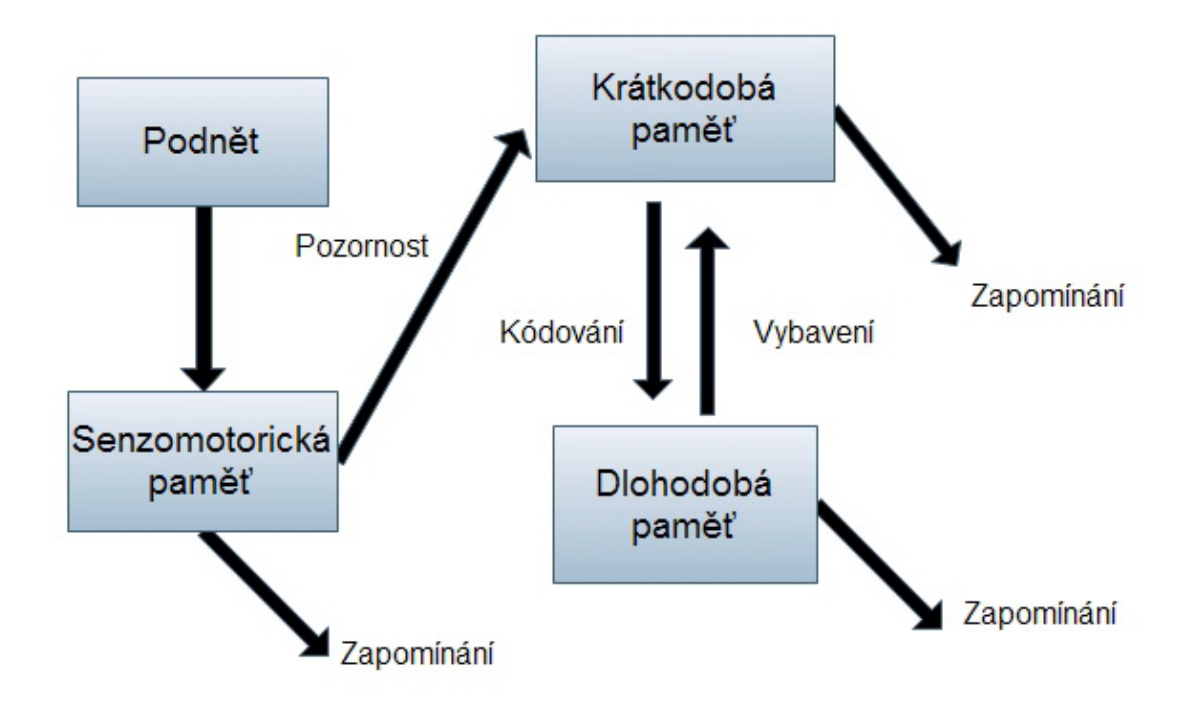

**Schéma 1** (Vaněček, 2008, s. 14)

 Přibližný procentuální podíl zapamatování v závislosti na způsobu přijímání informací: čtení 10 %, poslech 20 %, zrakem 30 %. Při kombinaci auditivní přednášky s názorným předváděním učebních pomůcek, za kterým následuje diskuze, je možné dosáhnout až 70 % účinnost zapamatování.

 Působení učitele na studenty prostřednictvím kombinace přijímání informací různými smysly významně ovlivňuje proces vybavování informací.

## **1.1.2 Učební proces**

 Učební proces můžeme charakterizovat jako záměrné, cílevědomé, soustavné a racionální řízení učebních aktivit studentů, směřující k dosažení stanovených výchovně vzdělávacích cílů. Při použití didaktické a výpočetní techniky ve vyučování je nezbytné, aby studenti jen pasivně nevnímali, jako když například sledují film v multikině. Jedná se o důležitý předpoklad osvojení či naučení se. Učební pomůcky musí podávat vybranou řadu stručných poznatků. Je nutné si uvědomit, že nadbytek informací, při kterém není diferencované podstatné od nepodstatného, vede k dezinformovanosti.

 Učitel musí cílevědomě usměrňovat celý vyučovací proces i každou jednotlivou vyučovací hodinu. Toto usměrnění by se mělo projevit i ve způsobu zhotovení učební pomůcky a promýšleného zařazení didaktické techniky do vyučování. (Nelešovská, 1995, s. 34, Vaněček, 2008, s. 14)

## **2 Didaktické prostředky**

 V literatuře se setkáváme s různými definicemi či rozdělením těchto prostředků. Materiální didaktické prostředky, jsou prostředky materiální povahy, které mohou být využívány ve výuce a slouží jako podpůrný prostředek k dosažení stanovených výukových cílů.

*"Dbej více cílů než prostředků. Prostředky jsou tu totiž pro cíl, nikoli samy pro sebe, a směšují se často s prostředky, jež k cíli nevedou, a ty se tak snadno nerozeznají, leda hledíme-li k cíli. "* (Komenský, J. A., 1947, s. 69)

## **2.1 Vymezení základních pojmů**

- **Prostředek výuky** chápeme nejčastěji všechny předměty a jevy, které slouží k dosažení vytyčených cílů. Mohou to být prostředky nemateriální nebo materiální povahy.
- **Nemateriální výukové prostředky** jsou například učební metody, organizační formy, vědomosti, apod. Metody výuky jsou orientovány na vnitřní myšlenkový postup učitele a studenta, prostřednictvím kterého se získávají trvalé vědomosti, zatímco výukové formy představují vnější uspořádání výchovně vzdělávacího procesu.
- **Materiální výukové prostředky** jsou předměty sloužící k didaktickým účelům a jsou čistě materiální povahy.
- **Učební pomůcka** je materiální prostředek, který je nositelem didaktické informace o předmětech a jevech v přírodě a technice, jež tvoří obsah výuky. Mezi učební pomůcky patří učebnice, modely, žákovské soupravy, školní obrazy, promítnutá zobrazení, záznamy zvuku apod.
- **Technický prostředek** je materiální didaktický prostředek, který vytváří podmínky pro přenos předepsaného učiva studentům. Je pouze zprostředkovatelem. Jde o (např. dataprojektor, kterým se promítá PowerPointová prezentace). Patří sem také výukové školní prostory a zařízení (učebny, elektro. laboratoře, školní knihovna apod.) a speciální zařízení a vybavení (např. školní dílny). (Růžička, 1998, s. 6 - 9)

# **2.2 Rozdělení výukových prostředků**

 Výukové prostředky dělíme podle různých hledisek. U různých autorů se můžeme setkat s odlišnými způsoby rozdělení. Základní rozdělení výukových prostředků z hlediska jejich didaktických specifik a vzdělávací hodnoty ukazuje následující schéma.

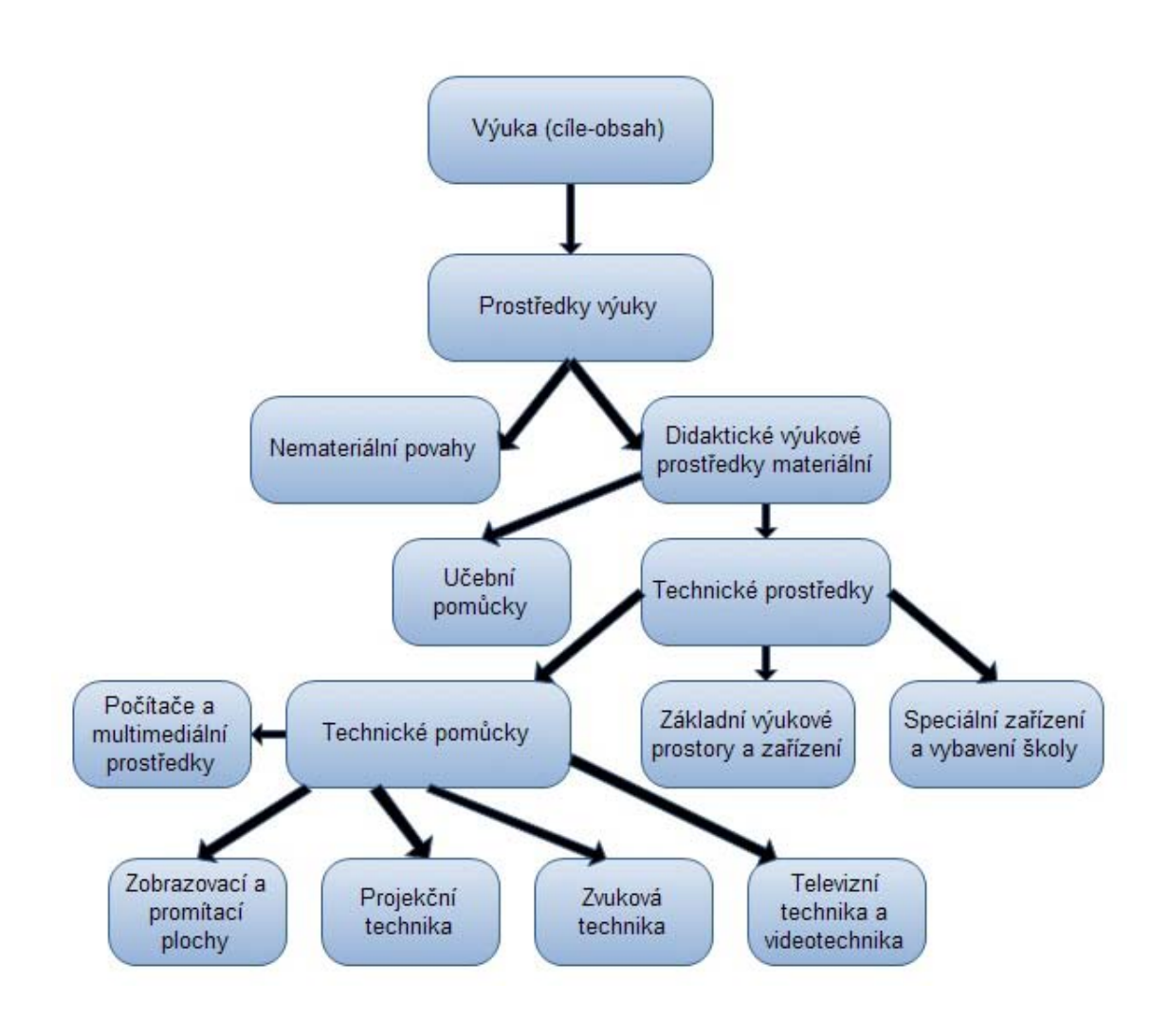

**Schéma 2** (Vaněček, 2008, s. 18)

#### **2.3 Učební pomůcky**

 Výběr učebních pomůcek na škole je určen pro danou vyučovací hodinu cílem, výuky a jejím obsahem, charakterem předváděného jevu, úrovní jednotlivých studentů a jejich dosavadními zkušenostmi a dovednostmi. Je také určen schopnostmi a dovednostmi učitele, jak dokáže pomůcku ovládat jak po technické, tak didaktické stránce.

 Učební pomůcky podporují smyslové vnímání, ale také rozumové poznávání. Pomocí učebních pomůcek se uskutečňuje princip názornosti založený na jednotě konkrétního a abstraktního, empirického a teoretického.

 Učební pomůcky nemají nahrazovat verbální výklad učitele, ale zvyšováním názornosti podporovat jeho funkci při výchově k tvořivému myšlení. Dále mají zabezpečit nejen vědeckost informací, ale svojí dramatičností a i případnou estetickou hodnotou mají docílit přijímání a upevňování poznatků i prostřednictvím emocí. (Vaněček, 2008, s. 19)

#### **2.3.1 Rozdělení učebních pomůcek**

 Pro teorii a praxi výuky odborných předmětů je vhodným kritériem dělení učebních pomůcek jejich vnější forma. Učební pomůcky lze rozlišit například dle následujícího schématu:

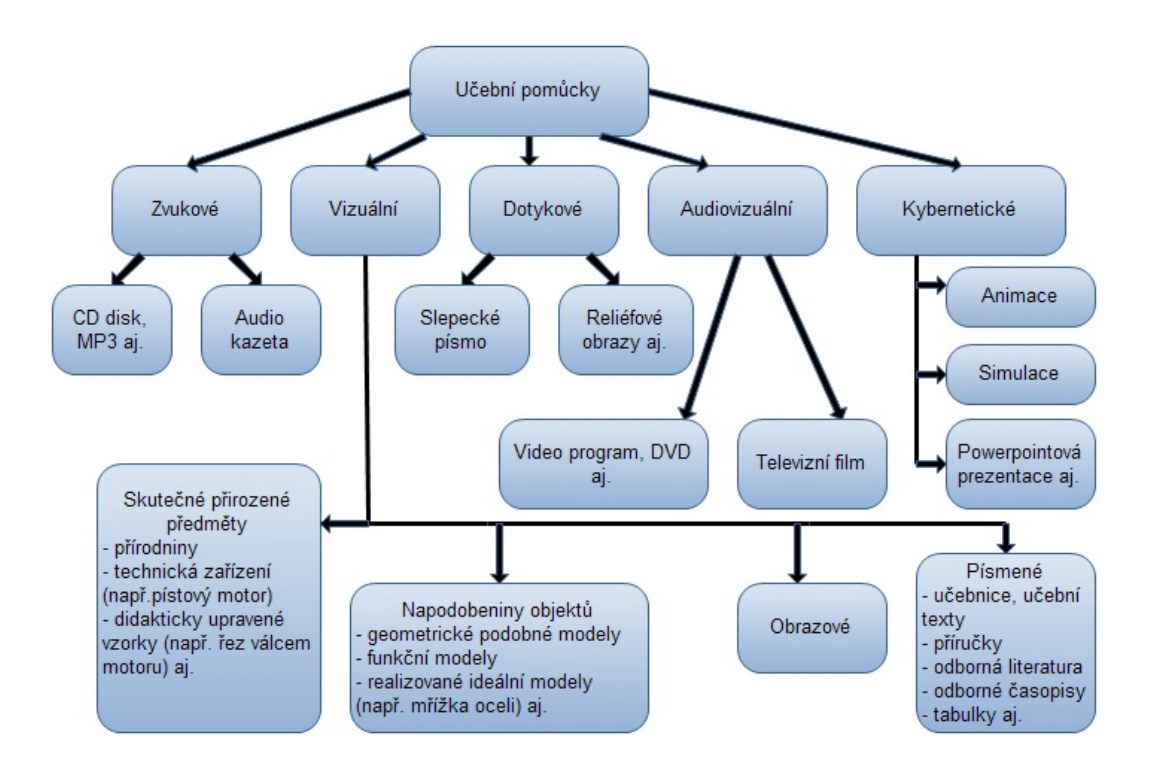

**Schéma 3** (Vaněček, 2008, s. 19)

# **2.3.2 Základní didaktické funkce učebních pomůcek**

 Třídění jednotlivých funkcí technických prostředků nelze chápat jednoznačně. Jde pouze o jisté zjednodušení. Ve své většině prostupují celým vyučovacím procesem, spojují se a prolínají. Význam ve vzdělání mají jen tehdy, plní-li všechny funkce, které plnit mohou.

Základní didaktické funkce učebních pomůcek jsou:

- **informační** didaktické prostředky zde podporují nebo realizují osvojování poznatků,
- **transformační** zjednodušuje a akceleruje studentům transformaci poznatků,
- **aktivizační** projevuje se v evokování potřeby aktivně se zúčastňovat na získávání nových vědomostí,
- **regulační** zpětná vazba studenta směrem k učitelovi a vnitřní zpětná vazba směrem k sobě samému. Důležité zejména při regulaci a autoregulaci samostatného učení.

 Podle toho, jak pedagog učební pomůcku zařadí do vyučovacího procesu, může učební pomůcka plnit následující úlohy:

- **motivační** pokud je učební pomůcka zařazena například na začátku vyučovací hodiny a zabezpečuje motivaci studenta k učivu,
- **deskripční** v případě zařazení do výkladové části vyučovací hodiny je zaměřená na názorný popis objektu či jevu, s kterým se má student seznámit,
- **aplikační** v případě využití vzájemného propojení teorie a praxe, kdy pomůcka slouží například jako ukázka aplikace teorie do praxe,
- **demonstrační** pokud učitel předvádí studentům pomocí učební pomůcky nějaký experiment,
- **repetiční** (opakovací) v tomto případě pomůcka umožňuje a slouží k opakování a následnému procvičování již probraného učiva,
- **examinační** slouží k průběžnému a závěrečnému kontrolování studia.

(Geschwinder, 1995, s. 7 - 11)

## **2.3.3 Kategorizace učebních pomůcek**

 Pro dělení je vhodné použít kritérium složitosti dané učební didaktické pomůcky. Při použití tohoto hodnocení jsou integrovány různé typy s přibližně stejnou didaktickou funkcí, nároky na učitele a pracností do jednoho stupně.

Kategorizaci lze rozdělit do uvedených numerických stupnic:

**0.** Tento stupeň reprezentuje pomůcky, které jsou nejjednodušší jak z hlediska tvorby, tak nároků kladených na učitele. Příkladem je forma zpracování učební pomůcky v podobě fólie tvořené při přednášce, její didaktická funkce je náhrada záznamu na tabuli. Technicky je to na učitele minimálně náročné a výroba této pomůcky je nenáročná a zabezpečuje ji učitel.

- **1.** Pomůcka ve formě například audiokazety umožní základní zvukovou názornost. Nároky na učitele pouze vyžadují znalost ovládacích prvků přístroje didaktické techniky. Výroba této pomůcky vyžaduje pouze zvládnout základní technologické postupy.
- **2.** Příkladem je překládaná fólie, jejíž didaktická funkce je, že umožňuje analytické zpřístupnění obsahu. Nároky na učitele jsou přiměřené. Při výrobě učební pomůcky jsou vyšší nároky na grafickou hodnotu.
- **3.** Forma zpracování může být v podobě např. PowerPointové prezentace, jejíž didaktická funkce je účinná vizuální názornost. Nároky na učitele jsou vyšší. Při výrobě této pomůcky jsou nároky na počítačovou gramotnost.
- **4.** Pomůcky, které kladou vysoké nároky jak na odbornou způsobilost tvůrce, tak i na provozování. Vysoké nároky na technickou zdatnost učitele. Pro výrobu této učební pomůcky je nutná znalost některého z animačních programů.
- **5.** Pomůcky není možné provozovat bez asistence technika, aby se učitel mohl v plné míře věnovat řízení samotného výchovně vzdělávacího procesu. Příkladem může být nahrávání studentských prezentací. Jeho didaktickou funkcí je pohotové zpřístupnění specifického obsahu.
- **6.** Automatické řízení výchovně vzdělávacího procesu, učitel se na demonstrování učební pomůcky nezúčastňuje.

(Driensky, 1998, s. 25 - 28)

# **3 Statická projekce**

#### **3.1 Charakteristika statické projekce**

Při statické projekci se text a obrázky zaznamenané na transparentních fóliích, diapozitivech nebo přímo ve studijní literatuře promítají na projekční plochy, a tak se stávají zdrojem vizuálních informací. K tomu se používají tři druhy projektorů (zpětný projektor, epiprojektor, diaprojektor).

## **3.2 Přednosti statické projekce**

 Pokud je učitelem správně používaná, má oproti tradičnímu psaní a kreslení na tabuli řadu výhod, které se projeví nejvíce v tom, že:

- umožní učiteli, aby si text a obrázky, které bude promítat, dopředu důkladně promyslel, a to nejen po odborné předmětové, ale i po formální stránce,
- umožňuje přípravu fólií dopředu (profesionálně nebo svépomocí) tak, že učitel může více času věnovat výkladu učiva,
- vytváří podmínky pro to, aby učitel dělal záznam na fólii přímo před očima studentů, atak je seznámil nejen s výsledkem, ale i s metodikou řešení konkrétního didaktického problému dovoluje promítat i složité obrázky, jejichž kreslení na tabuli by z časových důvodů nebylo možné,
- je přizpůsobený na promítání barevných záznamů na fóliích,
- prostřednictvím fóliogramů (postupně na sebe skládaných, obvykle barevně rozlišených záznamů na fóliích), umožňuje seznámit studenty s algoritmy navrhování určitého objektu (např. konstrukce přístroje apod.),
- vzájemnou změnou polohy na sebe navrstvených fólií simuluje kinematiku pohybu.

Nezanedbatelné jsou i další přednosti zpětného projektoru, mezi které patří:

- frontální (čelní) kontakt učitele se studenty,
- jednodušší a méně namáhavé psaní ve vodorovné rovině na fólii než ve svislé poloze na tabuli,
- ve výuce můžeme použít fólie: předem připravené, tvořené během výuky i za pomoci studentů, tvořené posluchači,
- zvýšení hygieny tím, že odpadá prášení z křídy, čistění tabule atd.

# **3.3 Metodika práce se statickou projekcí**

 Promítání statických obrazů je ovlivněno v nemalé míře druhem použitých projektorů. Existují získané zkušenosti, jejichž uplatnění pomáhá zvýšit účinnost využívání projektorů při vzdělávání.

Uveďme některé z nich pro přípravu promítání:

- výběr vhodných didaktických obrázků, diapozitivů, fólie a jejich zařazení do posloupnosti podle učební látky, kterou budou prezentovat,
- určení časových limitů na promítání jednotlivých obrázků v závislosti na jejich složitosti a funkci, kterou budou při vyučovaní plnit,
- příprava scénáře teoretické vyučovací hodiny a stanovení proporcí mezi verbální a názornou částí,
- příprava projekčních přístrojů před vyučovací hodinou (kontrola elektrické přípojky a všech funkčních a manipulačních prvků), vhodné umístění projekčních přístrojů v učebně (pokud nejsou stabilně připevněné), přitom je třeba dbát na to, aby promítaný text byl dobře čitelný, nerozmazaný a obrázky přehledné pro všechny studenty, bez ohledu na to, kde sedí.

(Vaněček, 2008, s. 23 - 25)

# **4 Vizualizační technické prostředky**

# **4.1 Zpětný projektor**

 Zpětný projektor umožňuje promítání obrazu na průhledné podložce za denního světla. Příslušná pomůcka na fólii rozměru 24x24 cm (30x30 cm) může být nakreslena či napsána tužkou, fixem nebo může vzniknout fotografickou cestou, za pomoci rozmnožovací techniky, laserové nebo inkoustové tiskárny. Pomůcky

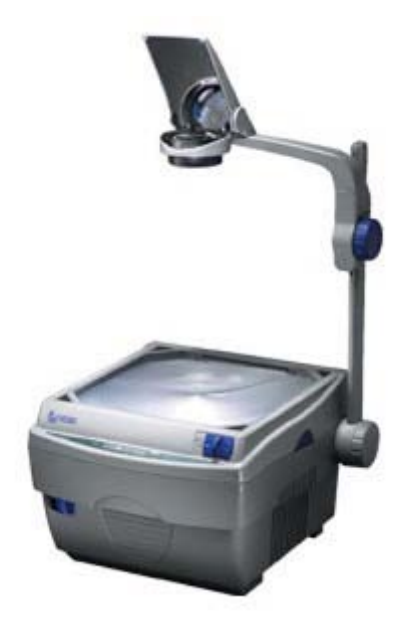

mohou vznikat i sériově tiskem a jsou pak školám dodávány či prodávány. Jde o prostředek didaktické techniky, který má proti tabuli řadu výhod:

- umožňuje učiteli ukazovat potřebné části pomůcky přímo na ploše přístroje,
- učitel se při jeho použití nemusí obracet ke studentům zády, a tím s nimi neztrácí kontakt,
- učitel si může celou pomůcku předem připravit a zápis během hodiny pouze dokončovat,
- při tvorbě pomůcky není učitel omezen svými možnostmi,
- zápis lze uchovat a používat vícenásobně,
- odpadá prašnost obvyklá při použití křídy, a tím se zvyšuje hygiena prostředí,
- umožňuje postupné vytváření schémat skládáním jednotlivých fólií, zakrýváním části textu či dokreslováním,
- nevylučuje aktivitu studentů ve vyučovací hodině, ale velmi často ji i přímo vyžaduje,
- odpadá riziko špatného rozvržení místa při vytváření pomůcky.

Pro tyto výhody dnes patří zpětný projektor k nejužívanějším prostředkům didaktické techniky.

 Vedle těchto prokazatelných výhod má však i určité nevýhody, či spíše problémy, s nimiž musí učitel při tvorbě a využívání pomůcek počítat. K těm patří:

- riziko časového nesouladu mezi předložením pomůcky studentům a časem potřebným pro záznam do pracovního sešitu,
- závislost na elektrickém proudu,
- možnost oslňování učitele při dokreslování pomůcky během promítání,
- nutnost volby vhodné velikosti písma, přehlednosti textu neprospívá ani jeho přílišné zhuštění na fólii či jeho velký rozsah.

(http://www.aps-brno.cz/proj/ic.html)

Tyto případné nevýhody či problémy může učitel vyloučit vhodným používáním zpětného projektoru.

Pomůcky pro zpětný projektor (fólie) si může vyučující snadno připravit sám. V současné době je možné použít několik různých technik pro jejich tvorbu:

- 1. kreslením tužkou nebo pastelkou,
- 2. kreslením specielními fixy na fólie (jsou buď rozpustné vodou nebo lihem), pomocí obtisků Propisot,
- 3. fotografickou cestou (jako velkoplošné diapozitivy),
- 4. termokopírováním na termokopírovacích přístrojích (barva se přenáší ze speciálního papíru),
- 5. kopírováním na černobílých nebo barevných kopírkách,
- 6. tiskem na laserových nebo inkoustových tiskárnách.

 Při vytváření pomůcek pro zpětný projektor musíme věnovat pozornost vhodné velikosti písma. Minimální velikost černého písma je 5 mm, vhodnější je však používat písmo o něco větší. Při zhotovení fólie na počítači se doporučuje písmo minimální velikosti 16. I zde je však vhodnější používat, pokud je to možné, písmo větší. (Rotport, 2003, s. 23)

 Důležité je i ukládání hotových pomůcek, zejména pokud jsou vytvořeny na kopírce nebo laserové tiskárně. Jsou-li fólie doplněny krycím papírem, je vhodné přikládat ho vždy při ukládání lesklou stranou na lícní (horní) stranu fólie. Nemáme -li originální krycí papír, prokládáme fólie obyčejným čistým kancelářským papírem. Jinak se mohou fólie k sobě přilepit, a tím poškodit. Lze je také vkládat po jedné do

průhledných obalů, ve kterých je ponecháme i během promítání. Časem se totiž mohou k obalu přichytit a při pokusu o vyjmutí se může část tisku odtrhnout.

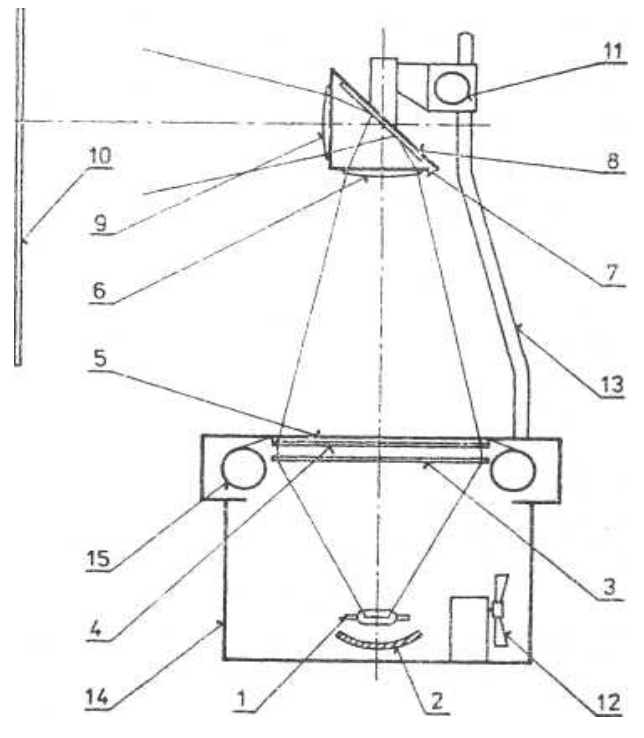

**Schéma 4** Zpětný projektor (Mazák, 1989, s. 8)

 Jeho základními částmi jsou skříň (14), ve které je uložen světelný zdroj, projekční halogenová žárovka (1), umožňující velkým světelným výkonem projekci za denního světla a duté zrcadlo (2). V horní části skříně jsou umístěny odrážející světelná paprsky do směru promítání Fresnelovy čočky zastávající funkci velkoplošného kondenzoru (3, 4). Nad nimi je pracovní plocha z broušeného skla (5), na kterou se přikládají promítané průsvitné materiály. Světelné paprsky procházejí promítaným materiálem do promítací hlavice (7), ve které je kromě čoček periskopického objektivu (6, 9) i rovinné zrcadlo (8), měnící vertikální směr paprsků na směr horizontální. Promítací hlavice je upevněna ramenem k vodicí tyči (13), po které se posunuje otáčením točítka (11). Tímto posunem se zaostřuje obraz na promítací ploše (10). Ve skříni projektoru je zabudován elektrický ventilátor (12), ochlazující projekční žárovku a čočky kondenzoru.

 Používá-li se pás fólie v délce několika metrů, je navinut na cívce (15). Elektrická energie se přivádí šňůrou, žárovka a ventilátor se zapíná vypínačem (eventuálně vypínači), umístěným na boku skříně. Obsluha přístroje je nenáročná, přístroje pracují tiše a lze je mít v provozu po dlouhou dobu. Při provozu musí být chlazena projekční

žárovka, a právě tak je třeba ochladit ostatní součástky po ukončení promítání. Zpravidla stačí, je-li ventilátor po vypnutí žárovky zapnut po několik minut.

# **4.1.1 Metodika práce se zpětným projektorem**

- zpětný projektor by měl mít zapnutý světelný zdroj jen po nezbytně nutnou dobu, aby zbytečně neoslňoval studenty,
- fólie musí být napsány čitelně, přehledně, s dostatečně velkým písmem,
- u jednotlivých folií musí učitel dát studentům dostatek času na jejich písemné zaznamenání,
- vyučující musí zvážit množství informací, které fólie obsahují,
- promítání má probíhat střídavě se slovním vysvětlováním v přiměřené frekvenci,
- je dobré, aby studenti měli promítané texty a obrázky k dispozici v podobě učebních textů, nebo jiných literárních učebních pomůcek. Pokud tomu tak není, je třeba dobu promítání prodloužit do takové míry, aby si studenti mohli udělat písemné a grafické poznámky.

## **4.2 Epiprojektor**

 Epiprojektor je přístroj, který umožňuje přímou projekci neprůhledných tištěných nebo fotografických materiálů. Je vhodný zejména k aktualizaci mluveného slova, protože umožňuje použití snadno dostupných předloh (např. z novin či časopisů) místo jejich kolování ve třídě. Protože přístroj má malou intenzitu světla (využívá

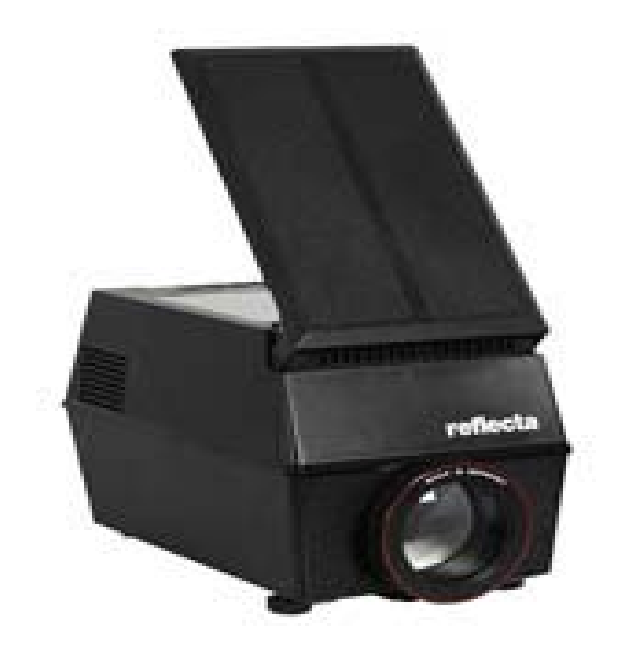

odražené světlo), vyžaduje dobré zatemnění místnosti. Tím se snižuje kontakt studentů a učitele a studenti nemají většinou možnost provádět si během epiprojekce zápisy do sešitů.

 Pokusím se shrnout přehledně výhody i nevýhody, které použití epiprojektoru má. K hlavním výhodám počítáme zejména to, že epiprojektor nevyžaduje speciální úpravu pomůcky. Jako pomůcka může sloužit jakákoliv předloha na neprůhledné podložce zhruba do formátu A4. Jde velmi často o materiály, které byly původně určeny k individuální práci, nikoliv k hromadnému prohlížení (např. účetní doklady či jiné formuláře). Epiprojektor umožňuje jejich dostatečné zvětšení, a tím i současné předložení celé třídě.

Epiprojektor má však řadu nevýhod. Patří k nim zejména:

- nutnost poměrně dokonalého zatemnění (přístroj pracuje s odraženým světlem, a tím dochází k poměrně velkým ztrátám světla),
- relativně velká hlučnost přístroje, která zejména u starších přístrojů může vážně zhoršovat srozumitelnost výkladu učitele,
- velká hmotnost a u některých typů přístrojů (např. Epirex) i značná objemnost, která ztěžuje možnost přenášení přístroje,
- závislost na elektrickém proudu,
- nutnost zaškolení pro práci s přístrojem (i když jeho obsluha není příliš náročná). (Rotport, 2003, s. 17 - 18)

Postup obsluhy epiprojektoru můžeme shrnout do tří hlavních fází:

- 1. spuštění přístroje,
- 2. vložení pomůcky,
- 3. zaostření.

Tyto základní kroky se vyskytují při obsluze všech prostředků pro statickou projekci.

 Epiprojektor má ve většině případů hlavní vypínač, který současně zapíná žárovku i ventilátor přístroje. Novější typy přístrojů (např. vyobrazený Plus DP-30) mají vypínač řešen jako dvoupolohový. Jedna poloha (používaná při promítání tenkých, pouze několikastránkových předloh) umožňuje vypínání hlavních žárovek při zvednutí horního krytu, pod který se vkládají předlohy). Tím se zabraňuje oslnění učitele i studentů během výměny pomůcek. Druhá poloha ponechává hlavní žárovky trvale zapnuté i při zvednutém (případně odstraněném) horním krytu. To umožňuje promítání z vázaných knih.

 Poloha pomůcky závisí na tom, zda je vkládána shora (u novějších typů) či zdola. Pokud pomůcku vkládáme shora, pokládáme ji na přístroj dolní hranou k zadní stěně, obrázkem dolů. Při vkládání zespoda (jako u přístroje Epirex) ji dáváme spodní hranou k promítací ploše, obrázkem nahoru.

 Přístroj zaostřujeme pomocí zaostřovacího kolečka, u novějších typů je možné ještě vyrovnat obraz a přesněji zaostřit dalším kolečkem.

 Po vypnutí hlavního vypínače se vypne žárovka, ale ventilátor přístroje běží i nadále. Je třeba ponechat přístroj zapnutý do sítě až do doby, kdy se ventilátor sám zastaví. Jinak by mohlo dojít při případném nárazu k poškození žárovky.

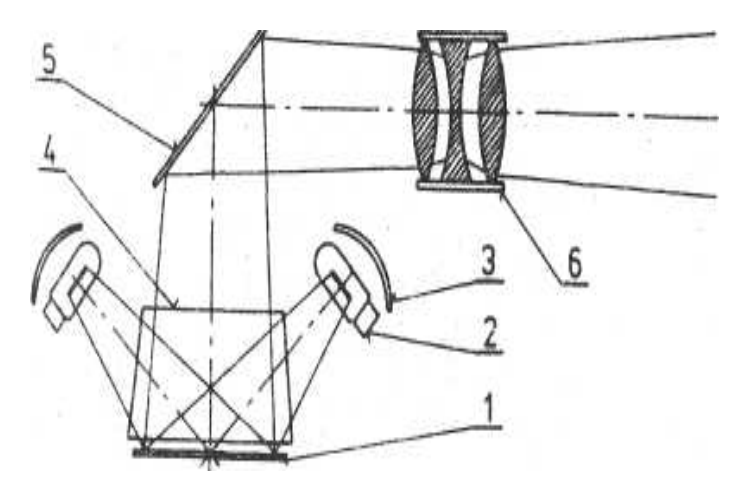

**Schéma 5** Epiprojektor (Mazák, 1989, s. 12)

- 1) neprůsvitná předloha
- 2) žárovka
- 3) parabolické zrcadlo
- 4) boční zrcadlo
- 5) rovinné zrcadlo
- 6) objektiv

 Optická soustava přístroje se skládá z promítací halogenové žárovky 1000 W - HFB 220/230 V, ze soustavy zrcadel studeného parabolického zrcadla, hlavicového zrcadla a objektivu 3,6/400 mm se zaostřovacím zařízením. Chlazení je zajištěno radiálním ventilátorem. Volič napětí umožňuje promítání s žárovkou 1000 W/225 V nebo 1000 W/120 V. Obraz výškově nastavujeme pootáčením stavěcích nožiček v přední části přístroje. Vhodně upravený tvar podstavce s přítlačným stolkem umožňuje pohodlné vkládání předloh.

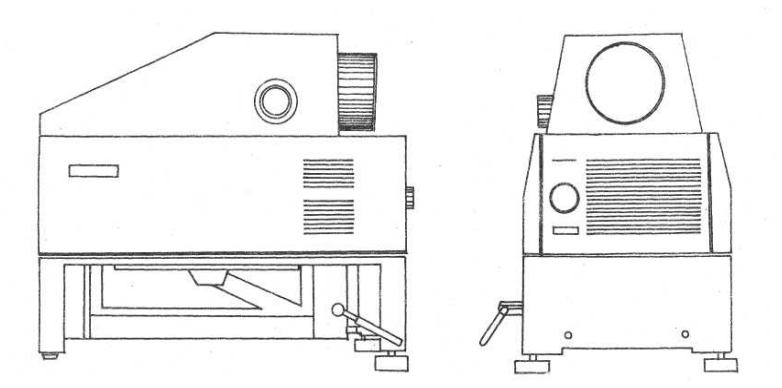

**Epiprojektor** (Mazák, 1989, s. 12)

## **4.3 Diaprojektor**

 Diaprojektor je přístroj k promítání statických obrazů zachycených na diapozitivech nebo diapásech. V současné době převažuje promítání jednotlivých diapozitivů, které se před promítáním rámují do kovových nebo plastových rámečků. Diaprojektory můžeme rozdělit do dvou základních skupin:

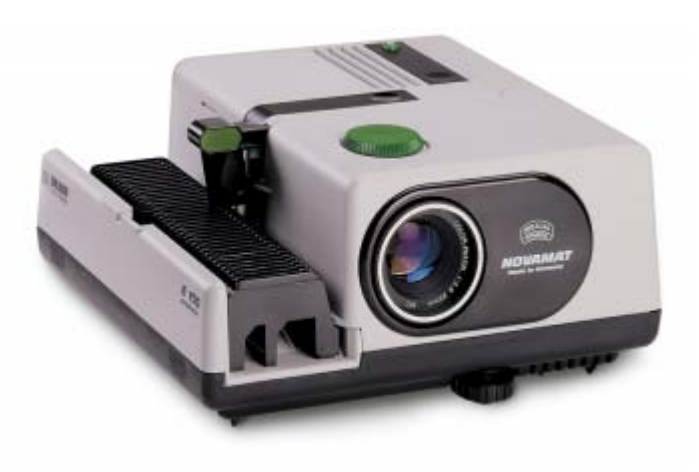

- diapozitivy ruční (každý jednotlivý rámeček se musí individuálně vkládat do přístroje),
- diapozitivy automatické (rámečky jsou předem připraveny do zásobníku, ze kterého se automaticky - pomocí dálkového ovládání - vkládají do přístroje).

 Zejména při občasném promítání jednotlivých diapozitivů v průběhu hodiny je vhodné používat automatický diaprojektor s dálkovým ovládáním, aby nedocházelo ke zbytečnému narušování výuky a ztrátě kontaktu učitele se třídou.

Podle velikosti použitých diapozitivů rozlišujeme dva základní formáty:

- formát 5x5 (běžně rozšířený formát, který využívá kinofilm formátu 36x24 mm).
- formát 7x7 (pracující se svitkovým filmem 6x6 cm).

 V této souvislosti je třeba si uvědomit, že oba formáty jsou vzájemně nezaměnitelné a vyžadují samostatné přístroje. Formát 7x7 je méně běžný a používá se spíše pro velké sály. Pro běžně použití ve školách je využíván běžnější formát 5x5.

 Diaprojektory mají řadu výhod, pro které jsou využitelné ve výuce i v současnosti (i když jsou postupně nahrazovány modernější technikou). K těmto výhodám můžeme počítat zejména:

- snadnou přenosnost pomůcek i přístrojů,
- diapozitivy běžných formátů (36x24 mm nebo 6x6 cm) si může vyučující sám snadno zhotovit,
- nízké pořizovací náklady na pomůcky (podle značky použitého filmu a typu rámečku se cena 1 snímku pohybuje kolem 12 Kč),
- při promítání stačí pouze částečné zatemnění, takže se zcela neztrácí kontakt učitele se studenty,
- možnost věrné reprodukce zejména trojrozměrné reality.

Vedle výhod najdeme však také řadu nevýhod. Z nich můžeme uvést zejména následující:

- 1. pomůcku nelze předložit studentům postupně, vždy je promítnuta jako celek,
- 2. pomůcku nelze opravovat ani aktualizovat,
- 3. pokud učitel chce ukázat některé místo na promítané pomůcce, musí se otočit ke studentům zády a ukazovat na promítaném obraze (na plátně).

 Postup při používání diaprojektoru má opět tři základní fáze (spuštění přístroje, vložení pomůcky, zaostření). Určitý rozdíl ve srovnání s ostatními prostředky pro statickou projekci spočívá v tom, že vkládání pomůcky u automatických diaprojektorů se rozděluje na dvě části, které jsou od sebe časově i místně odděleny. Velmi důležitá pro správný výsledek je příprava diapozitivů do zásobníku. Ta probíhá ještě před vlastní výukou a vyučující někdy nemá v tomto okamžiku k dispozici diaprojektor, aby si mohl správnost vložení diapozitivu zkontrolovat. Přitom diapozitiv má celkem 8 možností vložení. Pro úspěšné vložení diapozitivu do zásobníku je třeba zabezpečit:

- 1. správnou polohu zásobníku během vkládání (ve většině případů je označena, např. číslováním jednotlivých míst v zásobníku).
- 2. vložení diapozitivu do zásobníku spodní části obrázku vzhůru a stranově převráceně (nejjednodušší je vzít diapozitiv tak, aby obraz byl zcela správně ("nohama" dolů a potom ho otáčením vlevo nebo vpravo otočit o 180°).

 Zapnutí přístroje se skládá ze dvou částí: zapnutí ventilátoru a zapnutí žárovky. U některých diaprojektorů se ventilátor zapíná sám po zapojení přístroje do zásuvky. Žárovka se zapíná a vypíná vypínačem, který má dvě polohy intenzity světla.

 Vložení pomůcky se potom dokončí vložením zásobníku do přístroje. Správné vložení zajišťuje výrobce dvojitou lištou s rozdílnou šířkou obou částí, která slouží ke zdvihnutí diapozitivu, který má být zasunut do přístroje. Žádný z diaprojektorů nedovolí nesprávné vložení zásobníku.

 Zaostření provádíme pomocí dálkového ovládání, případně ručně otáčením objektivu. (Rotport, 2003, s. 19)

Podrobný postup při obsluze diaprojektoru můžeme uvést např. v podobě této tabulky:

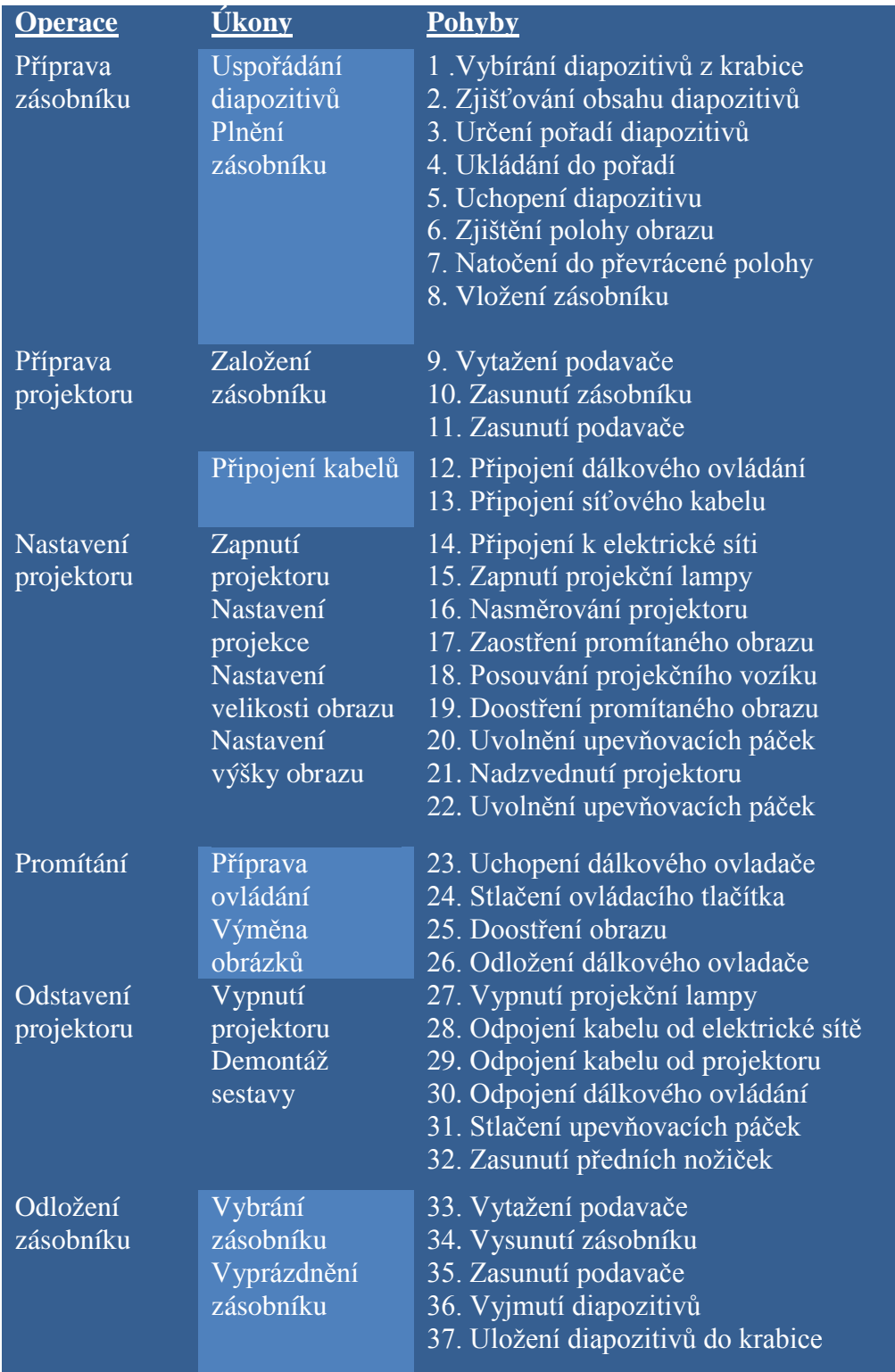

# **Tabulka Postup obsluhy diaprojektoru**

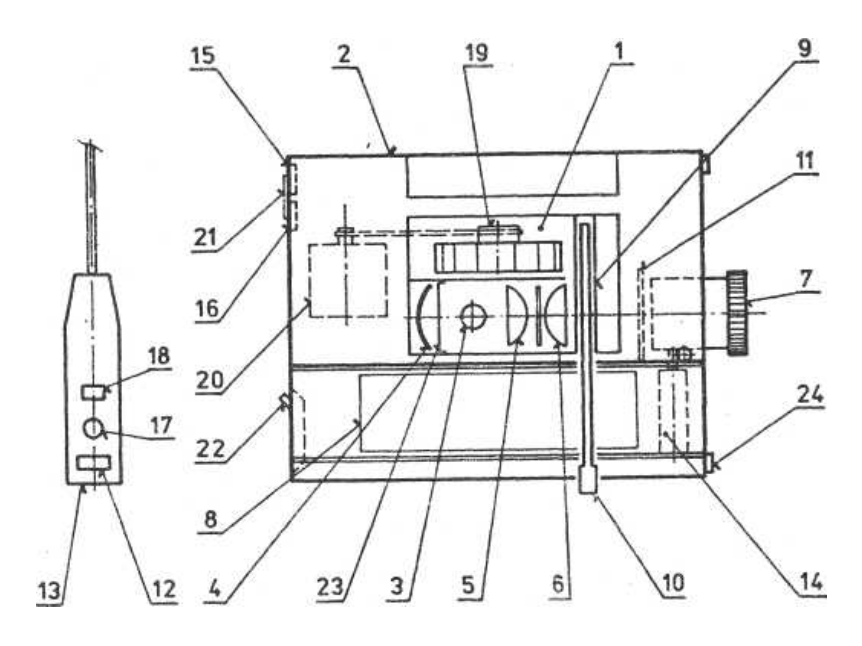

**Schéma 6** Diaprojektor (Mazák, 1989, s.11)

 V prostoru (1) skříně diaprojektoru (2) přístupném pro obsluhu, je umístěn světelný zdroj - halogenová žárovka (3), umožňující svým světelným výkonem promítání za denního světla a duté zrcadlo (4), odrážející světelné paprsky do čoček kondenzoru (5, 6). Jejich poloha je dána hodnotou ohniskové vzdálenosti objektivu (7) podle zobrazení na víčku, které tento prostor při provozu zakrývá. Světelné paprsky procházejí dále do objektivu promítaným diapozitivem, zasunutým ze zásobníku (8) ve vodítku (9) pákou zasunovače (10). Jestliže ve vodítku diapozitiv zasunut není, je dráha světelného toku přehrazena clonou (11). Promítaný obraz se na projekční ploše zaostřuje vysunováním samotného objektivu, jemné doostření je ovládáno tlačítkem (12) délkového ovládání (13), zapojeného do konektorů (15), resp. (16), které ovládá motorek posuvu objektivu (14). Dálkové ovládání výměny diapozitivů je zajištěno pouze při zapojení do konektoru (15) tlačítkem 1 (17) vpřed, tlačítkem (18) vzad.

 Ve skříni projektoru je zabudován ventilátor (19), poháněný řemínkem od motorku (20). Ventilátor je v chodu vždy při připojení přístroje k síti, a to pohyblivým přívodem do zásuvky (21), tedy i při 1 poloze hlavního vypínače (22), při které je světelný zdroj vypnut, 2 poloha spínače připojuje světelný zdroj na snížené napětí - prodlužuje tedy životnost halogenové žárovky a teprve 3. poloha spínače připojuje světelný zdroj k plnému napětí. Další ochranou světelného zdroje i samotných diapozitivů je tepelná pojistka (23), odpojující přístroj od sítě při poruše chlazení.

Stejně jako u zpětného projektoru se doporučuje několikaminutové dochlazení žárovky po ukončení promítání. Správné nastavení polohy promítaného obrazu na projekční ploše je umožněno změnou délky předních podpěr diaprojektoru, ovládaných páčkami  $(24)$ .

### **5 Audiovizuální technika**

 Zkušenosti ukazují, že pokud se do vnímání zapojí více senzorů, akceleruje se tím pochopení učiva a současně se zvýší úroveň zapamatování. Základní podmínkou pro využití didaktické účinnosti audiovizuální techniky je jejích znalost a správné začlenění do vyučovacího procesu. Jedná se, jakým způsobem se uskuteční přenos informace směrem ke studentovi. Není kladen důraz na to, zda učitel promítne studentům film prostřednictvím videokazety, televizního programu nebo jako například .avi, .mpeg soubor dataprojektorem či prostřednictvím interaktivní tabule nebo jiné moderní didaktické techniky.

## **5.1 Charakteristika videoprojekce**

 Použití filmového záznamu ve školním prostředí je vhodné v případech, kdy je potřebné studentům zpřístupnit učivo, které není z časových, prostorových a materiálně -technických důvodů nutno prezentovat prostřednictvím laboratorních metod, cvičení, odbornou praxí či školní exkurzí. Příkladem jsou vybrané technologické postupy, fyzikální jevy např. v předmětu strojnictví, elektrotechnika, fyzika apod.

## **5.2 Přednosti videoprojekce**

Předně jde o dynamickou projekci, která je studenty většinou pozitivně přijímána a umožňuje:

- zlepšit spojení teorie s praxí prostřednictvím připravených filmových nahrávek v reálném pracovním prostředí, např. v laboratořích, výzkumných ústavech, v provozu průmyslových závodů, na stavbách apod.,
- zmenšovat makroskopické a zvětšovat mikroskopické rozměry a tvary na míru přiměřenou lidskému zraku,
- urychlovat pomalé děje tak, aby je bylo možné sledovat v průběhu vyučovací hodiny,
- zpomalovat rychlé pohyby a procesy do té míry, aby je studenti byli schopni vnímat a porozumět jim,
- pomocí trikové techniky kombinovat realistické filmování se symbolickým záznamem (např. laboratorní zařízení v provozu s diagramem vyjadřujícím závislosti procesů, které se v něm uskutečňují) za účelem vytvoření komplexního pohledu na prezentované učivo,
- zkvalitnit pochopení podstaty, vzájemných vztahů a funkčních závislostí.

 Přes uvedené výhody, které videotechnika poskytuje, jsou jejím průvodním znakem i mnohé nevýhody, například:

- "vyšší" pořizovací náklady na filmovou techniku (videokamera, televizor, software atd.),
- příprava učitele na výuku s dynamickým obrazem je vždy náročná,
- v případě potřeby úzká spolupráce širokého týmu odborníků různých profesí (odborník v daném vědním oboru, didaktik, psycholog, scénárista, režisér, kameraman, zvukař, střihač a další).

 Uvedené důvody způsobují, že filmová technika se ve vzdělávání uplatňuje na školách stále méně a školním filmům se přiřazuje většinou jen informativní a ilustrační funkce.

 Nutné je na tomto místě zdůraznit, že filmová technika může zefektivnit vyučovací proces, splnit tedy svojí didaktickou funkci pouze tehdy, když se učitel v přípravě na vyučovací hodinu zaměří nejen na obsahovou, ale i na metodickou stránku filmem prezentovaného učiva. (Geschwinder, 1995)

### **5.3 Metodika práce s dynamickou projekcí**

 V přípravě na vyučovací hodinu s využitím filmu se má učitel seznámit s obsahem filmu. Při prohlédnutí si zaznamená:

- jeho strukturu,
- podstatné objekty a jevy,
- studentům neznámé pojmy a terminologii,
- návaznost na již dříve probrané učivo,
- srozumitelnost slovního komentáře pro studenty apod.

Vyučovací hodinu je vhodné a praktické si rozdělit na tři hlavní části a to:

- uvedení do problému, při kterém seznámí studenty se strukturou filmu, určí jim co mají sledovat a na co se mají především soustředit a vysvětlí jim pojmy, které jsou uváděné v komentáři, ale které jsou jim zatím neznámé,
- promítání filmu, kdy učitel pozoruje, jak ho studenti sledují a v případě potřeby vysvětluje to, co je potřebné, přitom musí dát pozor na synchronizaci svého slova s nahraným komentářem, aby se informace vzájemně nerušily,
- závěrečné shrnutí promítaného filmu, ve kterém zkontroluje, jak studenti učivo pochopili a jak se uložilo v jejich paměti; prověřovat je možné ústně nebo písemně.

 V závěrečné části vyučovací hodiny je potřeba dosažení oboustranné zpětné vazby, což znamená, že učitel má prověřit vědomosti studentů, ale i následně odpovídat na jejich konkrétní otázky orientované na probrané učivo.

 Videotechnika ve vyučování slouží také k nácviku komunikačních či jiných dovedností. Studenti jsou natočeni v průběhu dané činnosti, která se následně promítá a společně s učitelem analyzuje a hodnotí. (Vaněček, 2008)

### **6 Datový projektor**

 Projektory, neboli audiovizuální média, slouží k přenosu obrazu na promítací plátno či zeď, případně na podobný povrch. Zdrojem obrazu může být osobní počítač, notebook, přehrávač DVD a jiná video-zařízení. Výstupní informace jsou pak zobrazovány v grafické podobě.

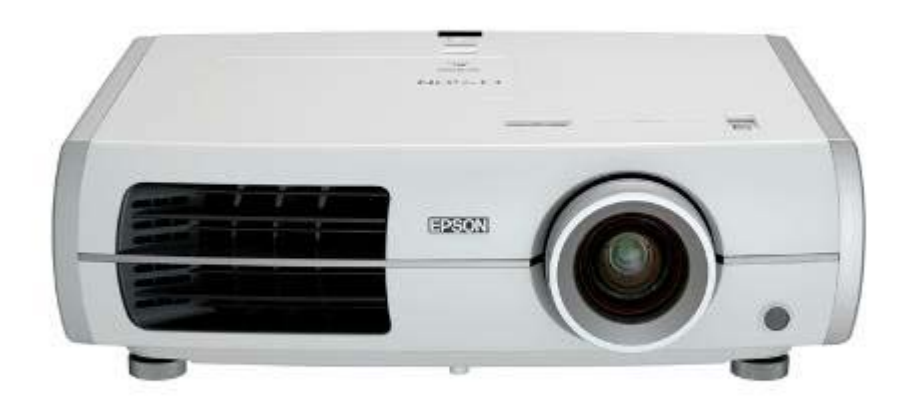

# **6.1 Technologie datových projektorů**

Podle výrobní technologie existuje několik typů:

- LCD (Liquid Crystal Display)
- DLP (Digital Light Processing)
- LCoS (Liquid Crystal on Silicon)
- CRT (Cathod Ray Tube)

 Technologie LCD projektorů je již velmi starou záležitostí. První experimenty s projektory postavenými na principu LCD byly prováděny již v roce 1968. Od roku 1988 se již začaly objevovat první projektory z dílen Projectavision. Projektory využívají optické soustavy, které rozdělí bílé světlo do tří barevných složek - červené, zelené a modré. Jednotlivé barvy jsou posléze zpracovány na miniaturních LCD projekčních panelech. Všechny složky obrazu se dále na soustavě optických, spektrálně propustných hranolů složí a pomoci projekčního objektivu zobrazí na projekční ploše. Významnou inovací bylo předsazení matic s miniaturními čočkami bezprostředně před LCD panel. Jednotlivé mikročočky zúží světelný paprsek tak, aby procházel jen tou plochou LCD pixelu, která je schopna propouštět světlo. (Computer, 2004)

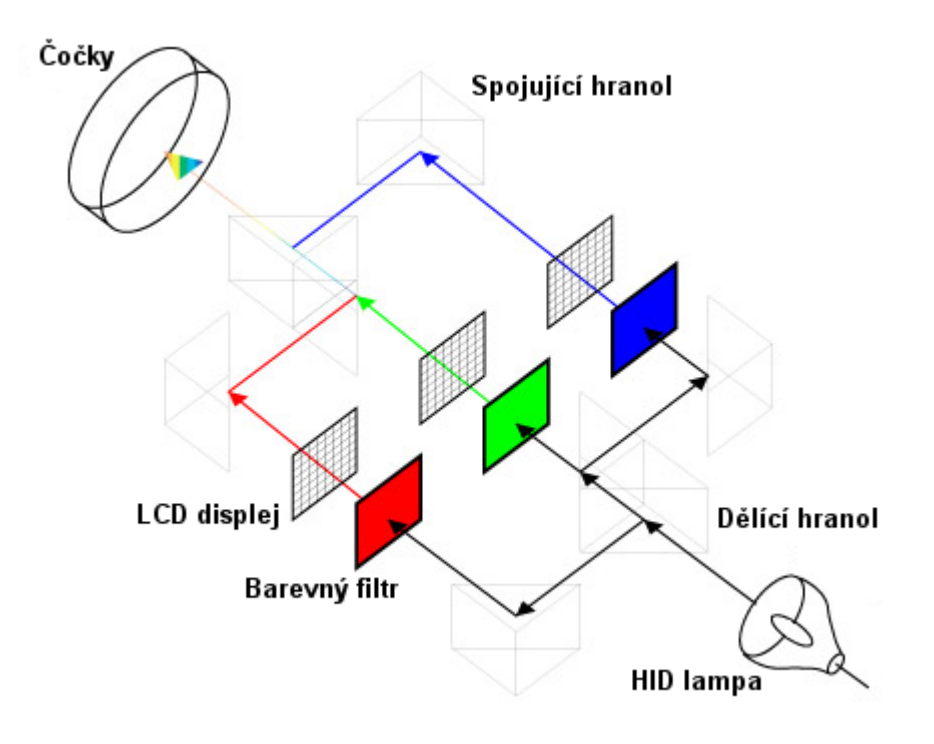

**Zjednodušený princip LCD projektoru**

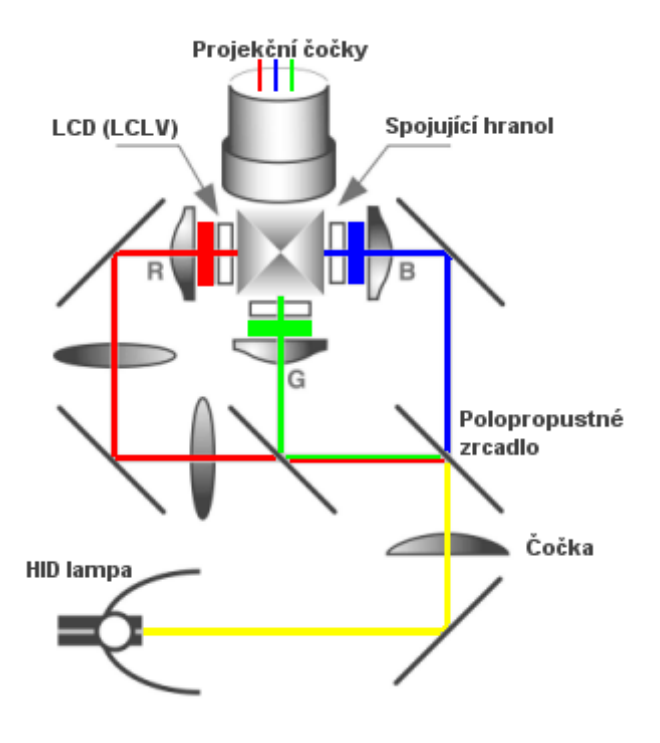

**Praktický náhled na běžné konstrukce LCD projektoru**

 Negativem těchto přístrojů je ale to, že některé jejich součástky ovlivňují procházející světlo a tak dochází k jistým omezením. Tato omezení jsou ovšem překonána technologií DLP, která je lepší také v tom, že potlačuje bodovou strukturu.

 Druhá hlavní technologie skrývající se pod názvem DLP (Digital Light Processing) pochází z dílen společnosti Texas Instruments. Zaregistrována byla již v roce 1987, avšak do masivního použití se dostala až s příchodem projektorů určených pro běžné použití po roce 2000.

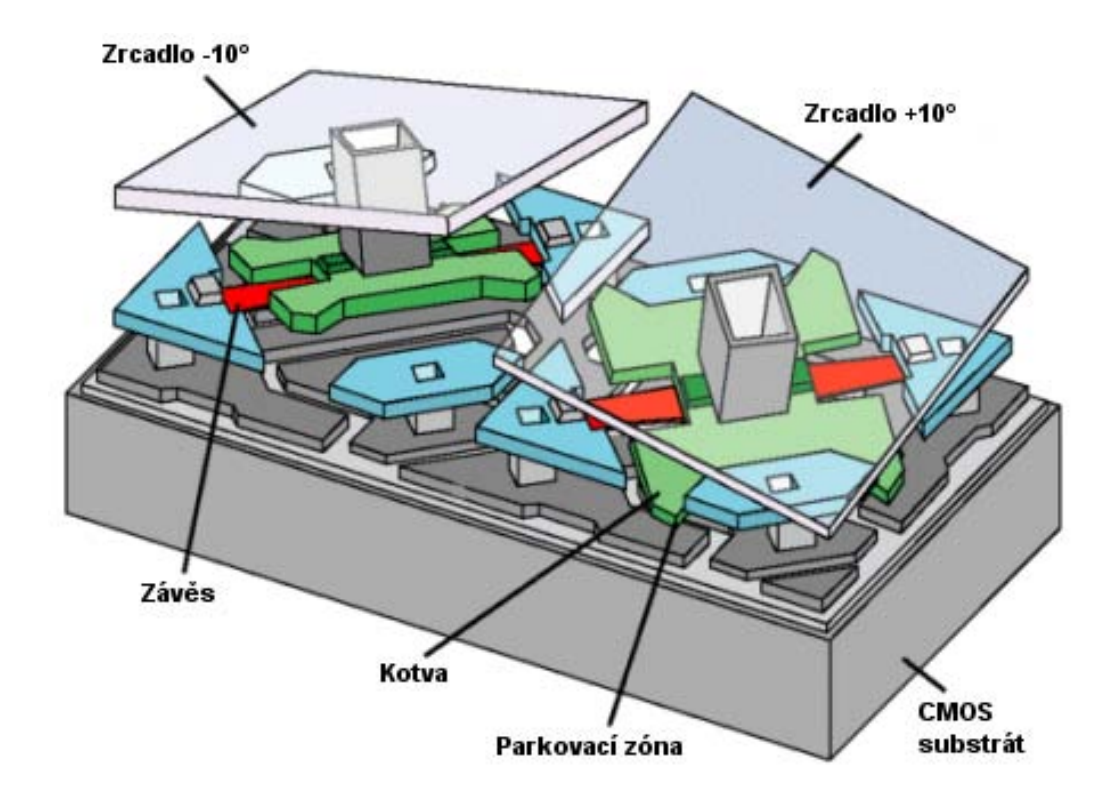

**Princip DMD čipu - dvě zrcadla v opačném náklonu**

 DLP projektor je založen na zcela odlišném principu, obraz vytváří na sadě mikroskopických zrcadel umístěných v matici na polovodičovém čipu (Digital Micromirror Device - DMD). Na matici zrcadel je jedno zrcadlo určené pro zobrazení jednoho nebo více pixelů - ve většině případů obsahuje čip polovinu zrcadel, než odpovídá celkovému rozlišení. Tato vlastnost je umožněna díky technologii nazvané wobulation (rozmítání). Regulaci svitu a jeho intenzity ale není možné provádět tak jednoduše, jako je tomu v případě LCD - zrcadla světlo buď odráží nebo ne. Výrobce tedy škálu šedi ovládá pomocí jednoduchého principu, kdy jedno zrcadlo odráží v jeden okamžik světlo do čočky a v druhý okamžik na chladič, který odvádí zbytkové teplo produkované lampou.

(http://pctuning.tyden.cz/hardware/33)

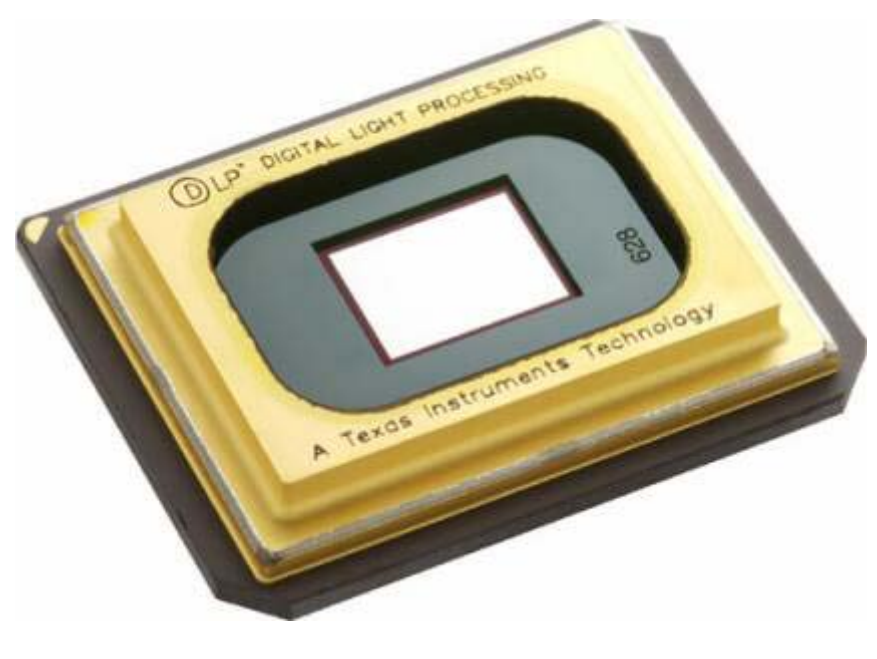

**DMD – čip**

# **Jednočipové DPL**

První DLP projektory byly vybaveny pouze jedním DMD čipem, který dokáže pouze regulovat, zda na konkrétním pixelu světlo "projde" či nikoliv.

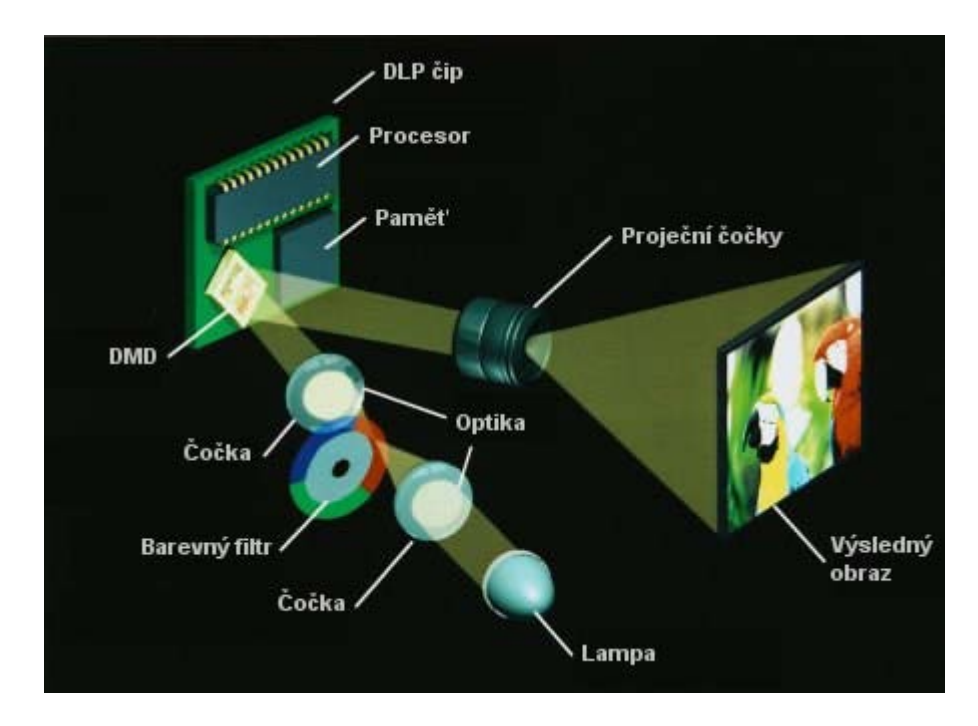

**Zjednodušený princip fungování jednočipových DLP projektorů**

 U tohoto způsobu je pro generování barev využíváno barevného filtru umístěného na kruhové ploše. Na té se vedle sebe střídají tři základní barvy (červená, zelená a modrá). Procesor v projektoru pak provádí synchronizaci mezi DMD čipem a barevným filtrem - jakmile je na filtru zelená, tak se nastaví na DMD čipu odpovídající pixely, a stejně tak následuje stav pro modrou a červenou.

 Moderní projektory otáčí filtrem třikrát za jeden snímek a některé dokonce zdvojují jednotlivé barvy, čímž je možné provést až šest barevných změn za jeden snímek. Lidské oko není možné tyto změny zaznamenat, neboť frekvence s jakou mozek dokáže ještě analyzovat měnící se obraz, je kolem 25 Hz.

#### **Tří - čipové DLP**

 Technologické nedostatky jednočipových DLP se nahradily novým principem, kde se jednotlivé barvy generují hezky současně a není třeba mezi nimi provádět jakékoliv přepínání.

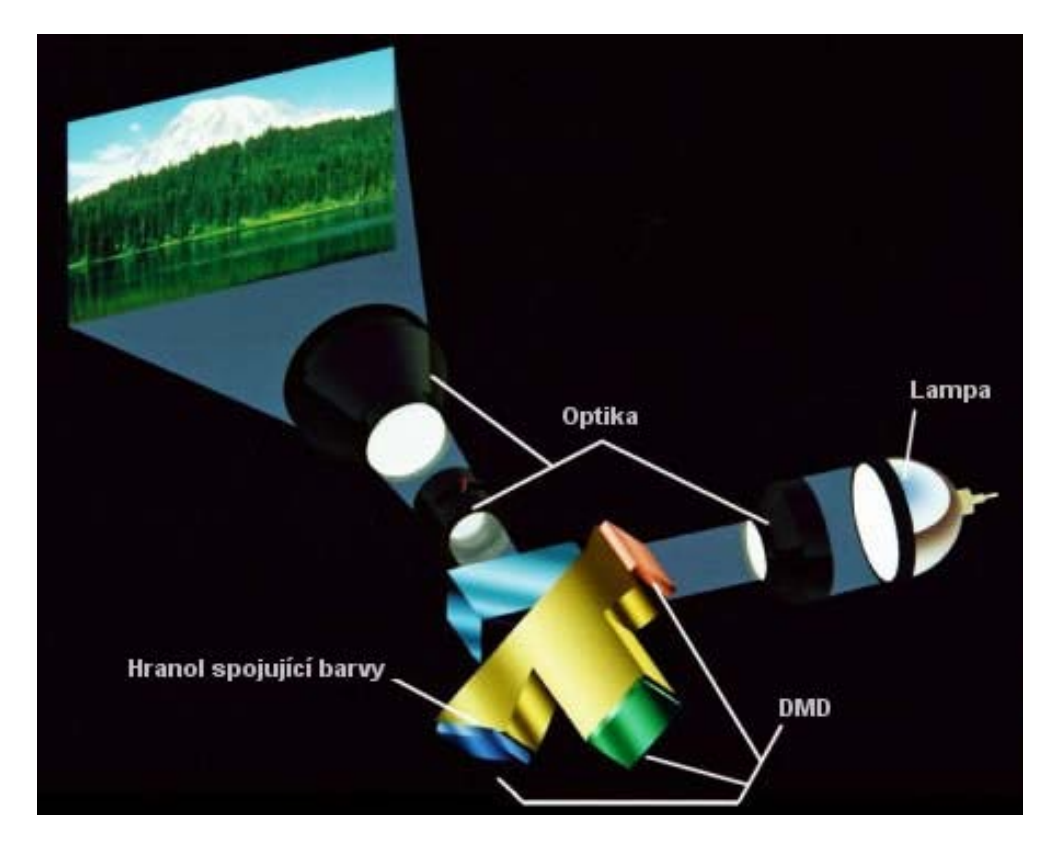

**Principu fungování tří-čipového DLP projektoru**

 Světlo z lampy přijde na hranol, který jej rozdělí do tří směrů a následně pomocí zrcadel navede na jednotlivé DMD čipy. Každý z trojice čipů pak obsluhuje pouze jednu z přidělených základních barev spektra. Díky tomu může projektor podstatně lépe zpracovat výsledný obraz, protože za jeden snímek nemusí čip neustále přepínat mezi několika barvami, ale má vždy jeden celý snímek k tomu, aby nastavil "pixely" do potřebné polohy. Hlavní výhodou je, že tato technologie neumožňuje vznik jakéhokoliv duhového efektu. Díky speciálním optickým hranolům už v současnosti není třeba složitě rozvádět trojici světelných paprsků k jednotlivým čipům, ale vše se řeší skrze jednolitý optický blok.

(http://pctforum.tyden.cz/viewtopic.php?f=16&t=142141)

#### **LCoS - Liquid Crystal on Silicon**

 Nová technologie využívá pro svůj chod to nejlepší z LCD a DLP technologií. Jedná se o hybridní metodu, která je totožná s DLP, avšak místo odrazových zrcadel, které ovládají svit jednotlivých pixelů, je zde použita vrstva tekutých krystalů (jako u LCD). Hlavní rozdíl oproti LCD spočívá v samotném principu, kdy u LCD projektoru světlo přes tekuté krystaly prochází, u LCOS je tekutý krystal nanesený na vrstvě silikonového čipu, který má na svém povrchu vysoce reflexivní vrstvu odrážející světlo.

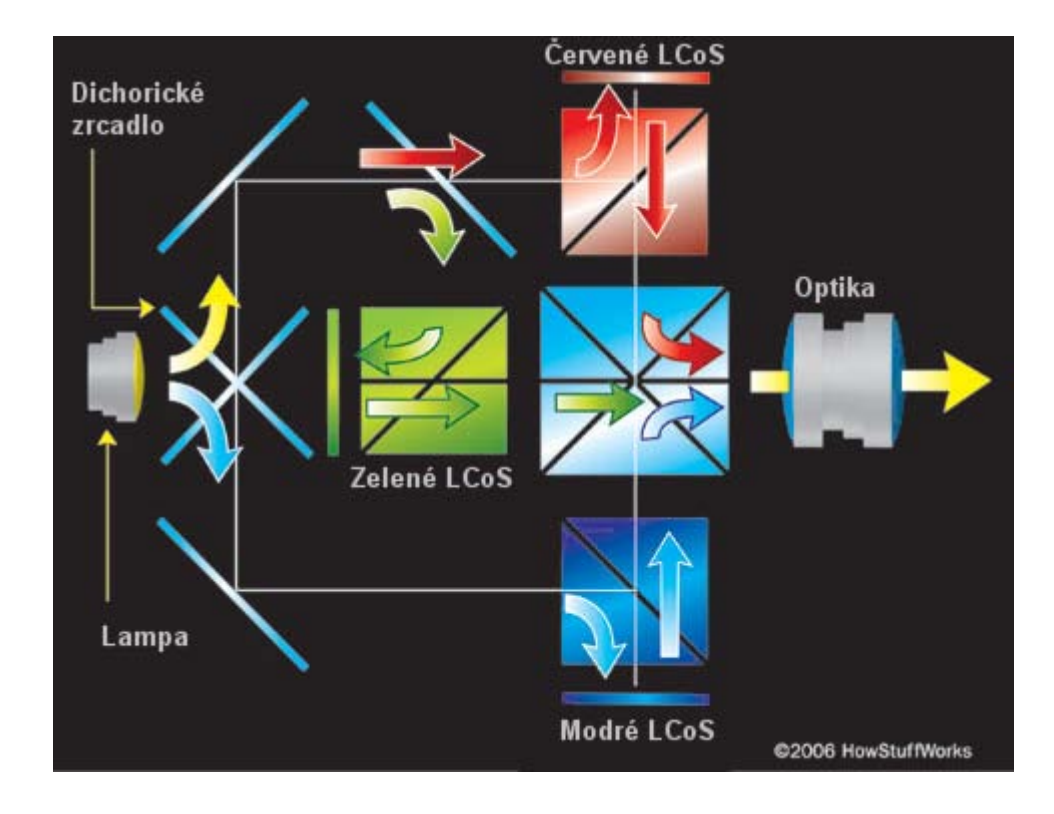

**Princip LCOS projektoru – (HowStuffWorks.com)**

#### **CRT projektor**

 Projektor je založen na principu tří nezávislých CRT s vysokým jasem, které generují obraz a skrze optickou soustavu jej promítají na plátno. CRT projektory jsou složeny ze tří obrazových trubic, kdy každá se stará o jednu ze tří základních barev (červená, zelená a modrá - RGB). Vstupní video signál je rozdělen podle barevných složek a je posílán jen patřičné trubici, která jej promítne na plátno. Jelikož se výsledný obraz překrývá - promítají tři trubice současně - je možné dosáhnout prakticky jakékoliv barevné kombinace.

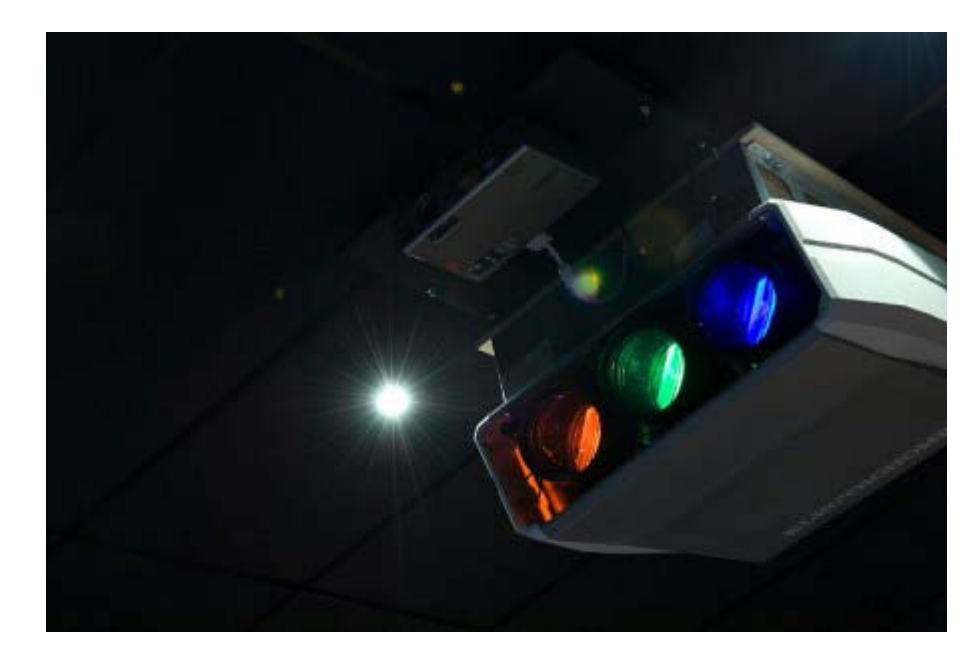

**CRT projektor - tři nezávislé výstupy v odpovídajících barvách**

## **6.2 Rozlišení**

 Výrobci vyrábějí nespočet různých řešení, které se vždy hodí pro konkrétní použití a naopak pro jiné nasazení jsou zcela nevhodné.

- **SVGA**  $800 \times 600$  px se hodí pro sledování filmů z DVD přehrávače popřípadě pro sledování klasického TV vysílání.
- **XGA**  $1024 \times 768$  px prakticky standardní rozlišení pro nižší business segment. Hodí se jak pro prezentace, tak i pro zobrazení jednodušší grafiky.
- **SXGA**  $1280 \times 1024$  pro lepší prezentování počítačového obrazu se stalo toto rozlišení prakticky nezbytné.
- **UXGA** 1600 × 1200 toto rozlišení není až tak typické, ale u profesionálních (drahých) projektorů se s ním relativně běžně setkáte.
- **HD Ready** 720p střední třída projektorů určených pro systémy domácího kina. Poskytuje slušnou kvalitu ale pro nejdetailnější filmy ve Full HD není nejlepším možným řešením.
- **Full HD** 1080p nejvyšší možné rozlišení pro projektory určený k nasazení v systému domácího kina. Poskytuje nejvyšší možnou kvalitu pro High Definiton.

# **6.3 Jas a kontrast**

Hodnota jasu je u projektorů udávána v jednotkách ANSI lumenů.

Jasný přehled o tom, jakou intenzitu si máme vybrat, uvedu doporučené hodnoty formou přehledné tabulky.

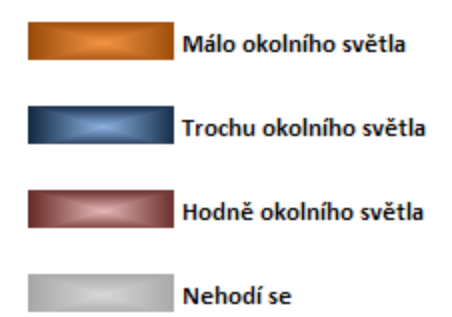

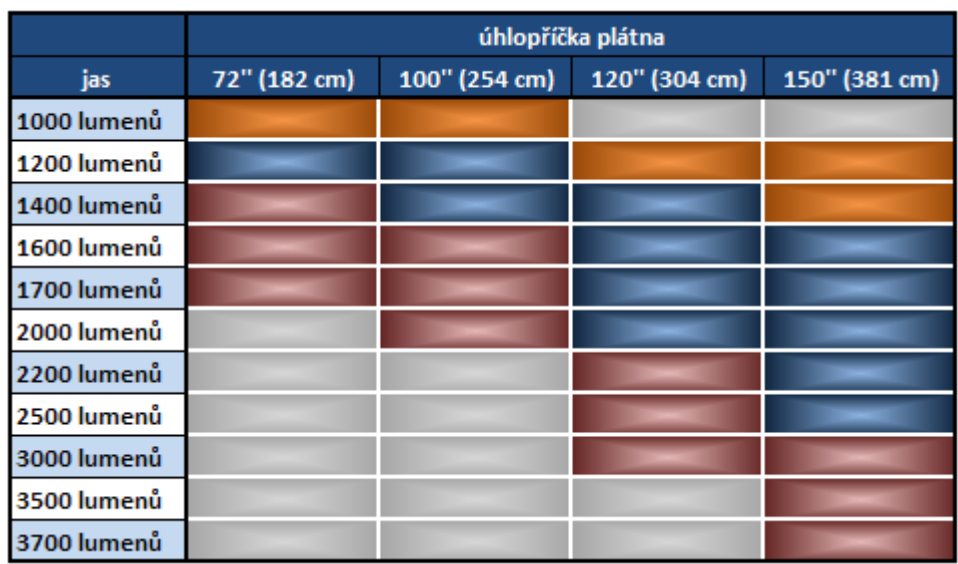

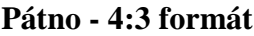

**Plátno - 16:9 formát**

|             | úhlopříčka plátna |               |               |               |
|-------------|-------------------|---------------|---------------|---------------|
| jas         | 92" (233 cm)      | 100" (254 cm) | 106" (269 cm) | 119" (302 cm) |
| 900 lumenů  |                   |               |               |               |
| 1000 lumenů |                   |               |               |               |
| 1300 lumenů |                   |               |               |               |
| 1400 lumenů |                   |               |               |               |
| 1500 lumenů |                   |               |               |               |
| 2000 lumenů |                   |               |               |               |
| 2500 lumenů |                   |               |               |               |
| 3000 lumenů |                   |               |               |               |

|             | úhlopříčka plátna |               |               |               |
|-------------|-------------------|---------------|---------------|---------------|
| jas         | 100" (254 cm)     | 150" (381 cm) | 200" (508 cm) | 250" (635 cm) |
| 2000 lumenů |                   |               |               |               |
| 2500 lumenů |                   |               |               |               |
| 3000 lumenů |                   |               |               |               |
| 3500 lumenů |                   |               |               |               |
| 4000 lumenů |                   |               |               |               |
| 4500 lumenů |                   |               |               |               |
| 5000 lumenů |                   |               |               |               |
| 5500 lumenů |                   |               |               |               |
| 6000 lumenů |                   |               |               |               |

**Promítání - 4:3 poměr**

 Tabulka ukazuje, jaký jas by měl daný projektor mít při určitém specifickém použití, velikosti projekčního plátna a určité úrovni okolního světla. Kontrast je ovlivněn především hodnotou zbytkového světla v místnosti, parametry (svítivostí) projektoru a velikostí promítané plochy.

(http://pctforum.tyden.cz/viewtopic.php?f=16&t=142141&st=0&sk=t&sd=a&start=20)

#### **6.4 Projekční vzdálenost**

 Důležitým prvkem při výběru projektoru není samozřejmě jen rozlišení a úroveň jasu, ale záleží také na plánované projekční vzdálenosti. V současnosti si můžete vybrat mezi modely určenými k projekci na vzdálenosti přesahující několik desítek metrů, ale stejně tak není problém najít modely, které zvládají zobrazit velmi velkou plochu i ze dvou metrů. (www.projectorcentral.com)

 Pro získání detailních specifikací a velmi detailní simulace výsledného obrazu daného projektoru doporučuji navštívit stránky www.projectorcentral.com (konkrétně jejich Projector Calculator Pro). V této špičkové databázi najdeme většinu současných i starších projektorů spolu s jejich doporučenými projekčními vzdálenostmi.

# Testoval jsem projektor **Hitachi ED-X42Z**

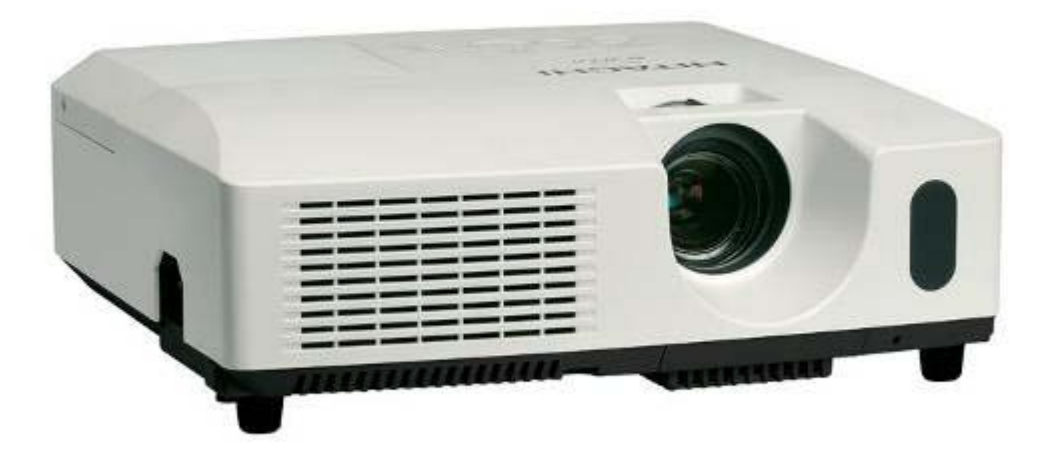

(http://www.projectorcentral.com/Hitachi-ED-X42Z.htm)

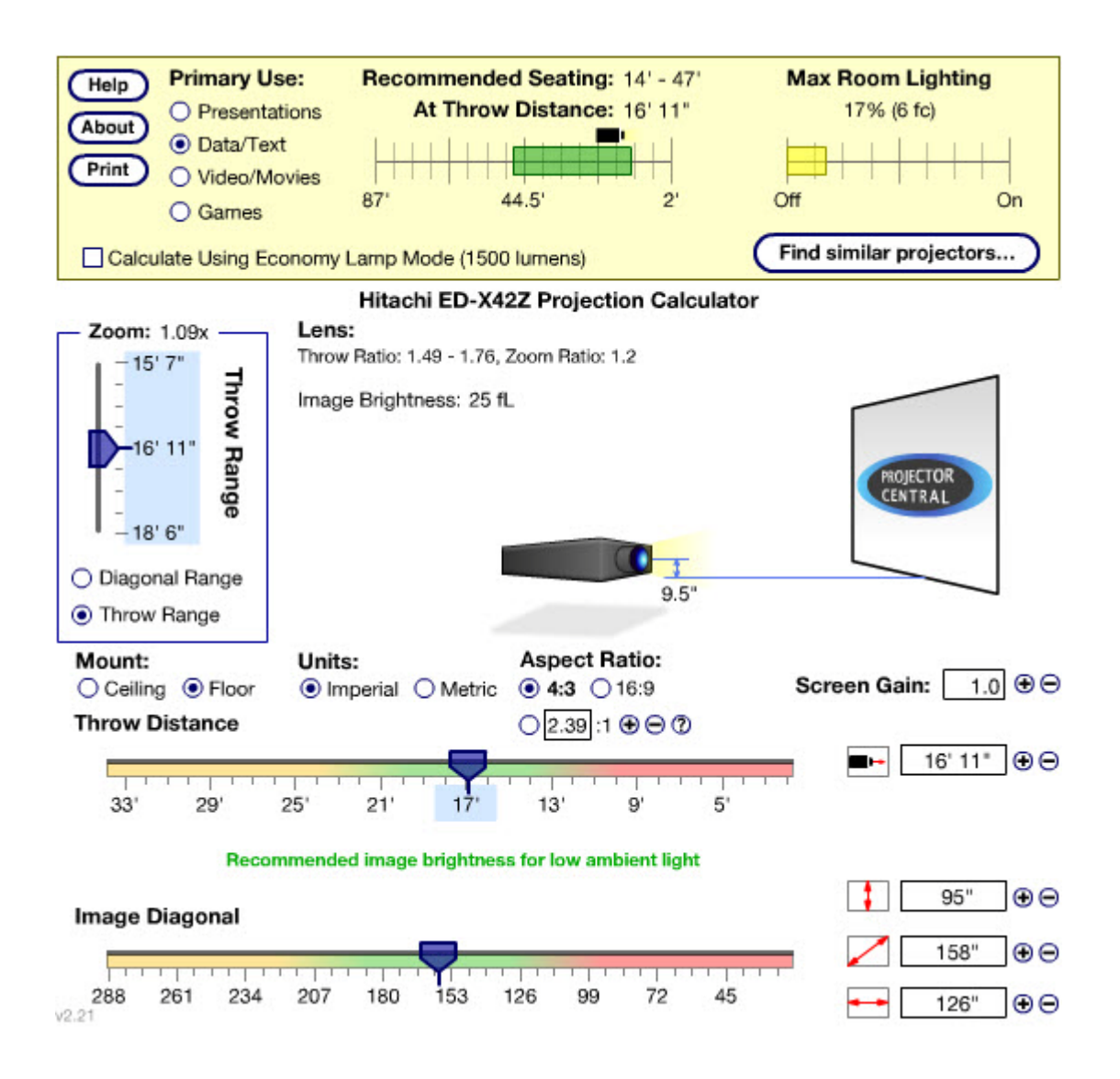

(http://www.projectorcentral.com/Hitachi-ED-X42Z-projection-calculator-pro.htm)

### **6.5 Projekční plátno**

 Projekční plátno je světlá homogenní plocha, která je určena pro promítání obrazu z data-projektoru. Může se jednat o pevnou instalaci například v kině, o vhodně natřenou zeď, nebo o mobilní či pojízdné plátna určené pro použití v přednáškových sálech nebo jiných místnostech. Bílá či šedá plocha slouží výhradně k tomu, aby zamezila jakýmkoliv barevným posunům a odlišnostem v obrazu. Objevuje se nespočet různých pláten určených pro různé použití, prakticky všechny musí zajistit jednoduchou věc - u přímé projekce zepředu musí plátno odrazit co nejvíce světla zpět k divákovi, zatímco u zpětné projekce musí plátno přenést co nejvíce světla skrz.

#### **Druhy pláten:**

- **pevná plátna na zdi**  vyznačují se špičkovou geometrií, stejně jako profesionální velkoplošné obrazovky. Díky tomu se hodí pro stálou instalaci například v domácnosti, kde si chcete užít nejvěrnějšího možného podání. Ideálním místem pro použití jsou prostory pro domácí kino apod.,
- **roletová plátna** obvykle se používají tam, kde je často potřeba provádět jakoukoliv projekci, ale stálé plátno by zabíralo příliš hodně místa nebo by bránilo například výhledu na tabuli. Nejčastěji jsou vyrobeny z pevné natřené tkaniny, která se namotá na tyč, jako roleta vždy, když jej zrovna nepotřebujeme,
- **elektrická plátna** mohou být pověšena na zdi, na stropě nebo například pod garnyží. Jedná se prakticky o totožný systém, jako v předchozím případě, jen s tím rozdílem, že se nestahují ručně, ale ovládá je motor. Díky dálkovému ovládání je ale komfort tohoto řešení výrazně vyšší,
- **mobilní plátna**  nejčastěji se jedná o roletové systémy se stojanem. Používají se nejčastěji při prezentacích v místech, kde není možné přidělat klasické statické plátno, nebo tam, kde se promítá jen příležitostně.

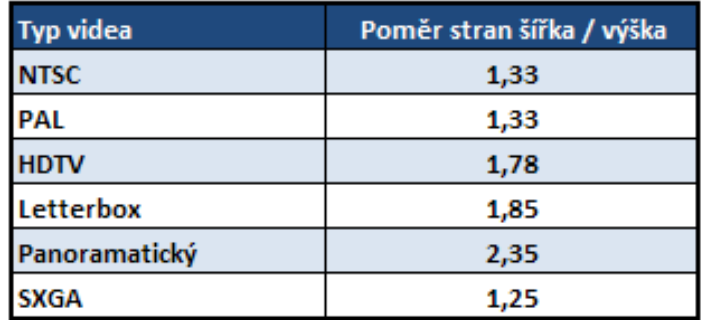

### **6.5.1 Výběr správného formátu**

 Správný výběr formátu plátna - zda bude pro HDTV (16:9), pro prezentace (4:3) nebo pro běžné použití při výuce či jiném promítání (1:1) velmi ovlivní výsledný dojem z promítaného obrazu. (Fořt, 2005, s. 95 - 98)

| <b>HDTV (1.78)</b>             | Letterbox (1.85)                    | <b>SXGA (1.25)</b>          | PAL (1.33)                  |
|--------------------------------|-------------------------------------|-----------------------------|-----------------------------|
| diag $\times$ 0,491 = výška    | diag $\times$ 0,476 = výška         | diag $\times$ 0,625 = výška | diag / $1,667 = výška$      |
| diag $\times$ 0,872 = šířka    | $diag \times 0,88 = \tilde{S}$ ířka | diag $\times$ 0,781 = šířka | výška $\times$ 1,33 = šířka |
| $v$ ýška $\times$ 2,039 = diag | $v$ ýška $\times$ 2,1 = diag        | výška $\times$ 1,60 = diag  | šířka / 1,33 = výška        |
| šířka $\times$ 1,146 = diag    | šířka $\times$ 1,135 = diag         | šířka $\times$ 1,28 = diag  | výška $\times$ 1,667 = diag |
| výška $\times$ 1,78 = šířka    | výška $\times$ 1,85 = šířka         | výška $\times$ 1,25 = šířka |                             |
| šířka $\times$ 0,562 = výška   | šířka $\times$ 0,54 = výška         | šířka $\times$ 0,80 = výška |                             |

**6.5.2 Výpočet velikosti plátna**

**diag** = diagonála

# **6.5.3 Typy povrchové úpravy**

 Objevuje se nespočet povrchových úprav, podívejme se na následující přehled v tabulce jednotlivých možností. U každé navíc označujeme, zda je omyvatelná, voděodolná, jaký má faktor reflexivity a jaký je ideální pozorovací úhel.

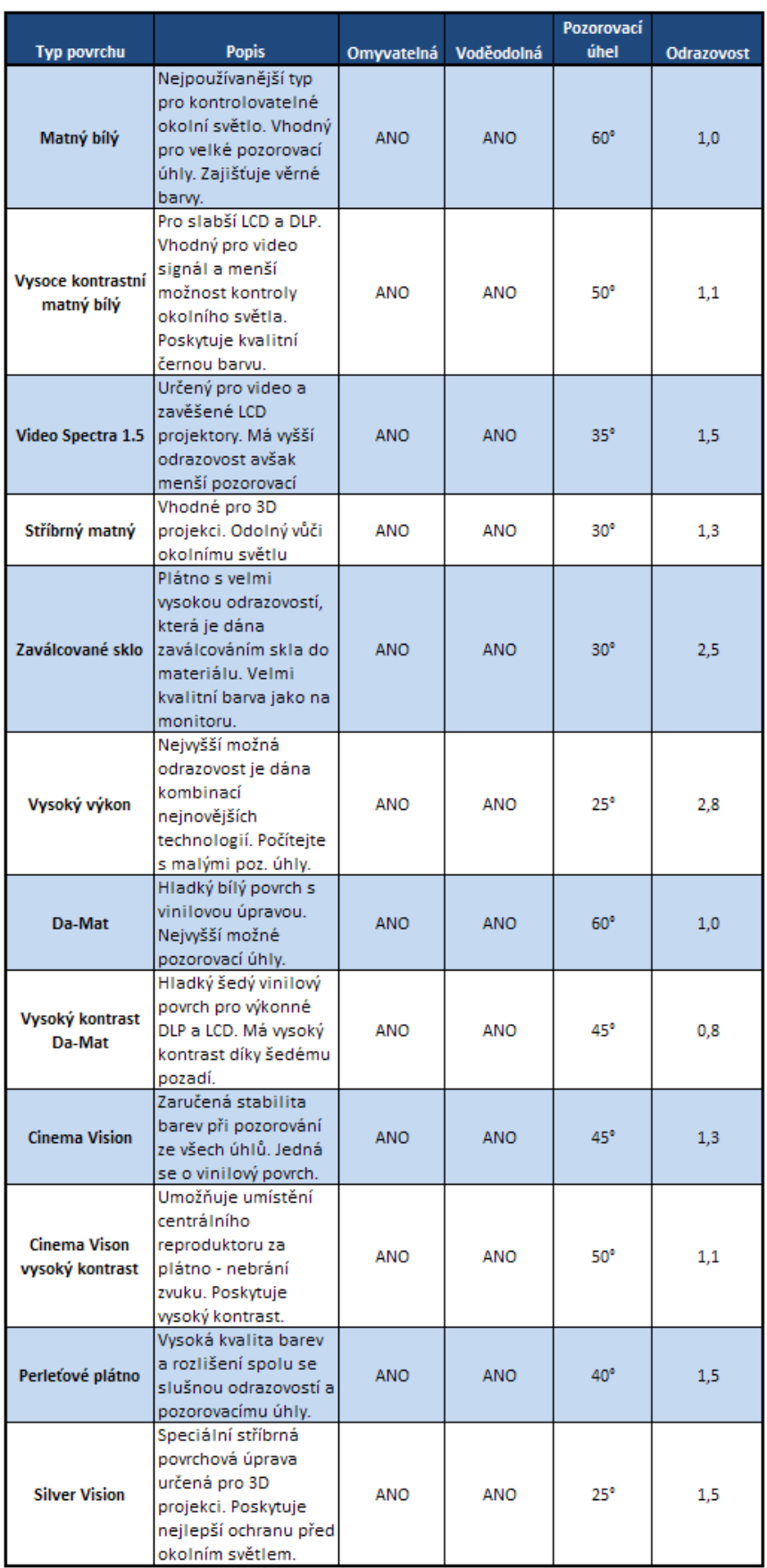

 Z tohoto přehledu by nám mělo být jasné, jaký typ plátna si vybrat. Jakmile si vybereme patřičný formát a celkové rozměry, stačí se podívat na tabulku různých povrchových úprav a vybrat si tu pravou, podle našich konkrétním požadavků.

### **6.6 Hmotnost a rozměry**

 V současnosti jsou dostupné přístroje s hmotností kolem 0,5 kg při dobrém výkonu kolem 1100 ANSI lm či 2,5 kg při 2000 ANSI lm. Pokud je projektor instalován v učebně napevno na konzoly, otázka hmotnosti a rozměrů není tak podstatná a o něco málo těžší přístroj může být i znatelně levnější.

### **6.7 Vstupy a výstupy signálu**

 Vstupy a výstupy projektorů jsou: kompozitní video, S-video, novější projektory jsou vybaveny digitálním DVI či HDMI vstupem, u modelů s reproduktorem audio vstupem. U projektorů montovaných napevno např. ve školní učebně je většinou vhodné zvolit přístroj s více vstupy počítačového signálu a výstupem pro připojený monitor či další projektor. Některé modely lehkých, mobilních projektorů umožňují propojení pouze s PC, pro připojení videa či audia je nutný zvláštní modul, který ovšem zvětšuje rozměry přístroje a zvyšuje celkovou hmotnost.

### **6.8 Další funkce projektorů**

 **Keystone** – funkce pro korekci lichoběžníkového zkreslení. Velice často dochází k situaci, kdy osa projektoru není kolmá k projekční ploše (projektor není ve stejné výšce) a výsledný obraz pak není obdélník, ale lichoběžník. Nejmodernější přístroje již disponují horizontálním i vertikálním keystonem, což v praxi značně usnadňuje instalaci projektoru.

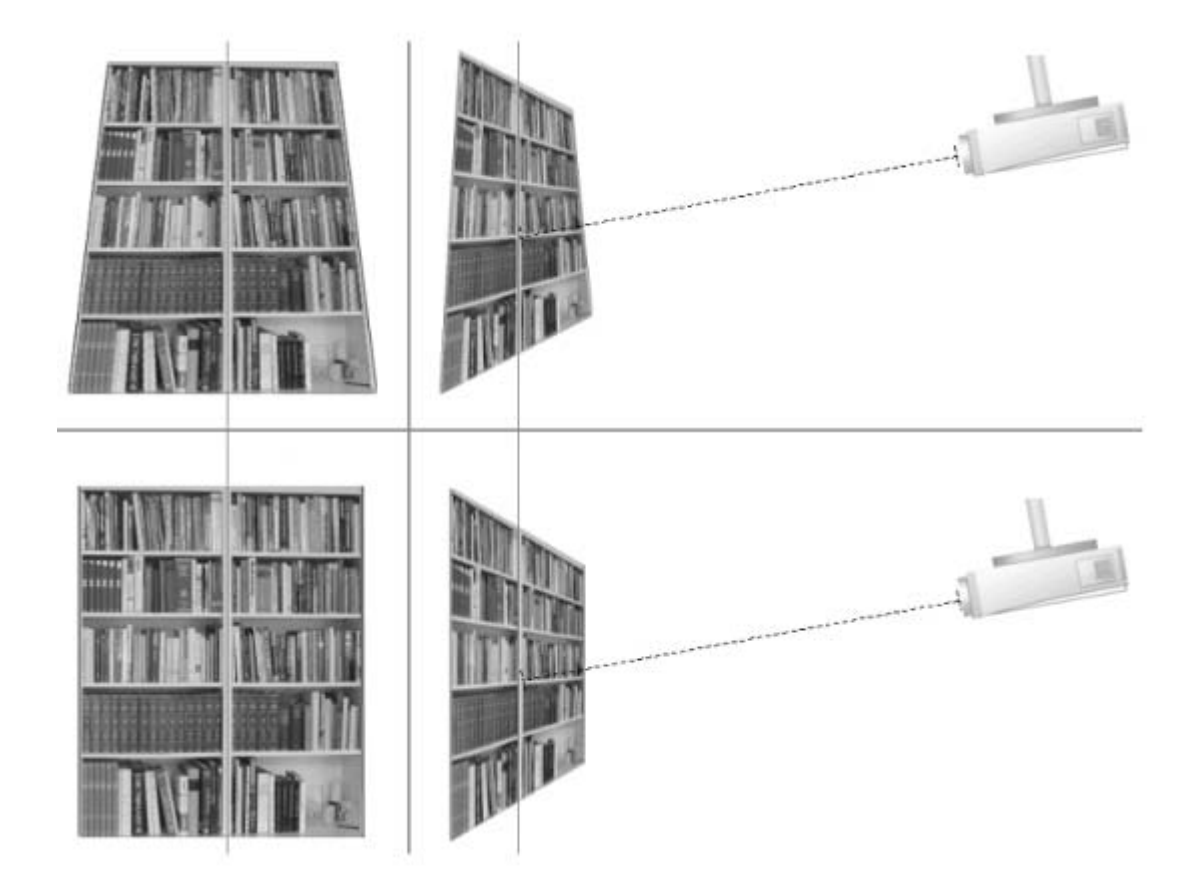

**Obrázek bez korekce a s korekcí**

**IR myš Infra Red** - možnost ovládání myši PC pomocí dálkového ovládání projektoru.

**Freeze** - mrazení (zastavení) promítaného obrazu bez zastavení běhu zdroje signálu.

**Shift -** možnost mechanického nebo elektronického posunu obrazu ve vertikálním nebo horizontálním směru. Tato funkce umožňuje přesné nastavení obrazu do projekční plochy bez trapézového zkreslení, aniž by projektor byl umístěn proti středu plátna.

Posledním hitem ve výbavě dataprojektorů je možnost bezdrátového přenosu dat z **PC – wireless LAN**, což může být řešeno speciální WiFi verzí běžného projektoru nebo možností dokoupení WiFi modulu, který přes DVI či VGA vstup připojíte k libovolnému projektoru, objevuje se RJ-45 konektor pro připojení přístroje do

počítačové sítě, sloty pro paměťové CF karty či USB JetFlash disky (populární klíčenky).

(http://www.activmedia.cz/projektory-pro-skoly/projektor-hitachi-ed-x42/)

(http://www.ribbon.cz/hitachi-ed-x42)

# **7 Bezpečnostní a hygienické předpisy pro práci s didaktickou technikou**

Ve stručnosti se zmíním o bezpečnostních a hygienických předpisech pro práci s didaktickou technikou ve výuce. Bezpečnost práce je velmi důležitou součástí činností, která je spojená s technickými prostředky ve výuce.

Učitel by si měl důkladně a trvale osvojit vědomosti, dovednosti a návyky v oblasti bezpečnosti práce a věnovat jim mimořádnou pozornost.

Základním pravidlem pro bezpečnost při práci s technickými prostředky je osvojení si kultury práce. V praxi to znamená plánovité a cílevědomé uspořádání pracoviště, např. vhodné funkční uspořádání třídy, optimální rozmístění studentů a důsledné dodržování pořádku na pracovišti a zachování všech pravidel a zásad bezpečnosti práce. Správným funkčním uspořádáním třídy zabráníme studentům možnost manipulace s přístroji, s pohyblivými přívody (šňůrami), zásuvkami a různými částmi technických zařízení.

Didaktickou techniku je třeba neustále udržovat v čistotě a bezvadném technickém stavu. Všechny přístroje se snažíme chránit před vlhkostí a prachem. Nejvhodnějším prostředím pro uschování technických prostředků je suché prostředí, vlhké prostředí škodí didaktické technice.

Dalším důležitým předpokladem dodržování všech pravidel a zásad bezpečnosti práce je prostudování návodu k obsluze zařízení. S každým novým přístrojem se musíme seznámit prostřednictvím návodu dříve než jej budeme používat. Předejdeme tak nejen úrazu, ale také případnému poškození přístroje. Všechny návody k obsluze se doporučují archivovat – veškeré manuály jsou v naší škole u správců sbírek jednotlivých předmětových komisích (informatika – elektro).

Po dokončení práce s přístrojem ve vyučování je potřeba ihned tento přístroj vypnout. Přístroje, které se nepoužívají delší dobu je vhodné odpojit od zdroje elektrické energie i v mimořádných situacích např. při přerušení dodávky elektrické energie, při vzniku požáru apod.

U všech elektrických přístrojů musíme před jejich použitím nejprve prověřit jejich bezchybný technický stav. Při zjištění závad nahlásíme a předáme přístroj do odborného servisu. Učitel by měl pravidelně provádět kontrolu přívodních kabelů (elektrických, datových), u nichž dochází k častému poškození. Tato kontrola se musí provádět každého půl roku a je součástí revizí těchto přístrojů.

Ve školách se používají některé přístroje, u kterých se musí sledovat platnost jejich technického osvědčení. Termín těchto kontrol je u jednotlivých přístrojů rozdílný. Nesmíme připustit používání přístrojů s neplatným technickým osvědčením.

Při vzniku požáru na elektrickém zařízení musíme nejprve vypnout hlavní vypínač. K hašení používáme pouze sněhové nebo práškové hasicí přístroje. Nikdy nesmíme použít vodní hasicí přístroj. V blízkosti, kde pracujeme s elektrickými přístroji, musí být viditelně umístěny zásady první pomoci, vhodné hasicí přístroje, telefonní čísla první pomoci a hasičů.

(Rambousek, 1989, s. 46)

# **PRAKTICKÁ ČÁST**

### **8 Zařizujeme počítačovou učebnu**

# **Úvod**

 Naše střední škola sehnala dostatečnou finanční částku, vybral jsem po dohodě s vedením školy dodavatele hardwaru a softwaru, vyčlenili jsme místnost, která od přestavby v loňském roce bude sloužit jako odborná učebna výpočetní techniky. Jenže není to tak jednoduché. Kvalitní počítačová učebna není jen supervýkonný hardware a nejnovější software, ale rovněž další zařízení a celková struktura učebny.

 Výběr místnosti by měl podléhat určitým zásadám. Vybrali jsme místnost, která se nenachází v přízemí budovy, ale ve vyšším patře. Rovněž nasměrování oken by nemělo být náhodné. Musíme si uvědomit, že slunce svítící přímo na monitory může obraz učinit špatně viditelný a odstranění tohoto problému bude stát další finanční prostředky, pro vybavení učebny vhodným odstíněním např. pořízením žaluzií, rolet. Větší množství počítačů vyžaduje i dobré větrání a dostatečný prostor.

 Počítače je potřeba umístit na počítačových stolech, jenže ne každý obyčejný stůl je k tomuto účelu vhodný. Představit si téměř ideální počítačový nábytek není v dnešní době žádný problém. Existují firmy, které tento speciální nábytek vyrábějí a montují. Finanční zatížení je většinou pro školu až příliš vysoké.

 Stoly musí být dostatečně stabilní, aby se při práci nehoupaly a neposouvaly. Plocha stolu musí být dostatečně velká a prostorná. Uvědomme si, že na pracovní desce potřebujeme umístit počítačovou skříň počítače, monitor, klávesnici, myš, případně tiskárnu, scanner a ještě musí zůstat prostor pro učebnice, sešity a další učební pomůcky studentů. Běžné školní lavice nejsou příliš vhodné. Mají malou nosnou desku, ale hlavně jejich stabilita a hmotnost není určena pro umístění počítačů. Stačí zbrklejší pohyb neposedného studenta a lavice se posune nebo dokonce převrátí.

#### **8.1 Uspořádání PC stolů**

 Koupili jsme vhodný počítačový nábytek, který bylo potřeba systematicky umístit (rozmístit) po počítačové učebně. Klasické uspořádání učebny, tedy řady stolů za sebou v čele s tabulí, se mnohdy aplikují i pro učebnu výpočetní techniky. Pro běžnou výuku je toto uspořádání vhodnější, ale při výuce informatiky můžeme volit i jiné alternativní možnosti. Pokusím se srovnat dva nejčastější typy rozmístění stolů v našich počítačových učebnách.

### **8.1.1 Klasické uspořádání stolů**

 Klasické uspořádání počítačových stolů v několika řadách má podle mne snad jen dvě výhody: do učebny se vejde více počítačů než při uspořádání do tvaru "U" a studenti při pohledu na tabuli se nemusejí otáčet. Osobně toto uspořádání doporučuji jen v případě nestandardních rozměrů učebny (velmi malá, úzká nebo rozčleněná pomocí různých přepážek). Velké množství nevýhod (horší dostupnost ke stolům, horší možnosti vedení kabeláže) mě však vede k tomu, abych osobně preferoval rozložení stolů do tvaru U.

### 8.1.2 Uspořádání stolů s počítači do tvaru písmene "U"

 Počítačové stoly jsou rozmístěny po obvodu stěn učebny s tím, že jedna z obvodových stěn (obvykle jedna z těch kratších) je určena pro montáž tabule a umístění učitelského stolu. Ostatní (u menšího počtů počítačů, dvě) stěny jsou určeny pro montáž a instalaci počítačových stolů.

 Výhod této instalace je několik. Učitel má větší přehled o práci jednotlivých studentů. Na všechny monitory je vidět, než kdyby byly uspořádány v jednotlivých řadách za sebou. Pootočením své hlavy může vyučující kontrolovat studenty například při vypracování zadaného příkladu ve Wordu, Excelu. Nejen pro vizuální kontrolu práce, ale rovněž pro snadnější přístup k jednotlivým studentům a jejich počítačům je uspořádání stolů do písmene U nejvhodnější. Kdo se někdy prodíral úzkými uličkami mezi lavicemi, aby tápajícímu studentovi pomohl orientovat se v aplikaci, ví o čem asi teď píši. Nevýhodou je umístění tabule vůči studentům. Studenti se musí k tabuli neustále otáčet, někteří i o 180°. Vzhledem k tomu, že výuka v odborné učebně by měla být hlavně praktická, výklad a zápis většinou nebývá rozsáhlý. V případě, že učitel zjistí, že je potřeba delšího vysvětlování a psaní na tabuli, není nic jednoduššího, než studenty poprosit, aby si vzali židle a přemístili se před tabuli. Za další kladný bod popisovaného uspořádání považuji i to, že učebna vypadá odlišně než všechny ostatní třídy ve škole. Pro studenty to představuje změnu a studenti se do netradičně pojatých učeben více těší a raději v nich pracují.

 V případě velké prostorné učebny je možné umístit doprostřed lavice se židlemi. Studenti si zde mohou provádět zápisy do svých sešitů, psát písemné testy, poslouchat teoretický výklad učitele.

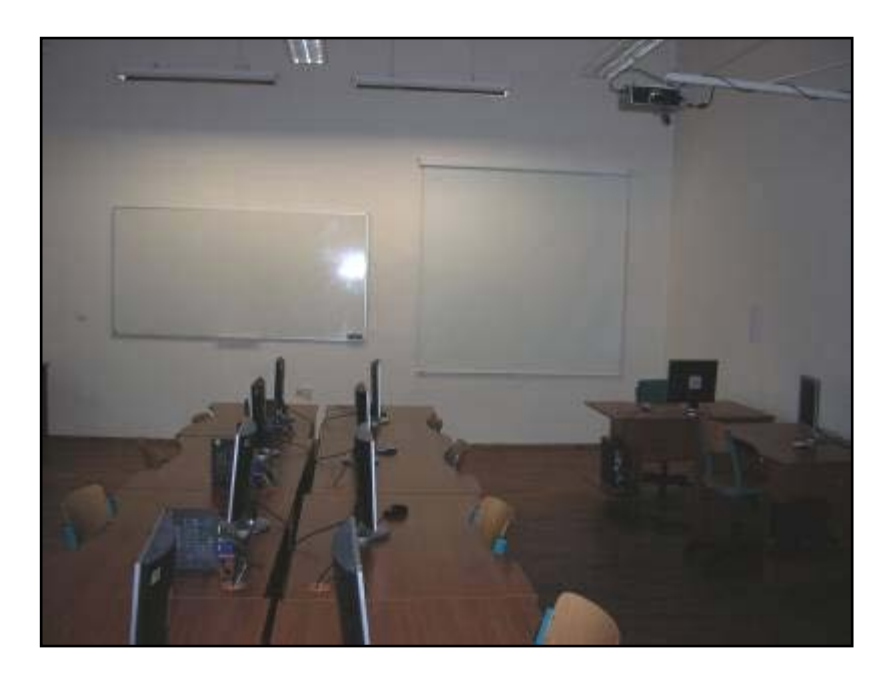

**PC učebna 11a – bílá tabule, promítací plátno**

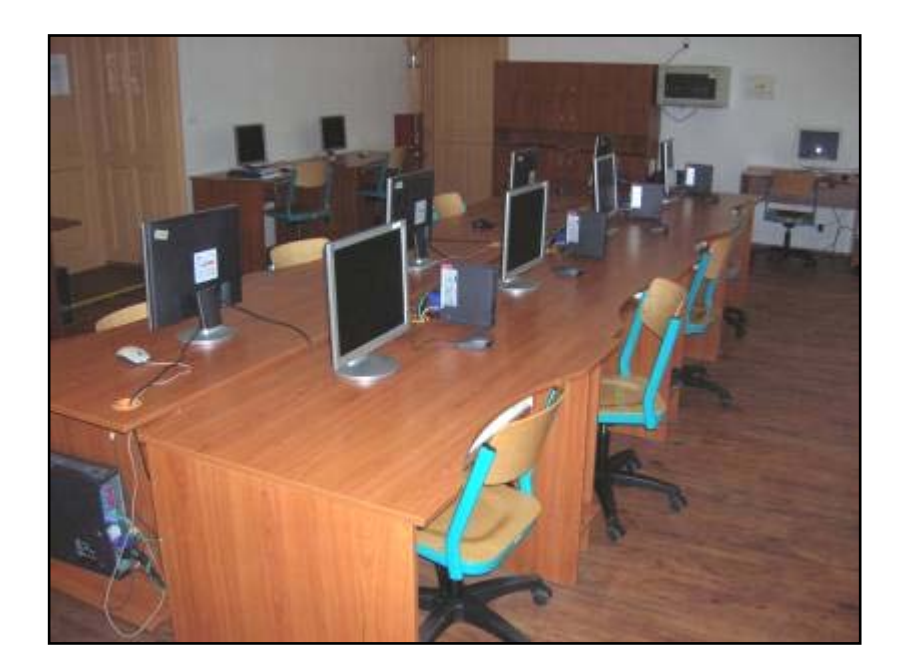

**PC učebna 11a - stoly**

### **8.2 Počítačová kabeláž**

 Možná, že to znáte. Potřebujete ve vyučovací hodině projít od jednoho studenta k druhému a procházení mezi lavicemi se stává téměř životu nebezpečnou záležitostí. Mezi počítačovými stoly se nachází spousta kabeláže spojujících jednotlivé komponenty počítače, jako je napájení (počítače, monitoru), síťová karta atd. Při budování kabeláže počítačové učebny mějte na paměti, že z každého počítače povede hned několik kabelů, které bude potřeba vhodným způsobem zajistit. Volná kabeláž je nejen nepřítelem pohybu po učebně, ale hrozí i poškození počítačové techniky. Zakopnout o nezajištěný kabel není žádné velké umění a strhnout při tom monitor ze stolu či v lepším případě vytrhnout Ethernetový kabel ze síťové karty. Síťový kabel lze rovněž lehce poškodit, například posunutím židle na vodič může dojít k popraskání izolace nebo jeho zlomení. Přitom stačí instalovat veškeré datové a elektrické vodiče v lištách, případně použít speciálních úchytek na stěnách stolů, po zemi či na stěnách učebny. Již při přípravě návrhu a vybavování učebny je potřeba mít na paměti, že je nutné investovat i do zajištění veškeré kabeláže. Nejjednodušší se jeví vést vodiče ve speciálních plastových lištách, kterých je nepřeberné množství různých druhů. Osobně doporučuji lišty širší (například šířky 70 mm, typ MALPRO 70x40, cena kolem 28 Kč za 1 metr), aby jste do nich mohli v případě rozšiřování kabelové struktury učebny

vložit další kabely. K lištám se vyrábějí různé spojovací části do rohu stěn, pro změnu směru, rozdvojení vedení kabeláže a podobně.

 Vodiče lze také vést v podlaze či stěnách místnosti. Vyžaduje to však stavební zásah a zde se bez odborné firmy neobejdete, navíc nejde vedení variabilně měnit.

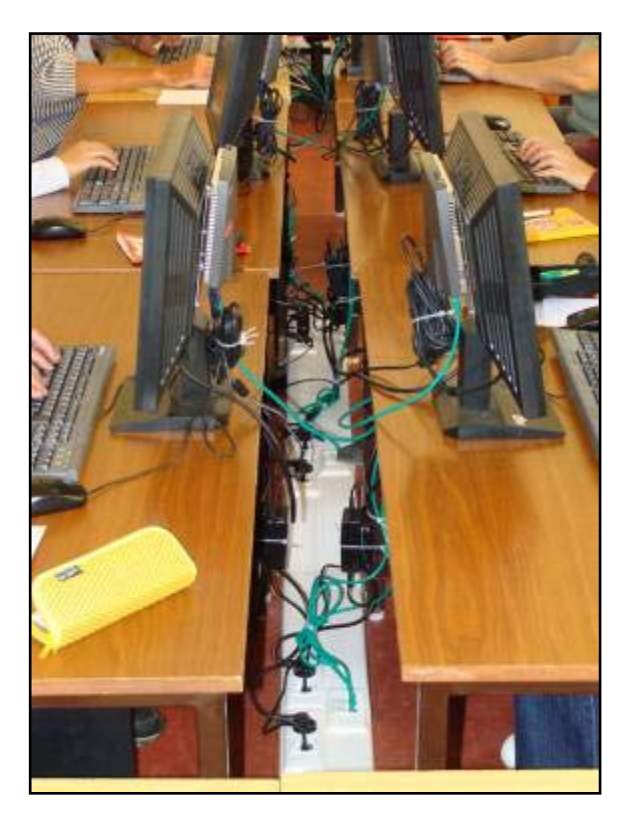

**PC učebna - kabeláž**

 Při zajišťování kabelů se projeví další výhoda uspořádání stolů v počítačové učebně do písmene "U". Kabely jsou vedeny v místech, kde se běžně studenti ani učitel nepohybují, tedy mezi stoly nebo za stoly směrem ke stěně učebny.

 Ani po navržení uspořádání stolů a instalace síťové kabeláže práce nekončí. Počítače jsou napájeny elektrickou energií s rozvodné sítě. Pokud není učebna vybavena větším počtem elektrických zásuvek je nutné dbát ohled na dostatečnou dimenzaci stávající rozvodné sítě a jistících prvků při budoucím rozšiřování počtů zásuvek (zásuvkových okruhů).

 V žádném případě není vhodné, aby se v učebně vyskytovala obrovská změť prodlužovacích šňůr, rozdvojek a sbíhala se v jedné či dvou nástěnných zásuvkách. Tady je potřeba odborníka (elektrikáře), který má důkladné znalosti v oblasti elektro norem, instalací, zapojení různých elektrických zařízení, a který je oprávněn navrhnout a případně upravit zdroje elektrické energie tak, aby vyhovovaly těmto normám a předpokládanému zatížení. V žádném případě nedoporučuji experimentovat.

**El Brit** natitien. 1032

**Elektrický rozvaděč**

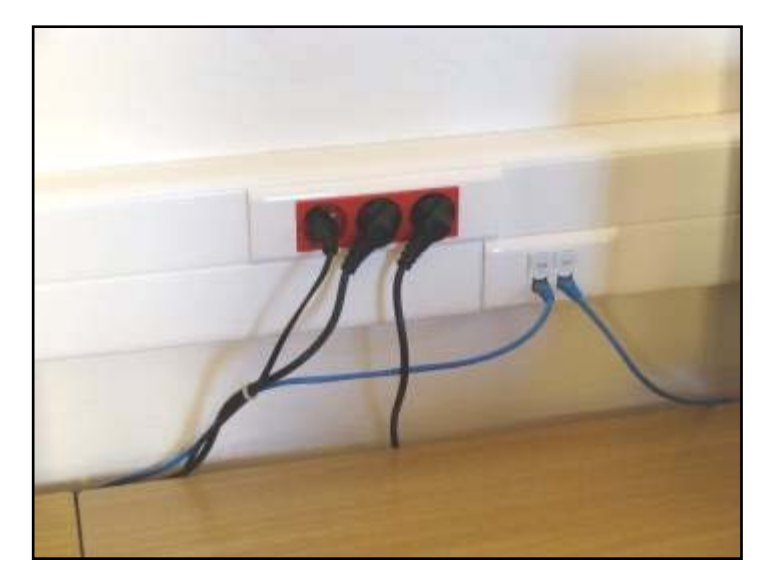

**Elektrický (datový) rozvod**

#### **8.3 Hardware v PC učebně**

#### **8.3.1 Pracovní stanice - klient**

Základním hardwarovým vybavením jsou samotné terminály. Díky jejich malým rozměrům se zvětší pracovní či odkládací prostor na pracovním místě. V současné době jsou na trhu také integrované terminály do monitoru – velká část učebny je nimi vybavena. Získané volné místo je ještě větší a odpadají starosti o správné upevnění terminálu na monitor.

 Rozhodli jsme se pro oddělené řešení z důvodu snadnějšího upgradu jednotlivých částí hardwaru počítače. Výkon samotných terminálů není až tak důležitý, neboť jsou jen jakousi "zobrazovací stanicí". Rozhodli jsme se nakoupit terminály FUTURO S100 VIA Eden® 500 ULV (500 MHz), 1 SO DIMM (DDR2, 800 MHz), 10/100 Mbit/s, USB 2.0 4x. FUTURO A250, 10/100/1000 Mbit/s Fast Ethernet LAN, 256 MB RAM, 256 MB Compact Flash, Processor AMD LX800, 500 MHz. Konfiguraci odpovídala cena při střední hranici v této skupině, tzn. zhruba 6 200 Kč/kus. Každou pracovní stanici jsme vybavili monitorem ACER 17'' LCD V173Db 1280×1024, 20000:1, 250cd/m 2, 5 ms, Black, ECO za cca 2 800 Kč/kus. Dohromady jsme tedy zaplatili za jeden kus necelých 9 000 Kč, což odpovídá ceně stolního počítače. Je nutné ovšem znovu zdůraznit, že zvolené řešení bylo při střední hranici cenové hladiny terminálů na trhu. Je možné pořídit dostačující variantu s polovičními náklady.

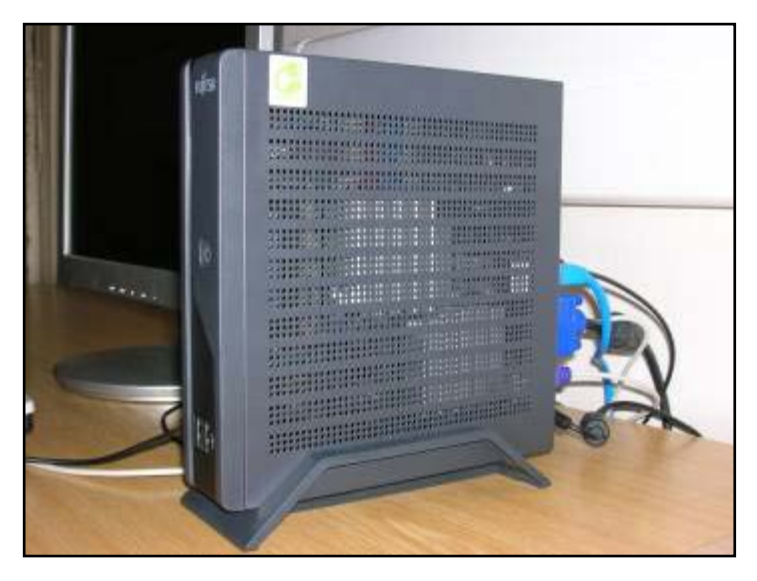

**PC klient**

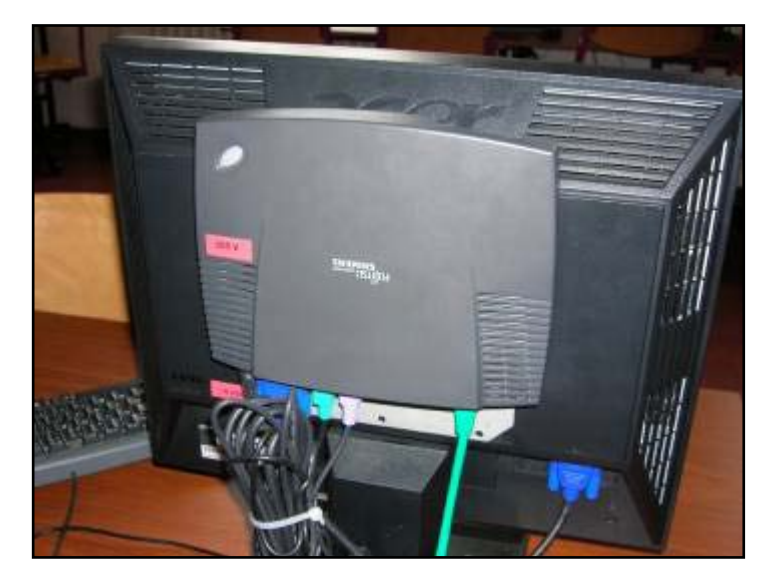

**PC klient**

# **8.3.2 Server pro učebnu**

Skutečnými "mozky" celého systému jsou servery. Na jejichž výkonu a kapacitách ve skutečnosti závisí rychlý a bezproblémový chod celého terminálového řešení. Protože se vybavovaly dvě učebny a nevěděli jsme, jaká bude zátěž, pořídili jsme dva rovnocenné servery s následující konfigurací: CPU: Intel Core i7 (8 – jádrový procesor), 10 GB (1800 MHz) RAM, 2 x 750 GB SATA disc (RAID 1).

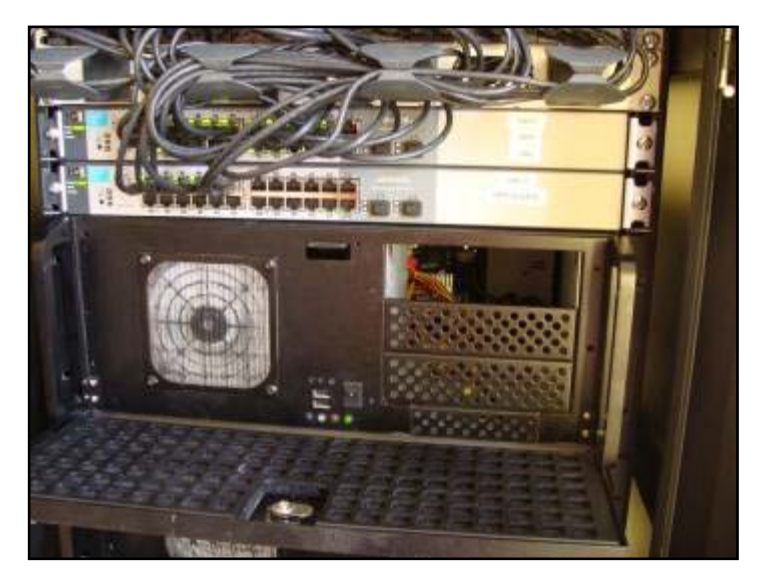

**PC server**

Podařilo se nám tak dosáhnout optimálního stavu, kdy každý student navštěvující zmíněné učebny má k dispozici vzdálenou plochu včetně diskového prostoru.

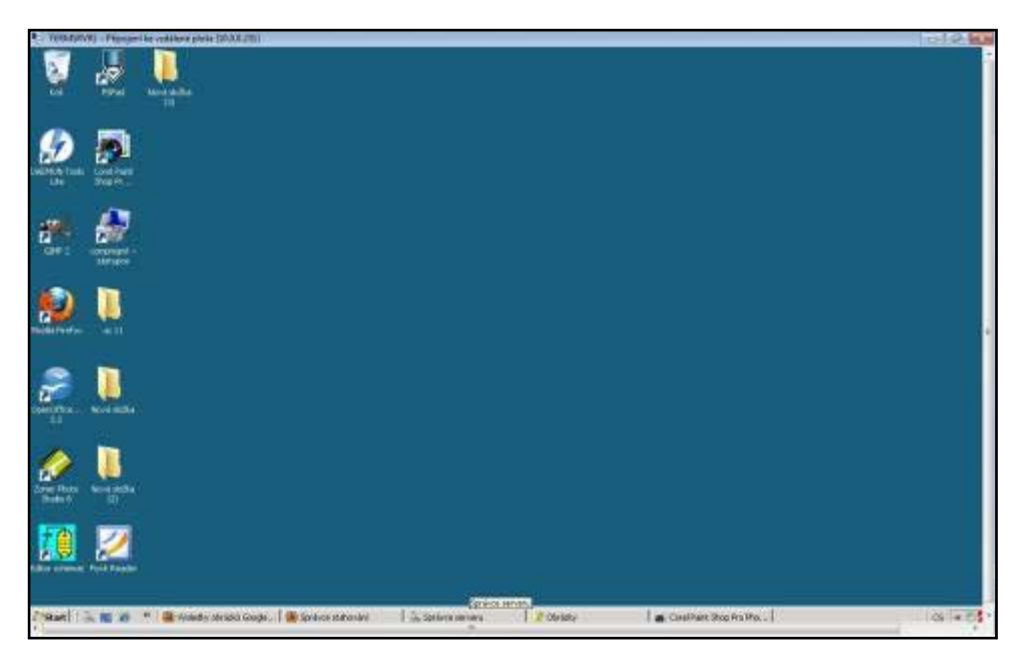

**Pracovní plocha klienta**

Pro snadnější umístění serverů a opět s vidinou budoucího rozšiřování bylo zvoleno rackové řešení.

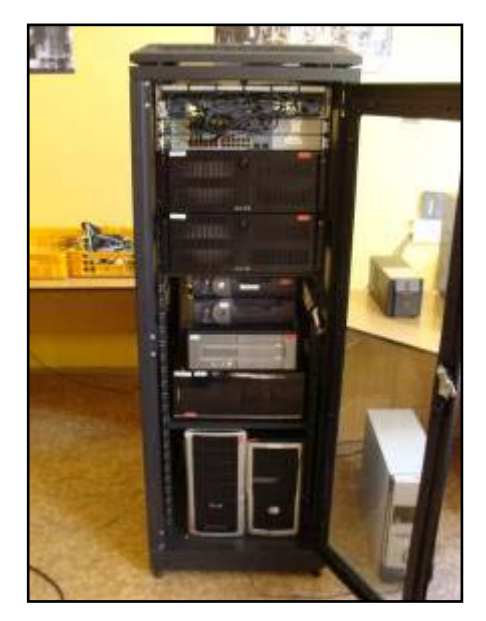

**Servrovna - rack**

#### **8.3.3 Software**

 Další kapitolou je software, kterým je terminálové řešení zajišťováno. Na serverech je nainstalován operační systém Windows Server Standard 2008. Servery mají nainstalovánu Terminálovou roli, která zajišťuje přístup k serveru. Platí, že počtu klientů odpovídá počet nainstalovaných licencí, za které odpovídá Správce licencí, který je součástí Terminálové služby. Nemusí být rozlišovány pracovní stanice samy (nejsou-li licence vázány na klientské stanice), ale pouze počet přihlášených jednotek. Terminálový přístup tedy můžete spustit i z běžného počítače – například v kabinetu učitelů. K serveru se jich, ale terminálově vždy bude moci přihlásit 25 součtem (počet zakoupených licencí).

|                                                                                                    | Sprävno Torrenalisen skalte                                                                                                    | <b>WHEE</b>                                                     |
|----------------------------------------------------------------------------------------------------|----------------------------------------------------------------------------------------------------|-----------------------------------------------------------------|
| <b>High Make</b><br>El foularizzó stable<br>$\rightarrow$<br>15 THE TANAHANA GLOSA<br>If Sig textvix uniferent ap-<br><b>WE Foreign are Terminalism</b><br><b>Cored By</b><br>œ<br>Nep Pr                                                                                                    | Správce Temynálové skrity<br>95<br>L'American Pro D<br><b>Ukumbi   Kalaca   Prozect  </b>                                                                                                    | Springs forminding skiller<br>E Moliveti<br><b>Eli</b> Moddovat |
| off Disposition Insert<br>The <b>Doctor Development</b><br>L TERRORVA I<br><b>B</b> Turkos<br><b>De Distriction</b><br>×<br>iii ill Konfigureor<br><b>Information</b><br>iii (Pe Dotthé<br>29/3.4<br><b>Hoofin Firefin</b><br><b>GALT</b><br><b>PRIVE ST</b><br><b>Color of Wood Hard Av</b><br>×<br><b>ATT</b> | <b>Server</b><br>Elfront   Rouer<br>10<br><b>Bay</b><br><b>Tacillide</b><br>Distant:<br>8,769<br>18:3,2013.7<br>ROP-Te<br>rak29<br><b>Jurise</b><br>8,101<br>nelle<br><b>ROP-TE.</b><br>祐<br>16.9.2019.7<br>Active<br>ROP-Te.<br>8-11-4<br>×<br>16.9.30131<br>didirect<br>$3.00+$<br>$\mathbf{r}$<br>mon-Te. 5<br><b>BUTDY</b><br>mk22<br>TE 9.2010 1.<br>Aidline<br>A. 113.<br>ROP-Ts. E<br>16.93019.1.<br>14.77<br><b>Bullet</b><br>56.9.2010 V.<br>A <sub>c</sub> 119<br>rok <sup>n</sup><br>T.<br><b>Success</b><br><b>A</b> -109<br>ROP-Te<br>said<br>16.9.30121.<br>Active<br>HOP-Te. 8<br><b>B. TEM</b><br>16.9,2012.1.<br>rok11<br><b>Jacker</b><br>$^{10}$<br>16.9.2015 L.<br>A <sub>2</sub> TEM.<br>140<br>Discount.<br>w<br>5,108<br>16.9.20121.<br>rekoto<br>ROPITA TT<br><b>Solice</b><br>56.9.2018 S.<br>A <sub>c</sub> TER<br>rakT7<br>ROPITE 33<br><b>lictive</b><br>A-129<br>80P-Te 12<br>56/820181.<br><b>Sakin</b><br><b>Active</b><br><b>ROP-Te. 14</b><br>16.9,2010.1.<br>8,719<br>$rad$ <sub>13</sub><br><b>Active</b><br>x<br>ROP-TE 75<br>1skY9<br>56920101<br>B. 105<br>Active<br>馬田<br>ROPITE 16<br>16.5.30191.<br>inkT2<br>licitor<br>$(10)^{0.7}L$ 17<br>R. TDR<br><b>14610</b><br>16.3.2019 1.<br>Adve<br>16.9.3010.1.<br><b>A.188</b><br><b>Jul-TIT</b><br>ROP/Te.<br>$-10$<br>Autore<br>monte<br>163,2013.1.<br><b>R.TDT</b><br>tak0<br>75<br>Active<br>$B_0$ 168<br>mkTs<br>R09Ta. 30<br>16.93019.1.<br><b>Active</b><br>AL-181<br>MOP-7g., 21<br>16.5.2013 T.<br>rak'LL<br><b>BOSS</b><br>A09-Tc. 22<br>8,104<br>147<br>16.9,2013.1.<br><b>BOU+</b><br>R0PTs. 23<br>8.169<br>rak16<br>169,2010.1.<br>Active<br><b>R. 1DR.</b><br>$^{34}$<br>16.9.2013.1<br>1422<br>Discorer.<br>8.701<br>rd/<br>图片L 25<br>16.9,2013.1.<br>Jacker<br>SALL DIE<br>HOP-Te. 26<br>16.9.30931<br>Active. | <b>Zobrazer</b><br><b>Il Nicovico</b>                           |

**Správce terminálové služby**

 Operační systém na server stál přibližně 27 043 Kč a licence na jeden klientský terminál byly za cca 1 060 Kč. Pro úplné využití potenciálu serveru, je používán Oracle VM Virutalbox, který obstarává vizualizaci zaměstnaneckého terminálu.

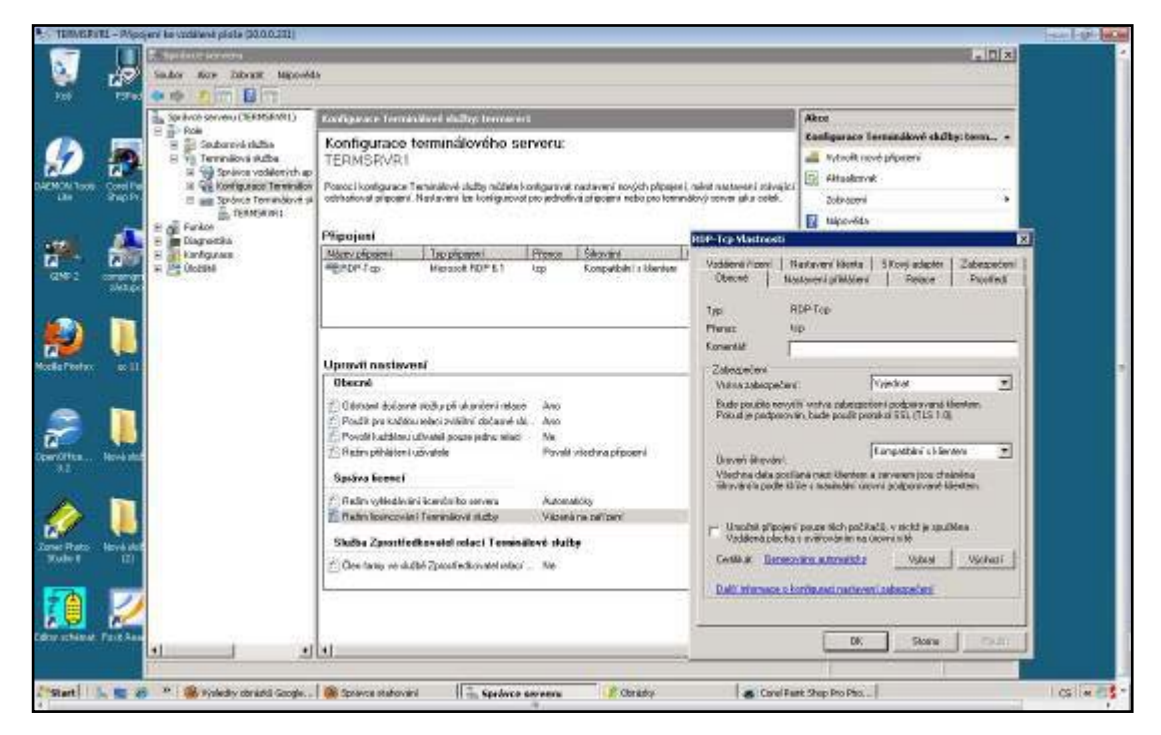

**Konfigurace serveru**

# **8.4 Praktické zkušenosti z výuky s terminály**

Terminálové řešení do počítačové učebny má svoje výhody i nevýhody. V této části článku shrnu zkušenosti z praktické výuky v učebně.

- Výhodou terminálového řešení je možnost spouštět programy, které jsou na serveru nainstalovány. Není potřeba zvláštní instalace na každý počítač nebo kopírování obrazu počítače. Po odpojení (nikoliv odhlášení) si systém udržuje klientskou relaci což umožňuje pokračovat v rozdělané práci. Nespornou výhodou je možnost měnit místo v učebně, měnit místnost i budovu, pokud je nastaven přístup i z jiných míst. Studentům není povolen přístup k instalacím programů. Pokud je nastaven přístup ke vzdálené ploše i z jiných míst, může si vyučující vyzkoušet přípravu na hodinu předem a není potřeba, aby byl přítomen v konkrétní učebně.
- Vzhledem k nastavení serveru, není v současnosti možné přehrávat jakékoli zvukové soubory (např. Windows Media Player).
- V horní části je neustále lišta s informacemi o připojení ke vzdálené ploše, což může být u některých programů rušivé a stejným způsobem mohou uživatelům

chybět hodiny. Terminálové liště se ovšem dá nastavit skrývání stejně jako např. hlavnímu panelu.

- Z terminálového přístupu nelze vypnout samotného tenkého klienta. Je potřeba se nejprve z připojení odhlásit, a teprve potom počítač vypnout.
- Některé programy mohou mít problém kompatibility s operačním systémem Windows Server 2008. Zaznamenali jsme jeden konkrétní případ nekompatibilního programu kdy příčínou bylo nestandardní mapování v programu ATF. Program používal nestandardní mapování klávesnice, které klient správně nedovedl přenést prostřednictvím protokolu RDP na server. Učitelský počítač není terminál, ale počítač, kde je možnost se ke vzdálené ploše připojit. Při přepínání uživatele je nutné znovu spustit vzdálenou plochu a uživatele tak přepnout. K učitelskému počítači je totiž připojena většina zařízení interaktivního systému, jehož ovladače není třeba instalovat serverově. Případná zátěž těchto zařízení je tak plně na tomto počítači.
- Je vhodné, aby správce učebny byl jeden člověk, který se stará o programové vybavení učebny a má pod kontrolou vše, co je na serveru nainstalováno. V případě, že si vyučující chce nainstalovat nějaký program sám, může to být i nevýhoda. U instalací programů je potřeba nastavit práva tak, aby program správně fungoval.

# **8.5 Interaktivní systém jedné z odborných učeben**

 Při výběru komponent se i naše střední škola ubírá směrem k vybavení učeben moderní didaktickou technikou. **Interaktivní tabuli** jsme zvolili ACTIVboard - PROMETHEAN, což je typ, který je velmi často používán. Interaktivní tabule vypadá na první pohled zcela nenápadně, podobně jako bílá tabule. Čím se však výrazně liší, je připojením k počítači (USB, WiFi ), které nalezneme na její zadní straně. Může tedy fungovat jako obrovský tablet, na který se navíc promítá obraz. Počítač se pak ovládá elektronickým perem. Jeho hlavními výhodami je patentovaná bezdrátová, bezbateriová, robustní a ergonomická konstrukce. V jeho těle je uložen permanentní magnet, který narušuje elektromagnetické pole generované tabulí. Její elektronika pak podle změn odečítá polohu pera, a to s vysokou přesností. V jeho hrotu je uloženo levé a na těle pravé tlačítko myši.

 Interaktivní tabule ACTIVboard - PROMETHEAN je na rozdíl od mnoha jiných značek vyvinuta přímo pro potřeby školství. Počítá tedy právě se školním prostředím, a nemusíme se proto bát jejího poškození. Další nespornou výhodou těchto vynikajících tabulí je i fakt, že jejich povrch s melaminovou vrstvou je přímo určen k projekci z dataprojektoru, neleskne se a přitom je tabule v podstatě nerozbitná. Tento fakt je mnohdy při běžném užívání v klasické učebně zcela rozhodující.

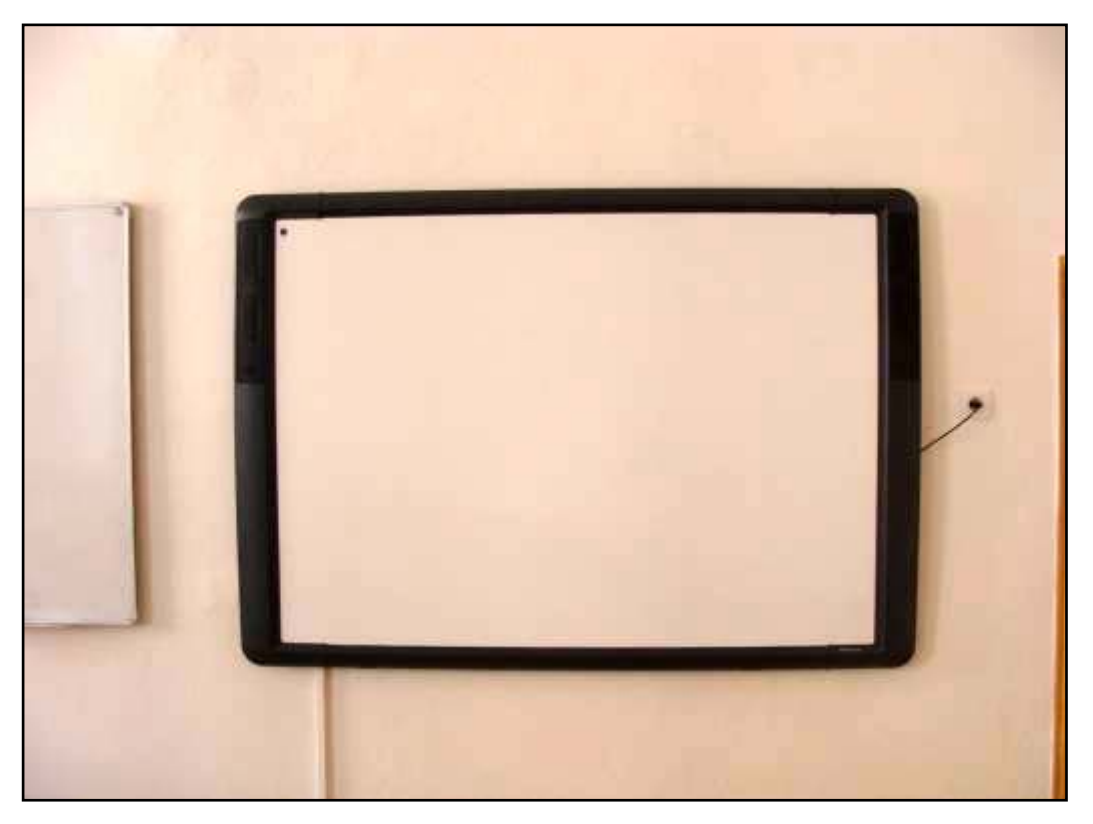

**Interaktivní tabule na učebně**
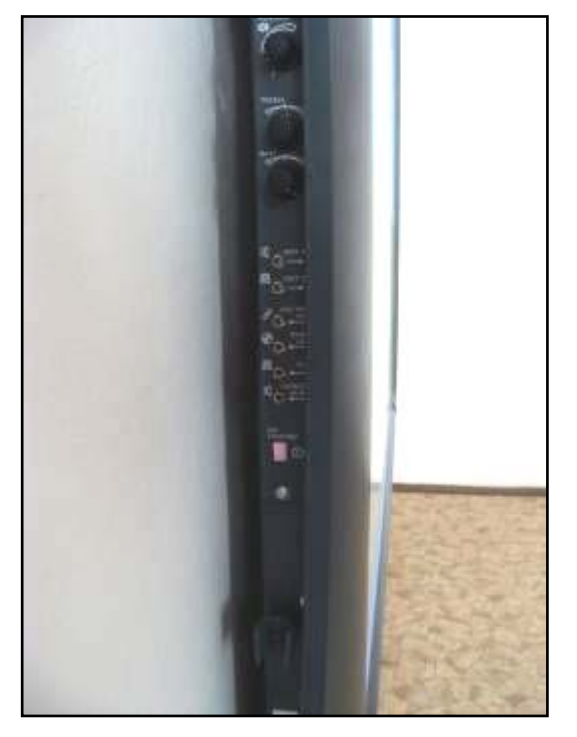

**Ovládací prvky tabule**

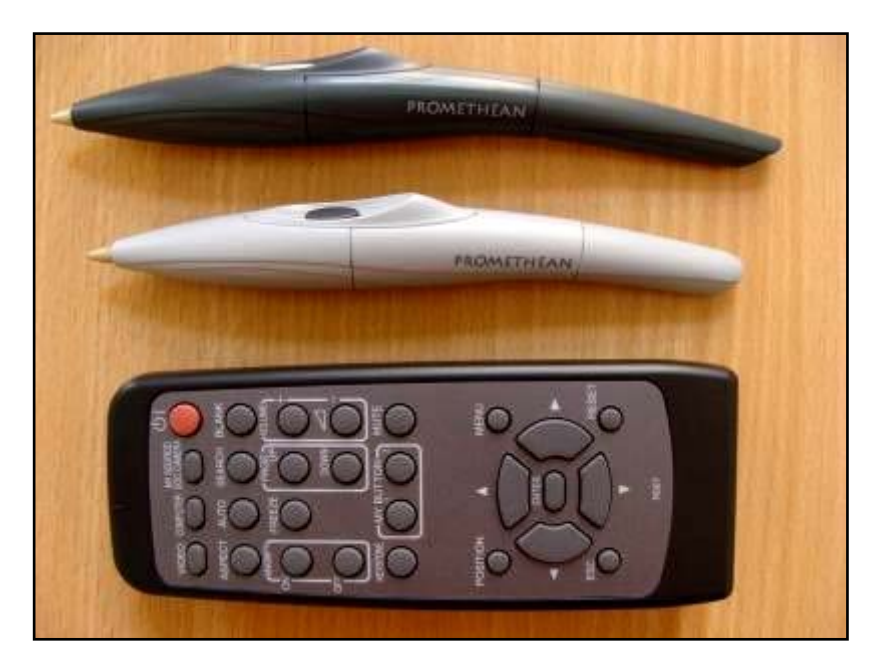

**Ovladače interaktivní tabule a dálková ovladač dataprojektoru**

**Datový projektor** byl detailně včetně technických parametrů (obecně) popsán v teoretické části, vybrali jsme značku HITACHI ED-X42 – technické parametry:

## **Hitachi inovace**

 Životnost hybridního filtru 6000 hodin odpovídá 6000 hodinové životnosti lampy. Spolu s kvalitním designem, zpracováním a komponenty přinášejí modely výjimečně nízké celkové náklady na vlastnictví a spolehlivý, bezproblémový provoz.

## **Použitelnost**

Intuitivní řešení zjednodušuje každodenní používání a obsluhu v prostředí učebny:

- My Button, vlastní pojmenování vstupů, režim promítání při denním světle, změna frekvence infračerveného dálkového ovládání a předvolby rozlišení.
- Rychlé přímé zapnutí a vypnutí během 5ti vteřin.
- Promítání na bílou i černou tabuli a nové šablony.
- Jednoduchý přístup ke dvířkům lampy (nahoře) a k filtru vzduchu (zboku).

## **Zabezpečení**

 Detektor změny polohy, zámek PIN, PIN zámek vlastní obrazovky (My screen), zámek tlačítek, úchyt pro zámek Kensington, ocelový bezpečnostní třmen a na boku štítek se sériovým číslem odolný proti odstranění.

## **Optický výkon**

 Jas 1500 lumenů v normálním režimu a 2000 lumenů v jasném režimu s pomocí 3LCD panelu o uhlopříčce 0.63". Rozlišení XGA s 8 bitovou barevnou hloubkou nabízí 16,7 milionů barev a kontrastní poměr 500:1

## **Možnosti instalace**

 Jednoduchý a efektivní provoz s manuálním zaostřováním a 1.2 x zoomem. ED-X42 nabízí obraz o uhlopříčce 30" - 300" (76-762cm) a z projekční vzdálenosti 1,8 m vytvoří obraz s uhlopříčkou 60" (152cm). Optická korekce lichoběžníkového zkreslení (keystone) - 5:1 posun vzhůru, pevný. Automatický vertikální keystone ±30 stupňů.

**Audio reproduktory** 1W reproduktor

**Hlučnost** Tichý provoz 29dB v úsporném režimu.

**Připojení k počítači** 15-pin mini D-sub (2x vstup, 1x výstup)

**Video/audio** Video vstupy: 1x RCA konektor (kompozitní), 1x SVideo konektor, 3x konektory RCA (složkové). Audio vstupy/výstupy: 1 pár RCA (l/r) (volitelný OSD) / 2 páry RCA

**Rozměry** 317mm(d) x 98mm(v) x 288(š)mm

## **Hmotnost** 3,5 kg

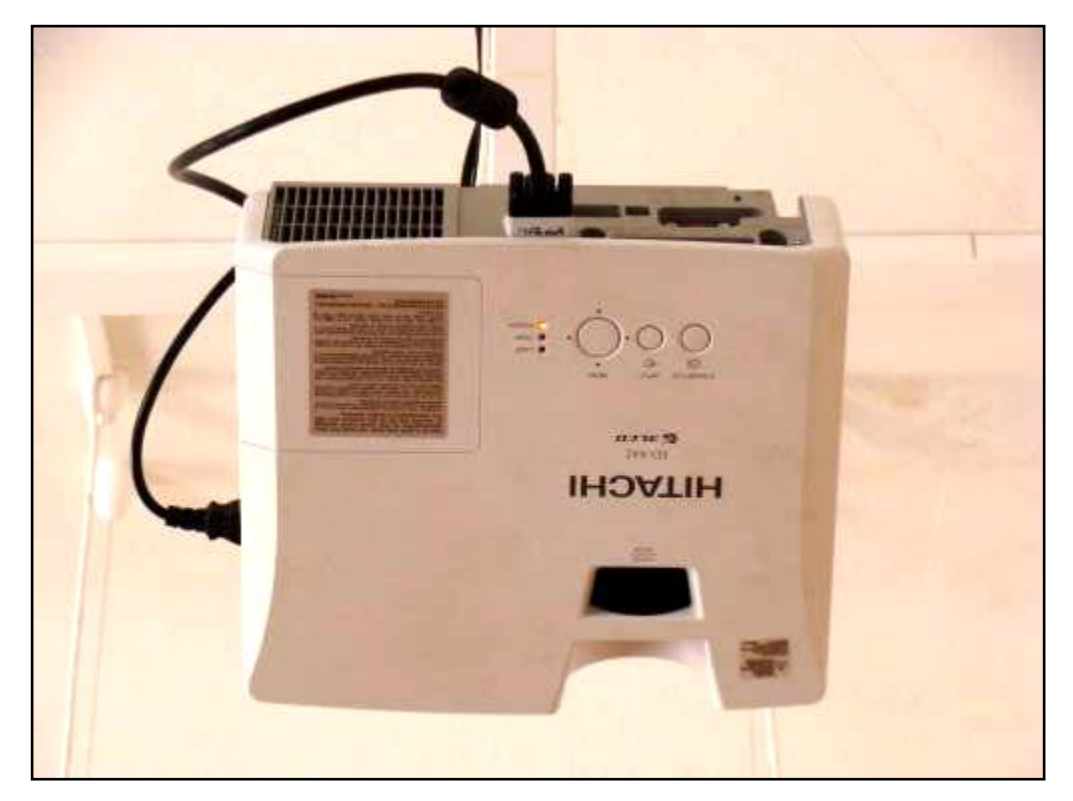

**Datový projektor Hitachi ED-X42**

## **8.5.1 Technická realizace - instalace**

 Technickou realizaci zajistila v rámci odborného výcviku naše škola, kdy na instalaci zařízení se podíleli žáci oboru Mechanik elektrotechnik pro výpočetní techniku.

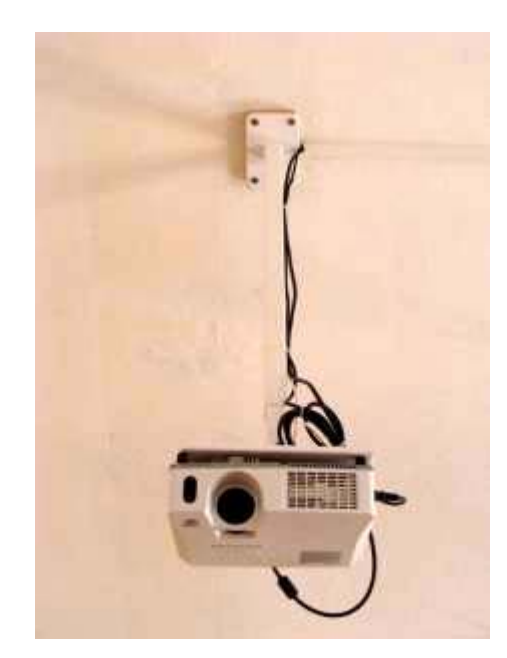

**Konzole na projektor 1**

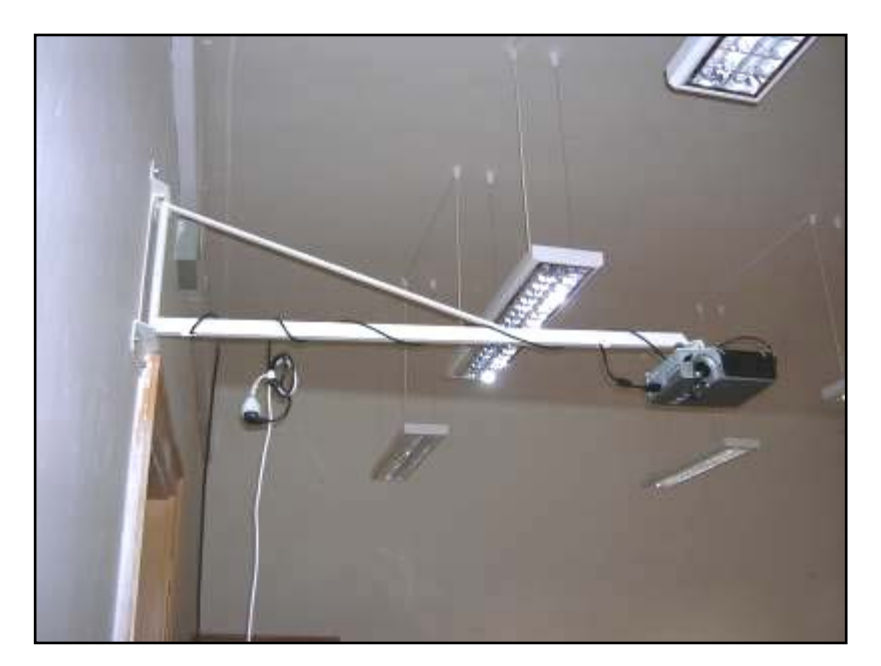

**Konzole na projektor 2**

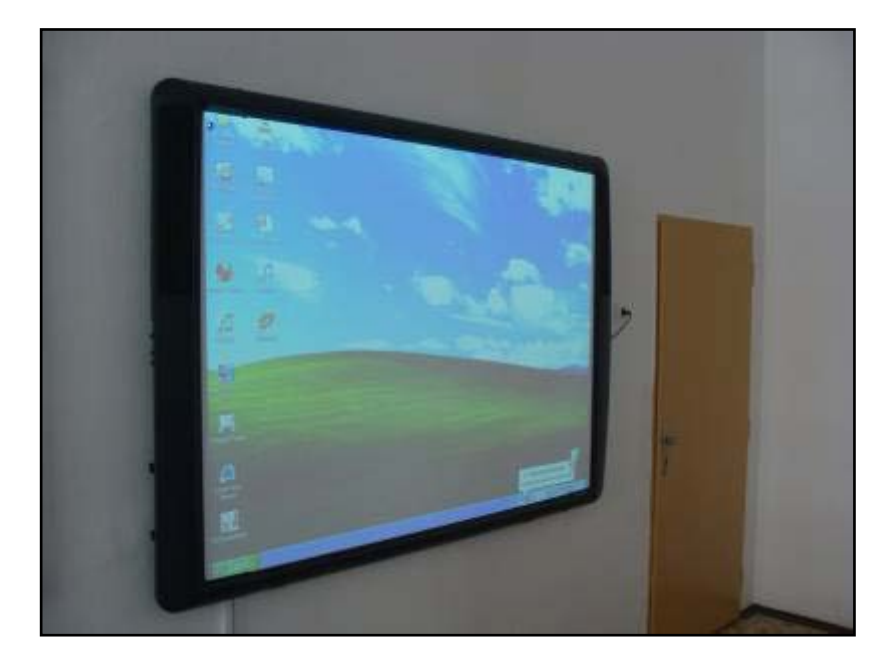

**Interaktivní tabule**

## **8.5.2 Zapojení tabule**

 Ke spojení s IT je zapotřebí PC s běžným vybavením nebo notebook (používáme: Procesor: Intel Core 2 Duo, Displej/Grafika: WXGA - 1366 x 768 - ATI Mobility Radeon HD 4330 - 15,6 Optická mechanika/Pevný disk: DVD±RW/RAM – 500 GB HD, Operační paměť: DDR2 – 4GB Komunikace: Modem, WLAN, síťové karty: 10/100/1000, Rozhraní: USB, Modem, LAN, WLAN, Bluetooth, Webkamera, HDMI port, Express Card, Hmotnost 2,59 kg. - WinXP), připojení přes port (USB). Po zavedení ovladačů je IT okamžitě funkční.

Interaktivní tabule je nejčastěji připojena k počítači přes USB rozhraní. Ovladač se většinou nainstaluje z přiloženého cd do PC. Z počítače je obraz promítán dataprojektorem na interaktivní tabuli, která musí být nakalibrována speciálně na vzdálenost dataprojektoru. Pokud je vše nakalibrováno a zapojeno správně, tak tabule začne ihned reagovat.

 V naší multimediální učebně je již vše připraveno, takže pedagog pouze vše zapne podle návodu, který je připevněn na zdi vedle tabule.

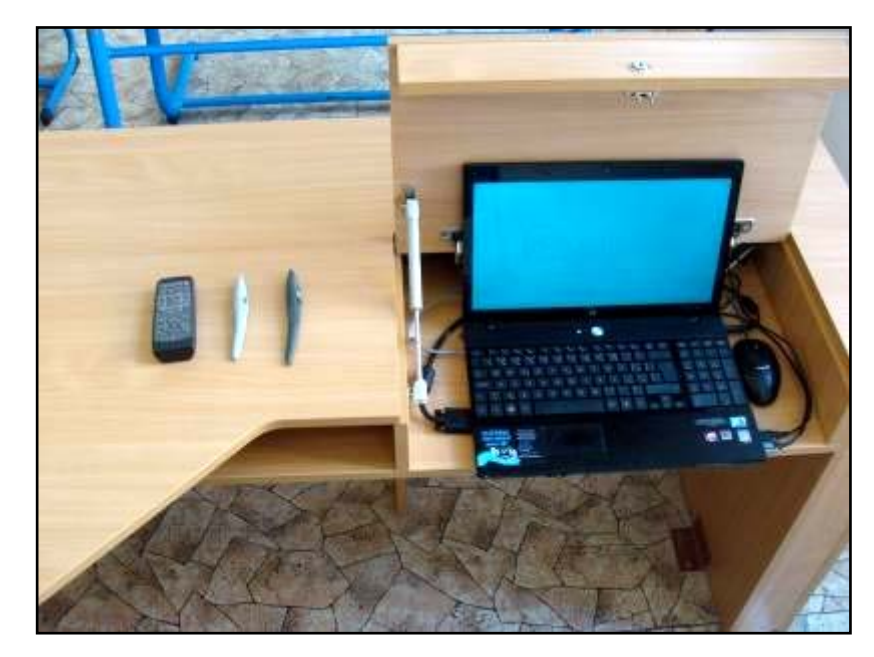

**Notebook v počítačovém stole**

## **8.6 Software na ovládání tabule**

## **8.6.1 Instalace programu SMART Notebook**

 V této kapitole stručně popíši instalaci programu SMART Notebook, které jsou součástí interaktivní tabule ACTIVboard - PROMETHEAN. Licence programu umožňuje našim pedagogům, aby si tyto programy nainstalovali do svých počítačů doma. Učitel si tak může připravit hodinu v pohodlí svého domova, kabinetu a není tak vázán fyzickou přítomností na počítačovou učebnu.

 Při instalaci programů SMART se nainstaluje automaticky celá řada programů, podprogramů pro nás bude nejdůležitější aplikace SMART Notebook. V tomto programu si můžeme hodinu připravit, ale také simulovat na monitoru prostředí interaktivní tabule.

## **8.6.2 Postup při instalaci programu SMART Notebook**

- 1. Vložíme CD do mechaniky notebooku.
- 2. CD automaticky spustí instalační soubor smartnotebooksetupwrapper.exe.
- 3. Klikněte na soubor smartnotebooksetupwrapper.exe.
- 4. Spustíme instalaci.
- Klikněte na "další".
- Zatrhněte "souhlasím" a opět na "další".
- Klikněte na "další", následuje cca 5 minutový proces.
- Klikněte na "dokončit".
- 5. Po instalaci budete vyzváni k přidání obrázků do galerie. Obrázků je tolik, že to trvá několik hodin, proto doporučuji galerii aktualizovat později.
- 6. Instalace trvá cca 6 minut a po úspěšném dokončení naleznete programy v START/ Programy / Software SMART Board.

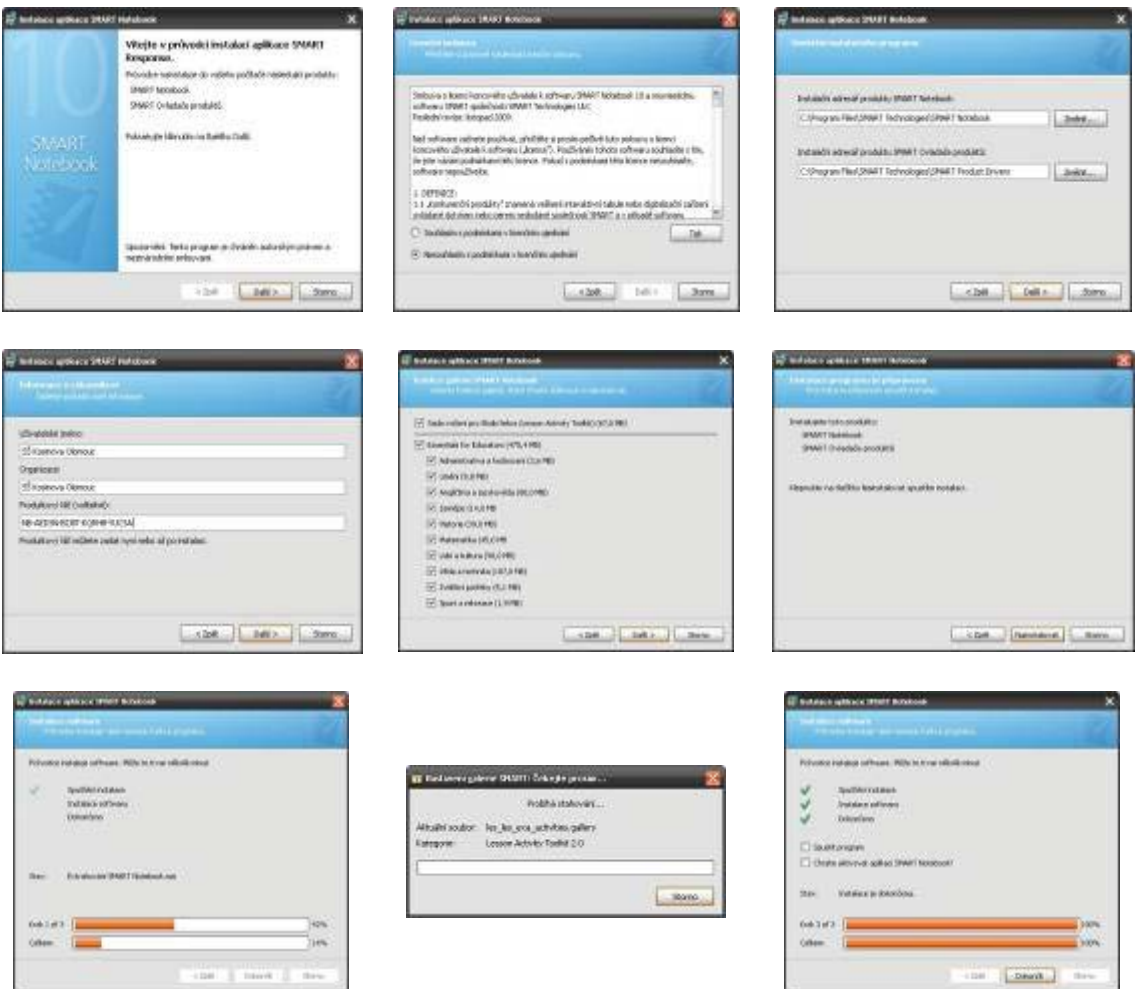

**Postup instalace programu SMART Notebook**

## **8.6.3 Prostředí programu**

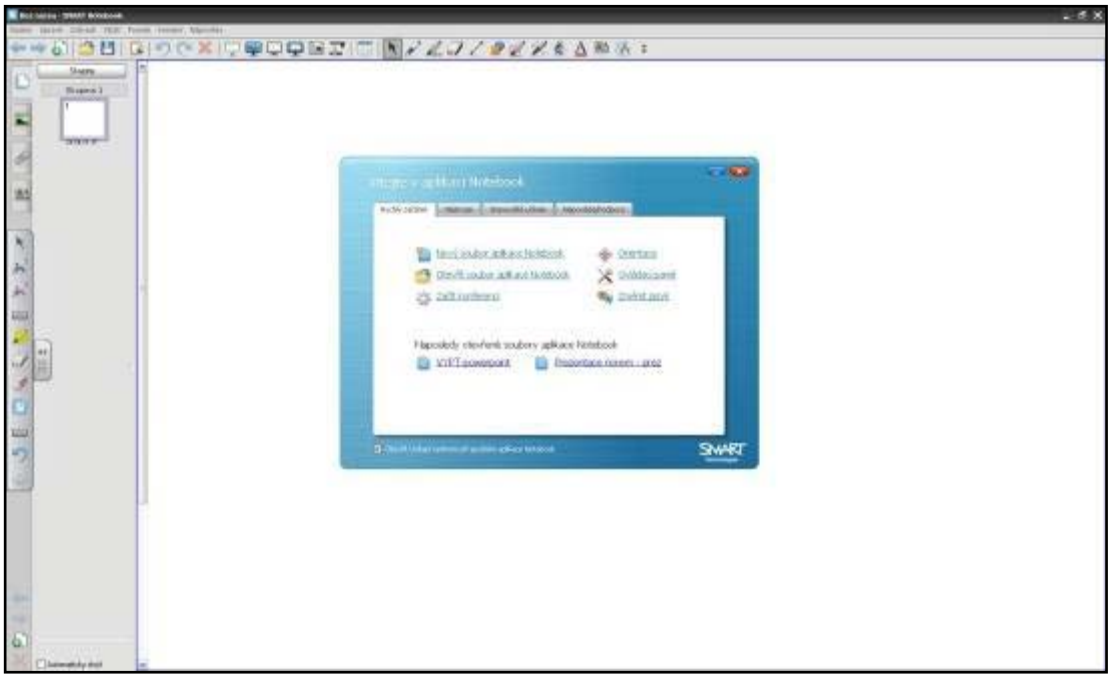

**Obrazovka programu SMART Notebook**

## **8.7 Výběr klasické tabule do PC učebny**

 Žádná učebna na škole se v dnešní době moderní techniky neobejde bez tabule. Ona tabule pro vysvětlování a zápis je zatím často nejvhodnější. Klasická tabule a křída v počítačové učebně není vhodná varianta. Při psaní křídou a následném stíraní tabule (hlavně při tzv. suchém stírání) se do prostoru učebny dostane až neuvěřitelně mnoho prachových částic, které se z velké části usadí uvnitř nejenom počítače, ale i další didaktické techniky. Proto se doporučuje používání tzv. bílých tabulí, které využívají pro zápis speciálních fixů a jsou konstruovány jako magnetické. Bohužel tato tabule stojí mnohdy více než klasická dřevěná tabule a křídy. Pro prodloužení životnosti počítačů a techniky se instalace do učebny určitě vyplatí.

 Fixů je několik druhů. Při jejich nákupu dáváme pozor, abychom zakoupili ty správné, tedy na "bílou tabuli". Pozor na různé lihové centrofixy, které se nedají smazat. Správný popisovač musí jít z bílé tabule lehce setřít. K mazání tabule používejte výhradně měkkého hadříku nebo speciálních mazacích lihových přípravků. Například mazací utěrky či podušky s magnetem, hranoly s výměnným povrchem pro mazání atd. Snažte se, aby se tabule nezamastila a jinak nezašpinila. Napsaný text se pak špatně odstraňuje. Jednou za čas je nutné tabuli důkladněji očistit. V žádném případě nepoužívejte žádných čistících prášků. Poškrábání tabule vede k jejímu nenávratnému zničení (velmi špatně se pak maže!). Aplikujte pouze tekuté čistící prostředky.

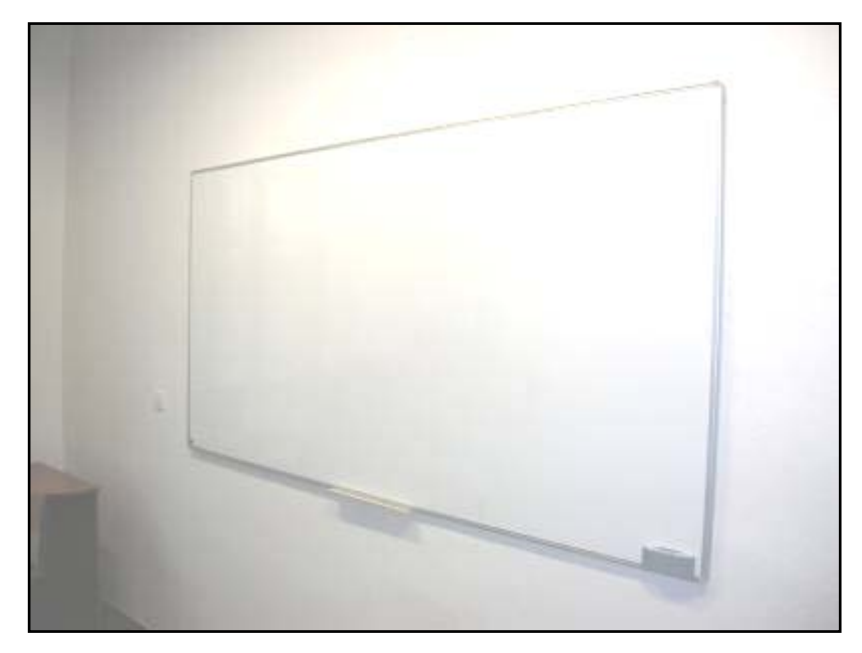

**Bílá tabule na učebně 11a**

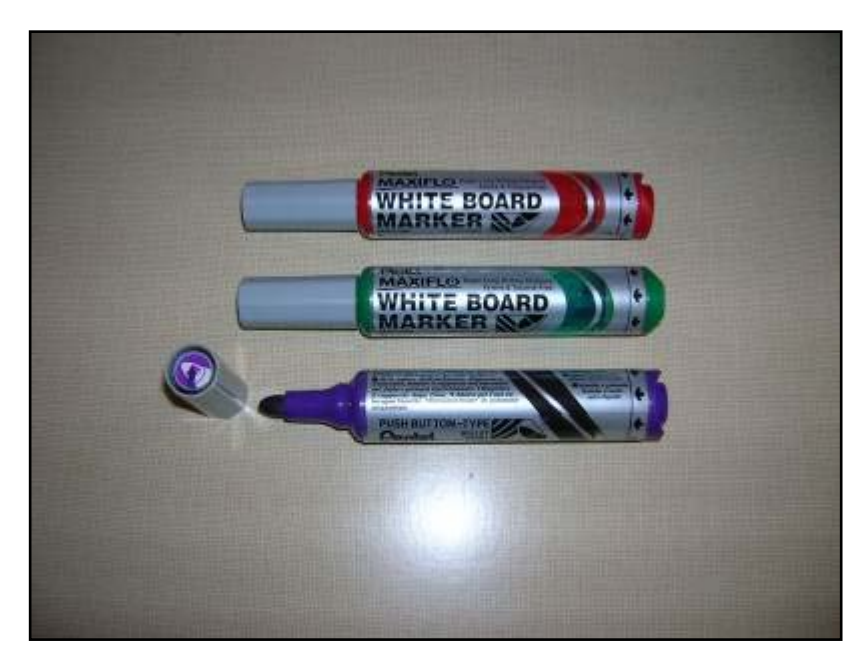

**Lihové fixy**

## **8.8 Další vybavení učebny**

 Nezapomeňte při vybavování počítačové učebny na zatemnění oken pomocí žaluzií nebo rolet. Dívat se na monitor při práci, když vám svítí do očí nebo na plochu obrazovky sluneční paprsky, je nejen nepříjemné, ale rovněž zdraví škodlivé. Opatřete okna učebny nejlépe žaluziemi, u kterých se dá jednoduše regulovat množství světla, které pronikne do učebny.

 Pokud se vám povede projít množstvím řešitelných problémů při zajištění základního technického vybavení počítačové učebny a úplně se finančně nevyčerpáte, měli by jste se poohlížet také po dalším vybavením. Moderní vizualizační, prezentační a výuková technika udělala za poslední krátkou dobou obrovský posun vpřed. Nabízí nepřeberné množství projekčních, audio a video přístrojů, které mohou značně oživit a zkvalitnit samotnou výuku nebo výrazně podpořit učitelovy metody. Přístroje se nabízí ve všech cenových a kvalitativních relacích.

## **8.9 Prezentace s využitím moderní didaktické techniky**

## **8.9.1 Vytvoření prezentace**

## **Okno aplikace PowerPoint**

 Na obrázku (Obr. 1 a 2) vidíme okno aplikace PowerPoint. Na začátku je otevřeno v Normálním zobrazení, které zobrazuje snímek a tři pracovní oblasti – kartu **Osnova**, kartu **Snímky** a podokno **Poznámek**. Podle výchozího nastavení zobrazí PowerPoint také podokno úloh **Začínáme**, jehož nástroje nabízejí otevření stávající prezentace, vytvoření nové prezentace a vyhledání informací a zdrojů z webu Microsoft Office Online.

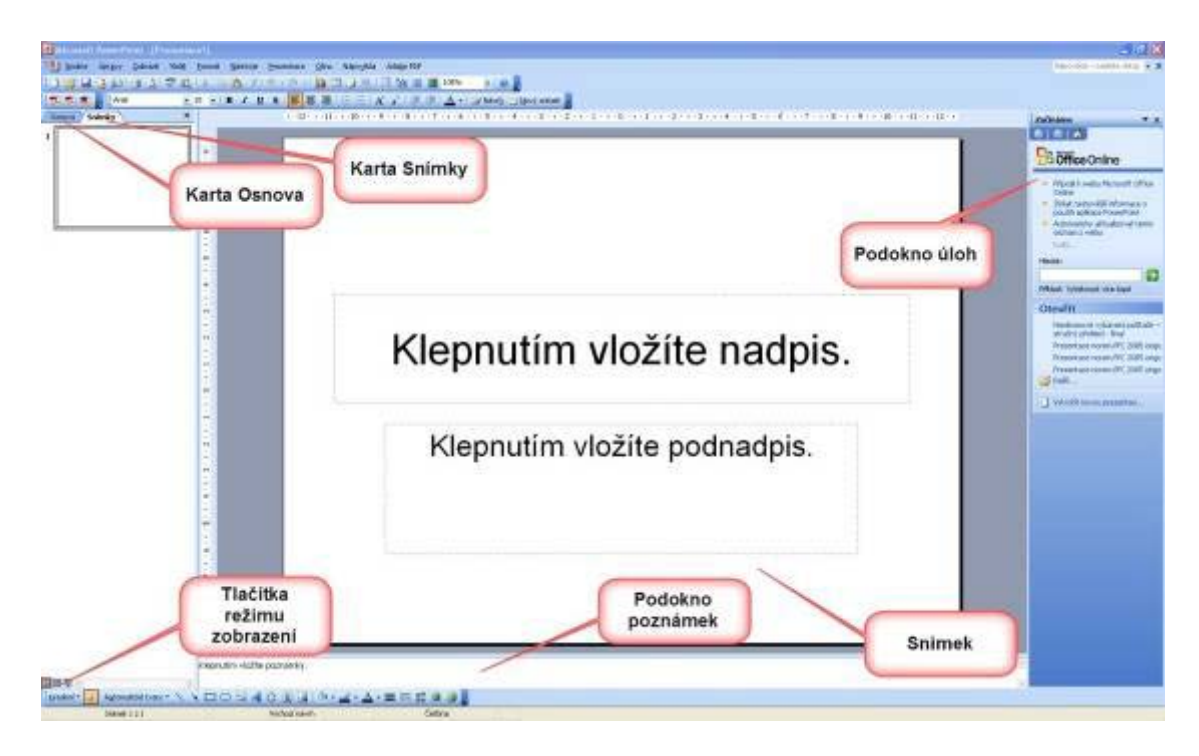

**Obr. 1**

Součástí rozhraní PowerPointu jsou následující prvky, z nichž některé známe i z jiných aplikací Office:

- Panel nabídek nabízí přístup k nejdůležitějším příkazům aplikace PowerPoint.
- Tlačítka na panelech nástrojů obsahují nejčastěji používané příkazy "na jedno klepnutí"; po zastavení ukazatele myši nad tlačítkem se zobrazí bublinová nápověda s jeho textovým popisem. Panel nástrojů Běžné úkoly ze starších verzí PowerPoint než 2002 byl nahrazen dvěma novými tlačítky panelu nástrojů Formát – tlačítko Návrh pro režim návrhu a tlačítko Nový snímek, z nichž každé otevírá příslušné podokno úloh.
- Možnosti vytvoření nové prezentace i práce se stávající prezentací se nacházejí v podoknech úloh. Většinu těchto příkazů najdeme i v nabídkách, podokna jsou ale pohodlnější a rychlejší.

 Stejně jako okna většiny ostatních aplikací obsahuje i aplikační okno PowerPoint tlačítka pro změnu velikosti (tedy pro minimalizaci, maximalizaci, obnovení a uzavření okna) a stavový řádek, do něhož se vypisuje číslo aktuálního snímku a typ vytvářené prezentace.

- Svislý posuvník vidíme po pravé straně snímku, a to u prezentací s více než jedním snímkem. Pomocí jezdce se dostaneme z jednoho snímku do druhého, nikoli nahoru a dolů v jednom snímku jako třeba v dokumentu Word. Při tažení jezdce zobrazuje PowerPoint číslo a název snímku.
- Dvě tlačítka se dvojitou šipkou u spodního okraje svislého posuvníku nabízejí další možnosti pohybu mezi snímky – jedná se o přechod na předchozí, respektive následující, snímek.
- Tlačítka zobrazení pod kartami Snímky a Osnova umožňují rychlé přepínání různých zobrazení v PowerPointu.
- Na konci panelu nástrojů Standardní se nachází tlačítko Nápověda pro Microsoft Office PowerPoint, kterým vyvoláme nové podokno úloh Nápověda.

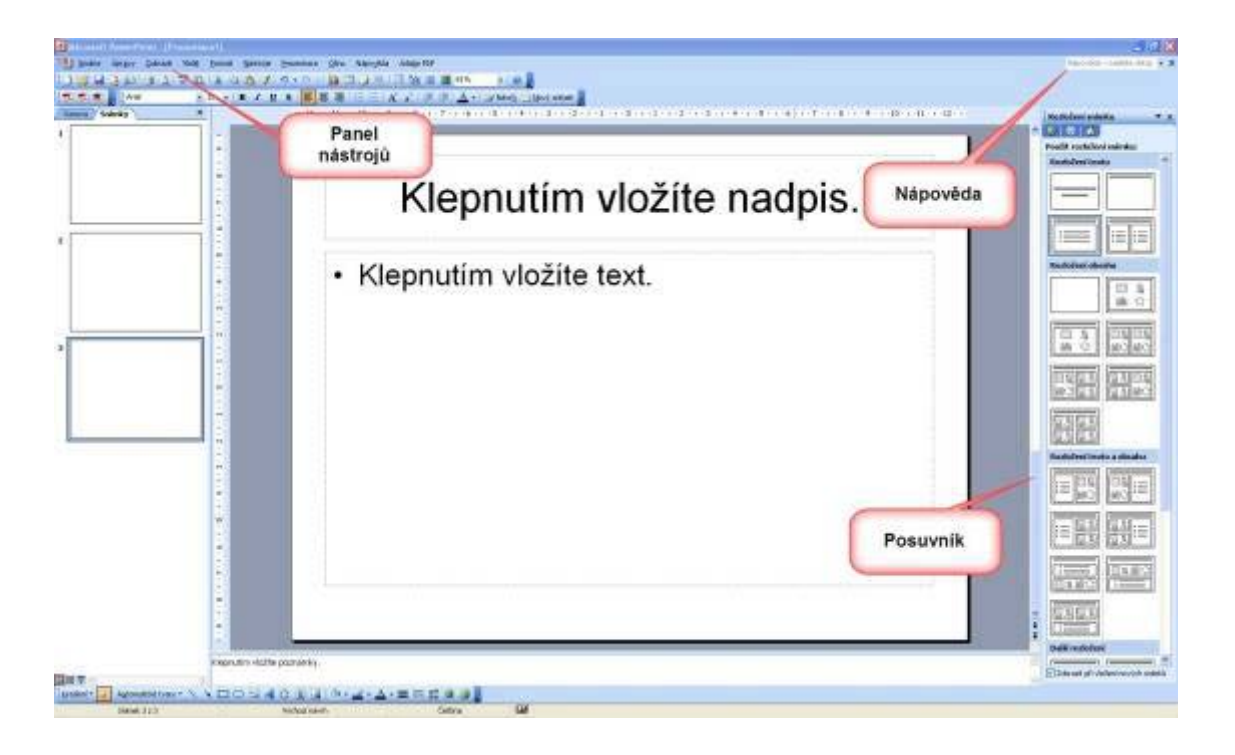

**Obr. 2**

## **8.9.2 Z jakých prvků se skládá snímek**

S oknem aplikace PowerPoint jsme se již seznámili a nyní se podíváme, z čeho se skládá typický snímek (Obr. 3).

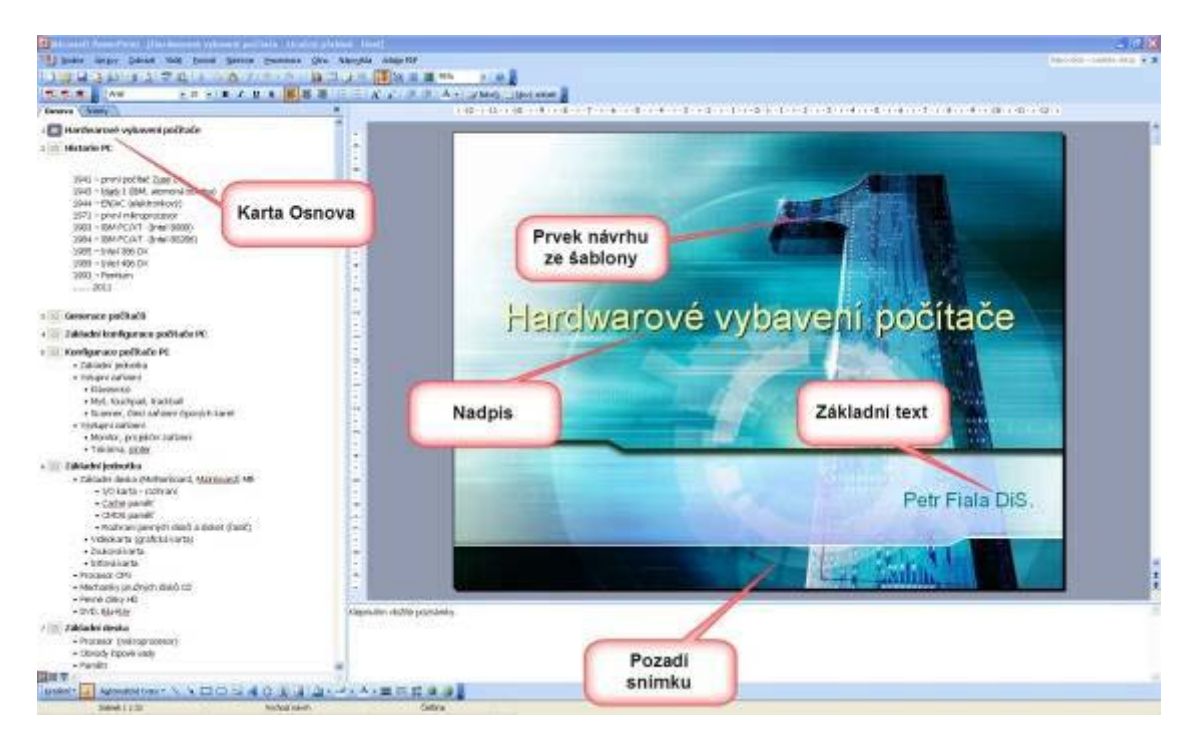

**Obr. 3**

- Pozadí. Snímek vytvořený podle určité šablony návrhu má již definovaný obrázek pozadí, výplně a barevná schémata; všechny tyto atributy můžeme dále upravit.
- Nadpis. Většina snímků má svůj nadpis, jako i na obrázku 1-2. Prezentace mívá obvykle také úvodní snímek s názvem prezentace a dalšími informacemi (například pro koho je určena).
- Základní text. Vlastní zapisovaný obsah, často ve formě seznamu s odrážkami nebo číslováním.
- Zástupné symboly. Obdélníky s čárkovaným obrysem, do nichž ve snímku vkládáme text a jiné objekty (například diagramy, tabulky, fotografie a multimédia). Některé symboly obsahují také úchyt pro otáčení, s nímž můžeme ve snímku manipulovat.
- Zápatí. Oblast u spodního okraje snímku; zapisujeme sem například jméno organizace nebo téma prezentace, zápatí může být ale také prázdné.
- Datum a čas. Také můžou být u spodního okraje snímku; můžeme je automaticky aktualizovat.
- Číslo snímku. Implicitně se nachází u spodního okraje snímku, ale může být (a nemusí) kdekoli.

Známe tedy již okno aplikace PowerPoint i jeho zobrazení a můžeme se pustit do vytvoření vlastní prezentace. Podobně jako ve většině ostatních aplikací sady Office 2003 máme i zde několik možností, ke kterým se dostaneme z přehledného podokna úloh Nová prezentace; to vyvoláme příkazem Soubor, Nový:

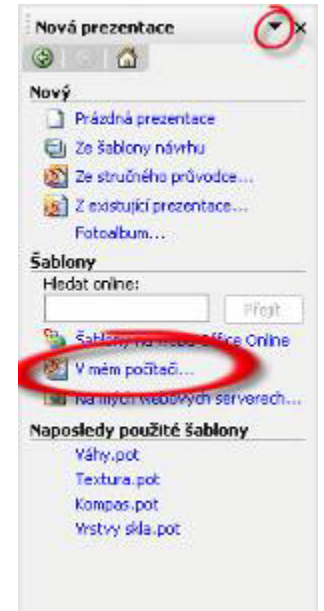

- Klepnutím na volbu Prázdná prezentace pod hlavičkou Nový (případně tlačítkem Nový z panelu nástrojů Standardní) otevřeme novou prezentaci s jediným, zcela prázdným snímkem. Dostáváme tak největší prostor pro vlastní tvořivost, ale zároveň musíme velice dobře vědět, co a jak budeme dělat. Podobu snímků můžeme definovat z podokna úloh Rozložení snímku.
- Volba Ze šablony návrhu (také ve skupině Nový) vytvoří prezentaci, kterou také zpočátku tvoří jediný snímek, ale na niž můžeme aplikovat šablonu návrhu PowerPoint. Součástí této šablony je předdefinované písmo, barevné schéma, pozadí a další prvky jednotného vzhledu snímků.
- Příkaz Ze stručného průvodce (opět ve skupině Nový) je zdaleka nejsnazším způsobem vytvoření nové prezentace. Průvodce si od nás zjistí všechny potřebné informace a poté vytvoří sadu snímků na zadané téma s nejvhodnějším barevným schématem; barvy i formát můžeme nicméně změnit. Do Stručného průvodce můžeme také přidávat svoje vlastní prezentace.
- Volba Z existující prezentace pod skupinou Nový vytvoří novou prezentaci PowerPoint ze stávající, již vytvořené a uložené. Klepnutím otevřeme dialogové okno Nový z existující prezentace, v němž stejně jako v dialogovém okně Otevřít vyhledáme prezentaci na vlastním počítači, na síti, nebo na intranetu či Internetu; poté z ní PowerPoint vytvoří samostatnou kopii.
- Poslední volba skupiny Nový, Fotoalbum, zobrazí dialogové okno Fotoalbum, v němž můžeme vytvořit novou prezentaci z množiny grafických souborů (například ze skeneru nebo digitálního fotoaparátu, připojeného k počítači).
- Další možnost je zadat text do pole Hledat online a klepnout na tlačítko Přejít, případně klepnout na příkaz Šablony na webu Office Online; oba prvky se v podokně úloh Nová prezentace nacházejí ve skupině Šablony a umožňují vyhledání online šablony ze stránek služby Office Online.
- Klepnutím na příkaz V mém počítači pod skupinou Šablony se dostaneme do dialogového okna Nová prezentace, kde vybereme předdefinovanou nebo vlastní šablonu PowerPoint.
- Volba Na mých webových serverech (také pod nadpisem Šablony) umožňuje otevření šablony PowerPoint, která je uložena například na podnikovém webovém serveru.
- Ze skupiny Naposledy použité šablony můžeme snadno vybrat název šablony a znovu ji použít.

 **Přílohou** mé diplomové práce je vytvořená prezentace v programu MS PowerPoint 2003 - 2007 upravená pro výklad učiva do počítačové učebny nebo odborné učebny. Prezentace s názvem Hardwarové vybavení počítačů aplikuji ve výuce Informační technologie, ve spojením s dataprojektorem a interaktivní tabulí.

## **8.9.3 Návrh prezentace – komentář**

Prezentace s názvem "Hardwarové vybavení počítače" má celkově třicet tři prezentačních snímků.

- Pozadí prezentace je tvořeno obrázkem ve formátu .bmp (Bitmap), který byl kvůli velikosti souboru překonvertován do formátu .jpg (Jépeg).
- Formát souboru .jpg používá kompresi, to znamená, že část informací o obsahu obrázku se vyselektuje. Komprese obrázku se dá nastavit v grafickém programu. Jako vhodný program jsem použil Adobe Phothoshop a Photoscape.
- U nadpisů jednotlivých snímků je velikost písma 32, font Arial , vlastní text je převážně o velikosti fontu 18 Arial, jelikož jsem zvolil nabídku automatické přizpůsobení textu textovému poli, je na některých snímcích písmo menší a pro lepší orientaci v textu jsou jednotlivé body tématu označeny např. odrážkou.
- Nadpisy jednotlivých kapitol (název kapitoly snímku), je vytvořen pomocí nabídky efektu SmartArt.

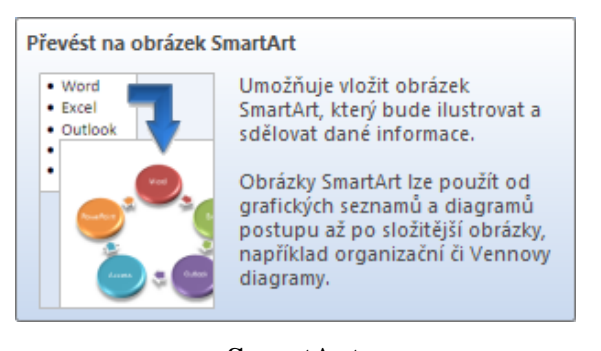

- **SmartArt**
- Zvolené efekty barevně ladí se zvoleným barevným schematickým návrhem celé prezentace.

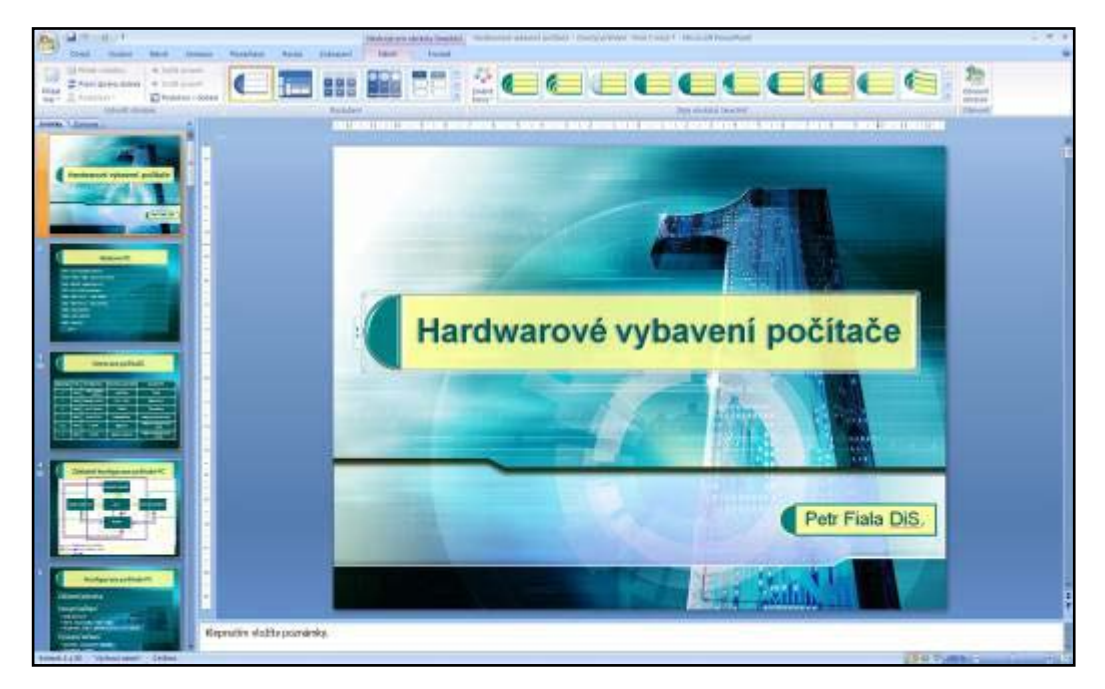

**Schéma celé prezentace**

- Animace pro všechny snímky, s výjimkou tabulek postupné dopisování textu do úvodních řádků a sloupců, používají schéma zobrazení celého snímku najednou. Přechody mezi snímky jsem nastavil na akci postupné zmizení (zmizení přes černou) tak, aby lépe upozornily na přechod k dalšímu snímku (k jinému tématu). Přechody jsou nastaveny pro ruční ovládání prezentérem nebo klávesnicí, protože udané tempo prezentace je nutné v každém případě přizpůsobit pozornosti všech studentů. Ručním ovládáním posunu prezentace můžu vhodně doplnit vysvětlujícím komentářem k hardwaru nebo dát prostor pro dotazy a komentář studentům.
- Prezentace je doplněna grafikou, v podobě několika ukázkových fotografií a jedné animace, které jsou taktéž upraveny v programu Photoshop a Photoscape s příslušným a věcným popisem. Dále je v prezentaci několik tabulek, které stručně vypovídají o daném tématu.

Celková prezentace je zaměřena na problematiku Hardwarové oblasti výpočetní techniky – nejprve se zmíním o stručné historii popisu generace počítačů, následně se zaměřím na konfiguraci počítače, je zde popsán stručný přehled celého hardwaru osobních počítačů od procesorů, pamětí, vstupních a výstupních zařízení, portech, monitorech, paměťových médiích, tiskáren atd.

 Prezentace je pojatá jako učební pomůcka, která má zefektivnit učební výklad problematiky počítačového hardwaru, jak jsem se již v úvodu zmínil zejména u maturitních oborů Mechanik elektronik – pro výpočetní techniku – samozřejmě nachází i uplatnění i u jiných oborů kde vyučujeme informační technologii jako je Obchodník a obory Elektrotechnické a Strojírenské.

## **8.9.4 Prezentace – převedená do Wordu**

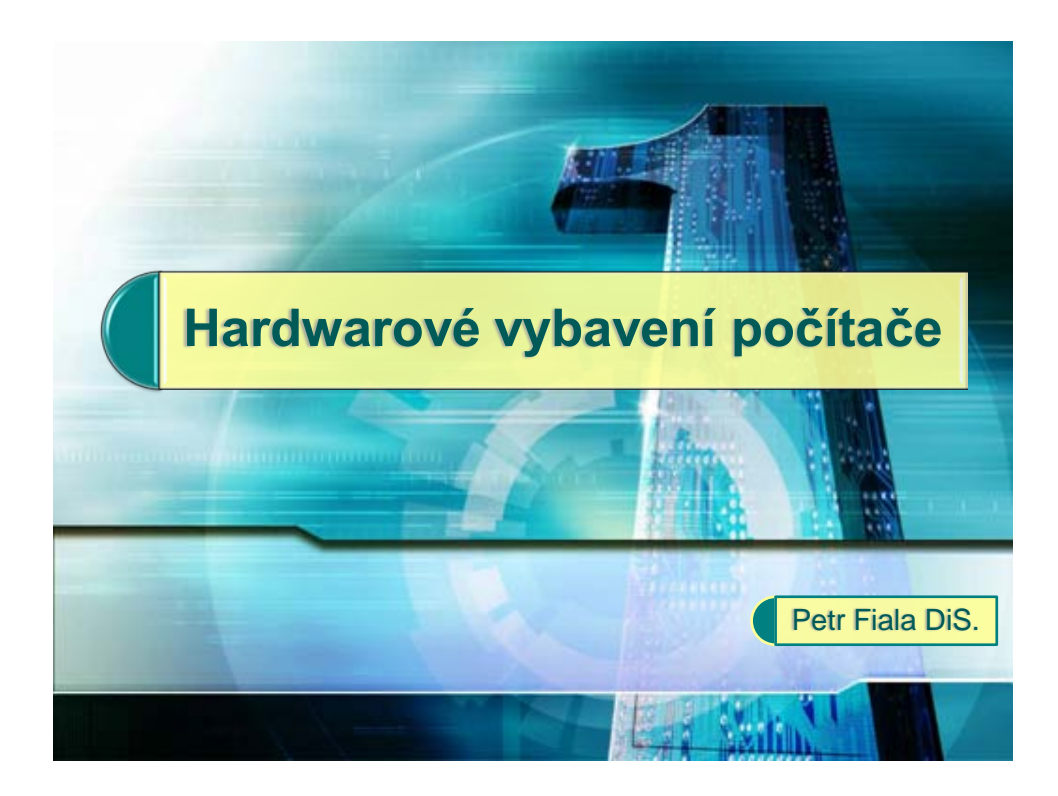

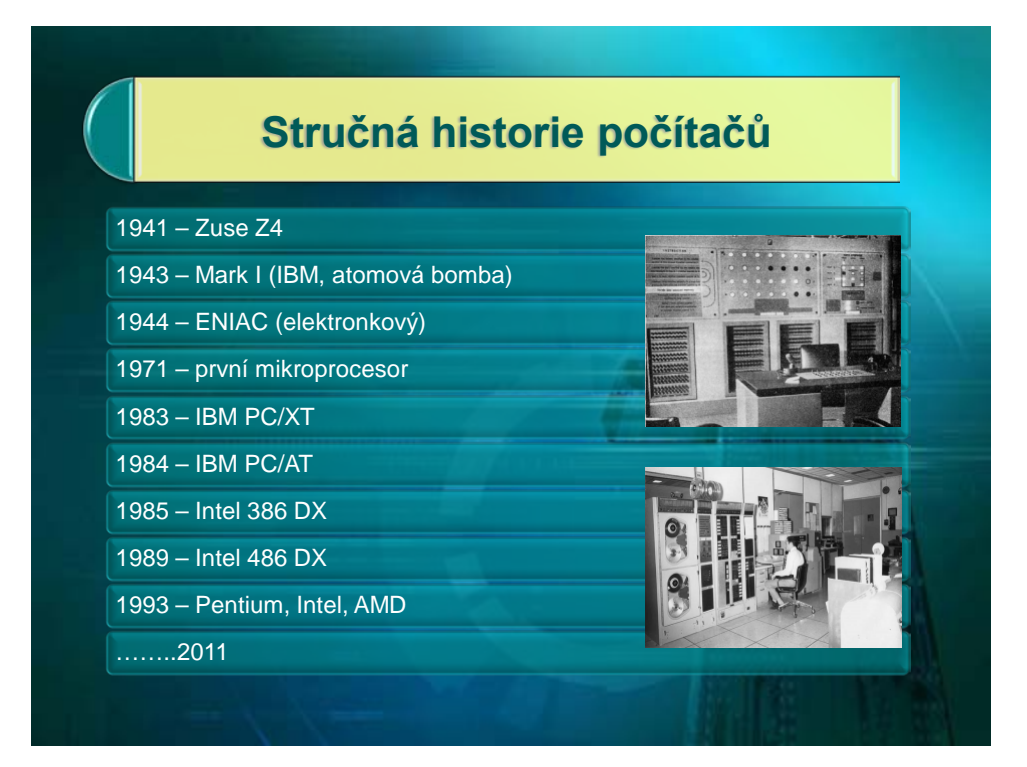

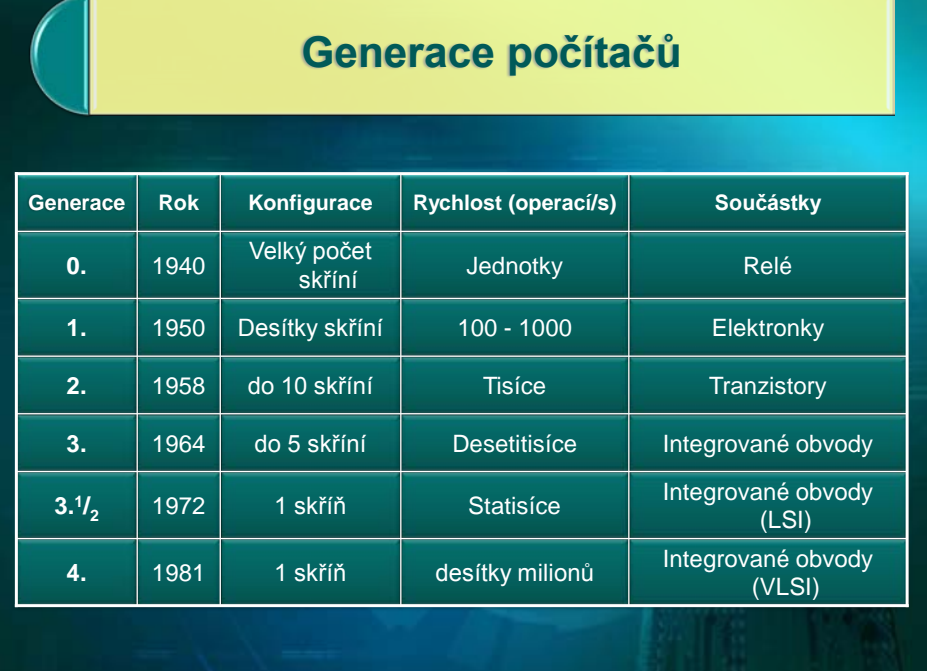

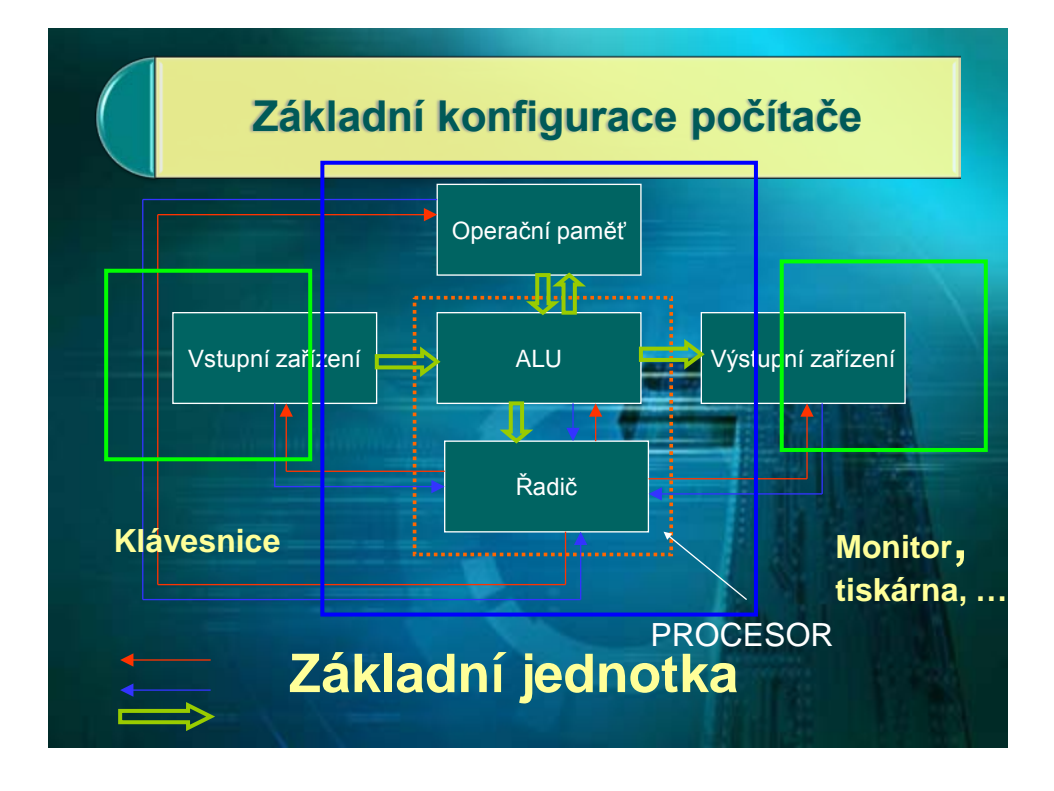

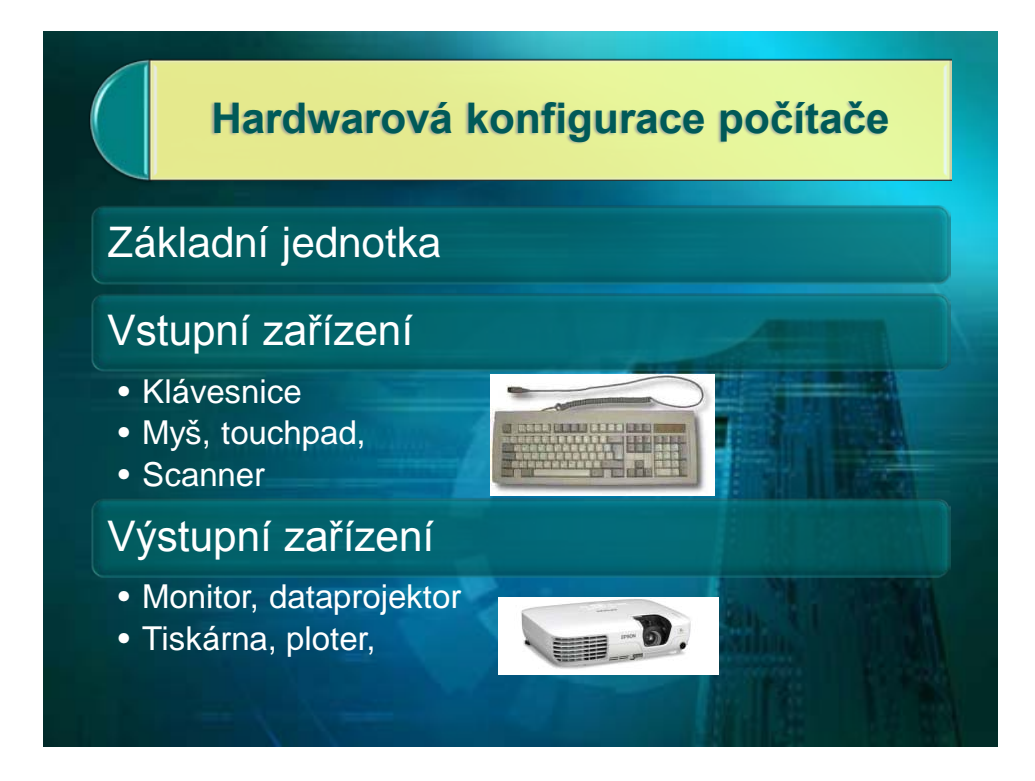

# **Základní jednotka počítače**

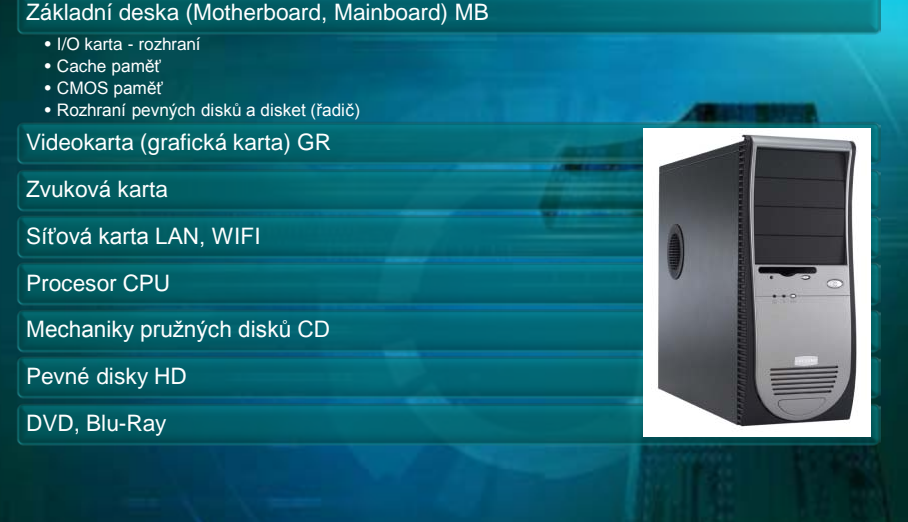

# **Základní deska MB**

**Procesor (mikroprocesor**)

**Obvody čipové sady**

## **Paměti**

• CMOS paměť • Vyrovnávací cache paměť

Akumulátor zálohující **CMOS** paměť

**Rozšiřující sběrnice (bus)**

**Vstup / výstupní porty (I/O )**

**Řadič pružných disků a pevných disků**

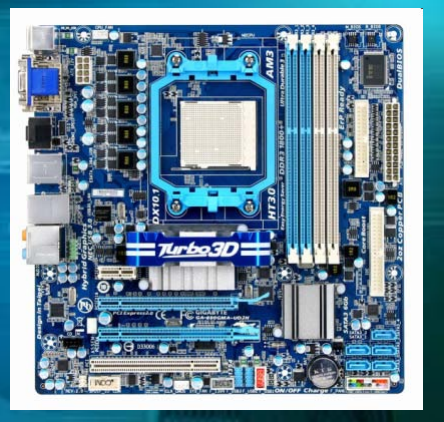

# **Procesor (mikroprocesor) CPU**

# **tvoří "srdce" a "mozek" celého počítače ovlivňuje výkon celého počítače**

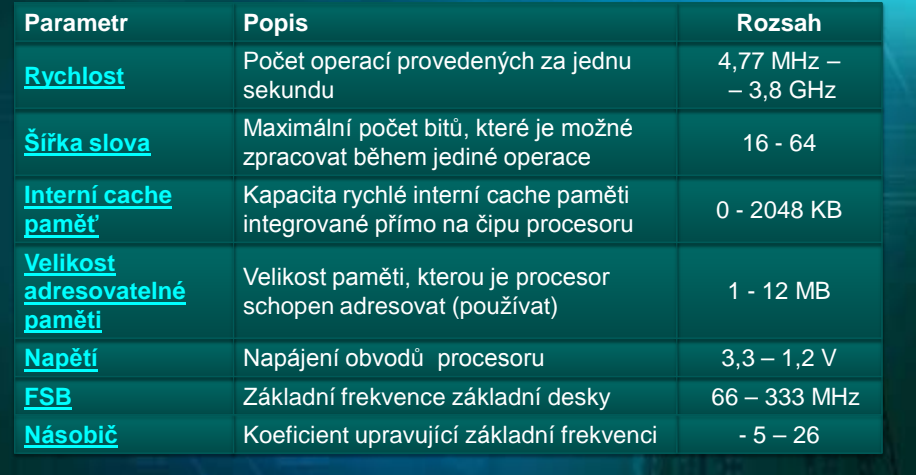

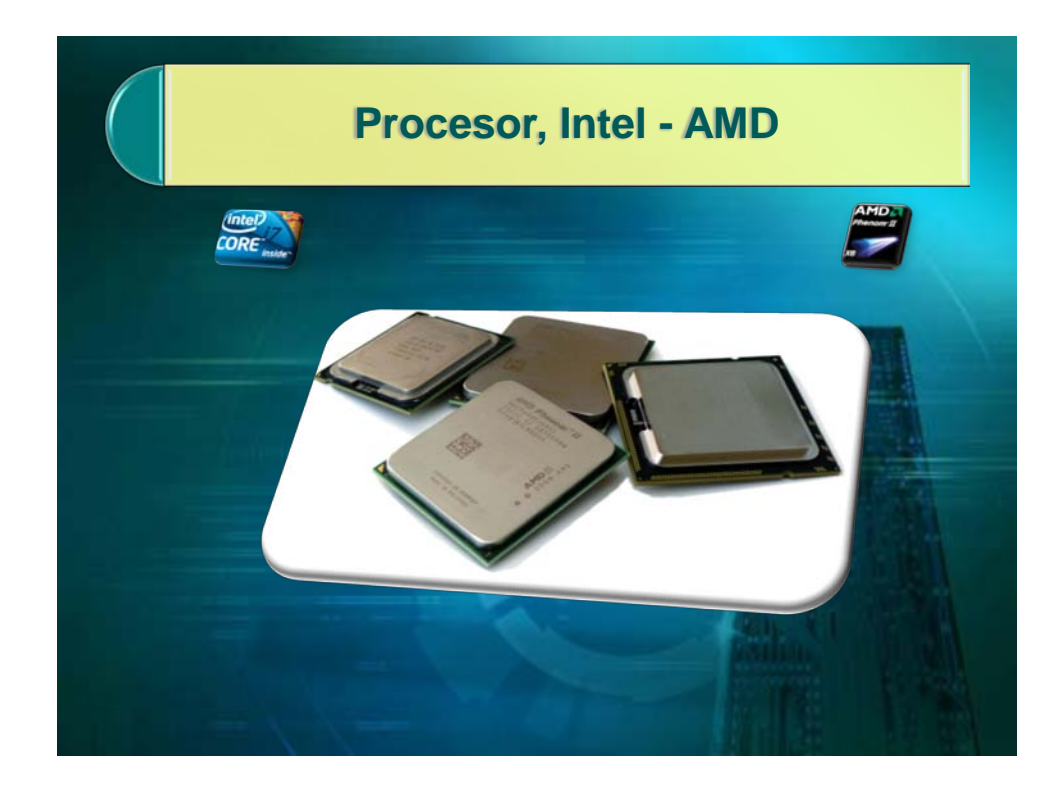

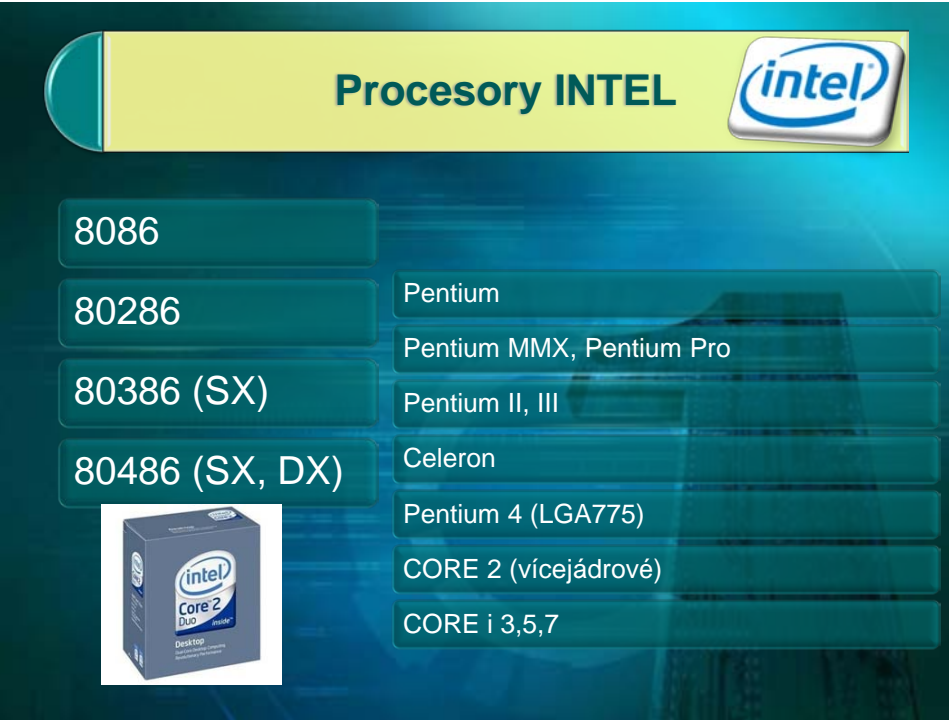

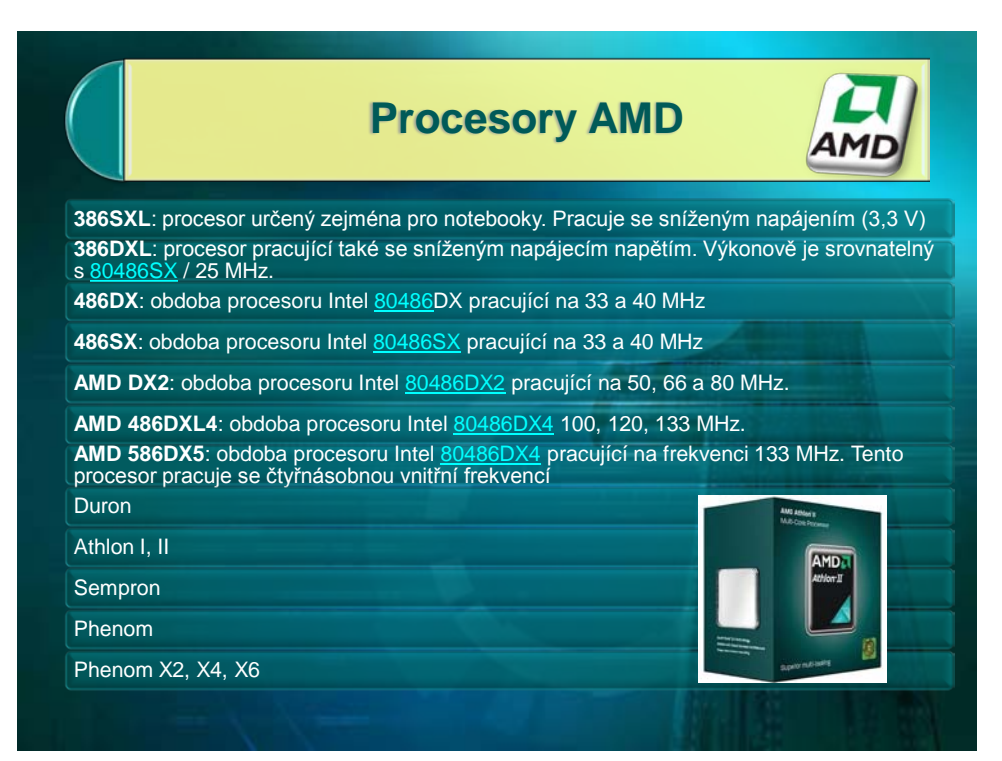

# **Rozšiřující sběrnice (bus)**

**- je (obecně) soustava vodičů, která umožňuje přenos signálů mezi jednotlivými částmi počítače**

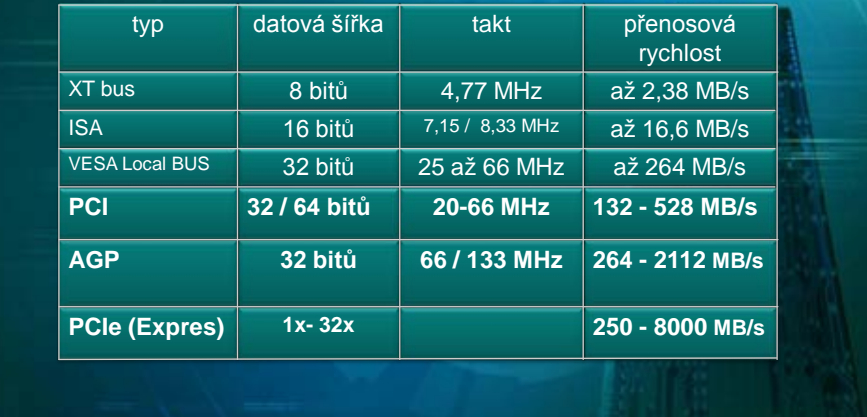

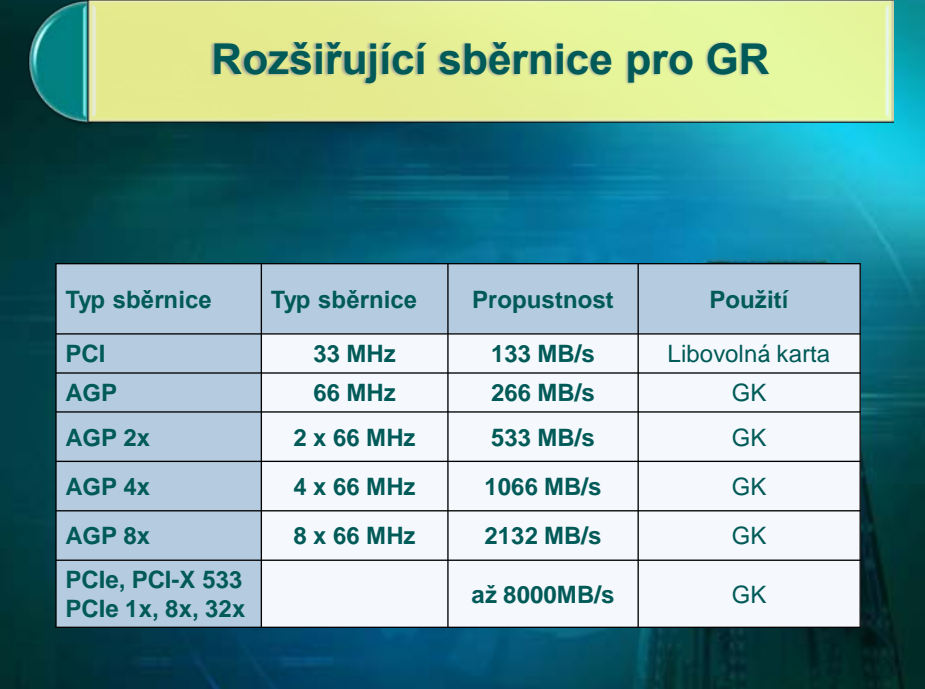

# **Vstupně / výstupní porty (I/O )**

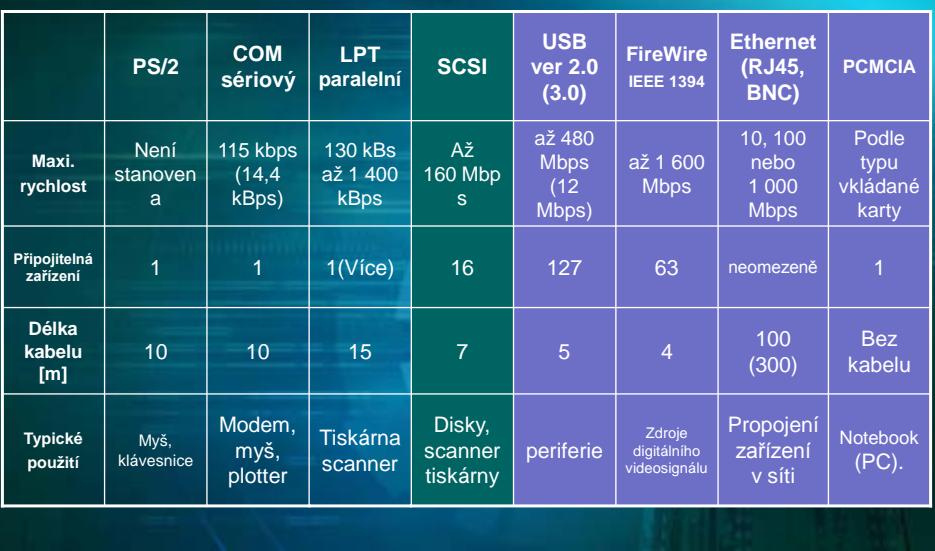

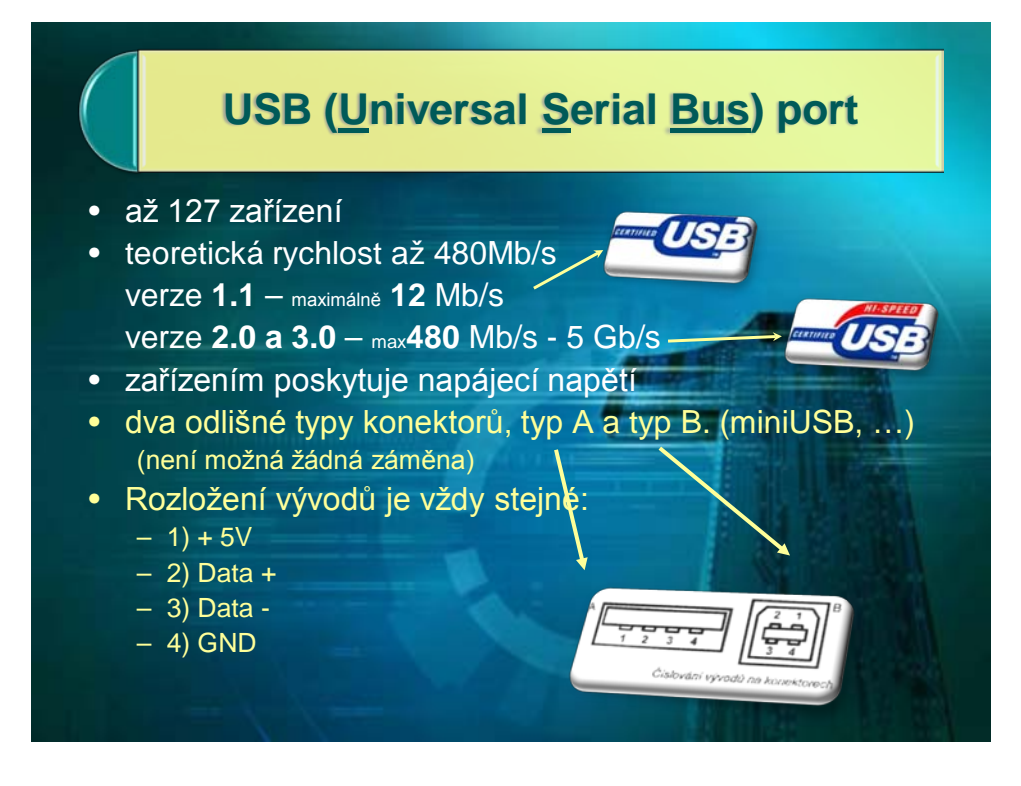

# **Rozhraní – bezdrátová připojení**

#### **Bluetooth**

- bezdrátová náhrada propojení kabely
- telefony, tiskárny, notebooky….

#### **WiFi**

- bezdrátový Ethernet IEEE 802.11**b**(**g**)
- $\cdot$  **a** 54 Mbps, 5 GHz
- **b** 11 Mbps, 2.4 GHz
- **g** 54 Mbps, 2.4 GHz
- **b,g,n, 2,4 – 5GHz**

#### **IrDA** (**I**nfra**r**ed **D**ata **A**ssociation)

- 9600 b/s do 115 kb/s, (16 Mb/s)
- dosah do 1 m
- telefony, tiskárny, fotoaparáty, notebooky….

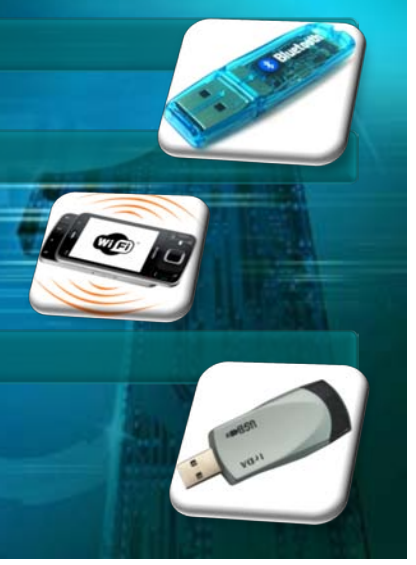

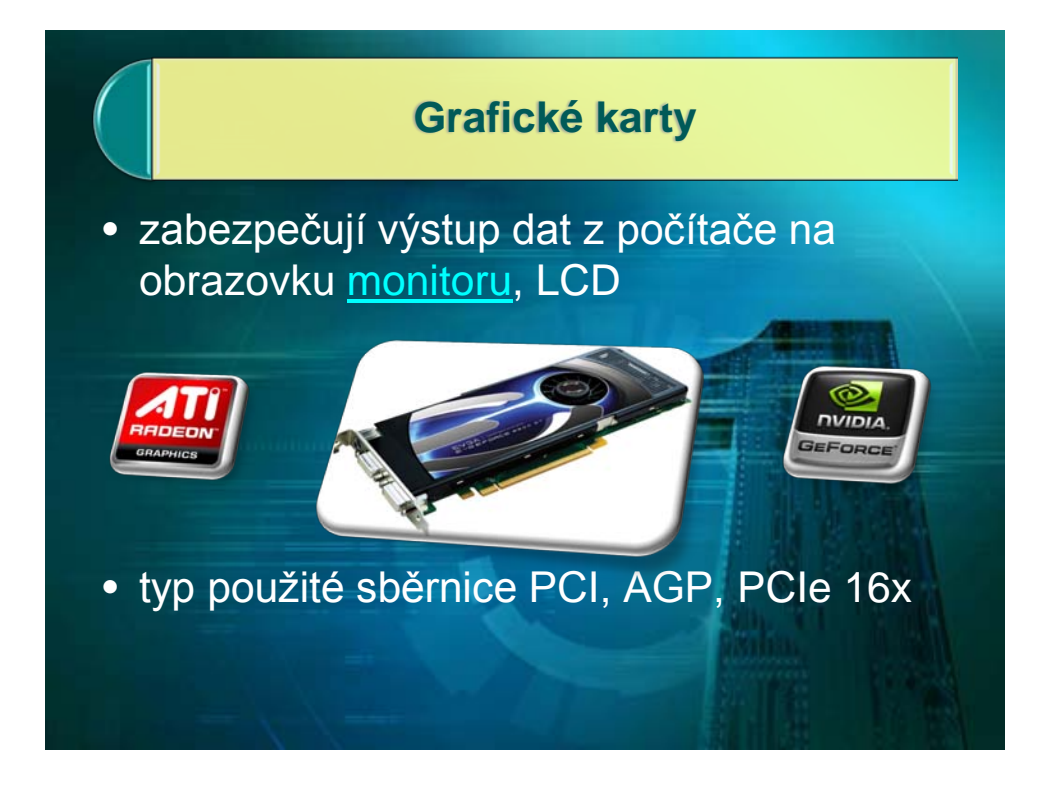

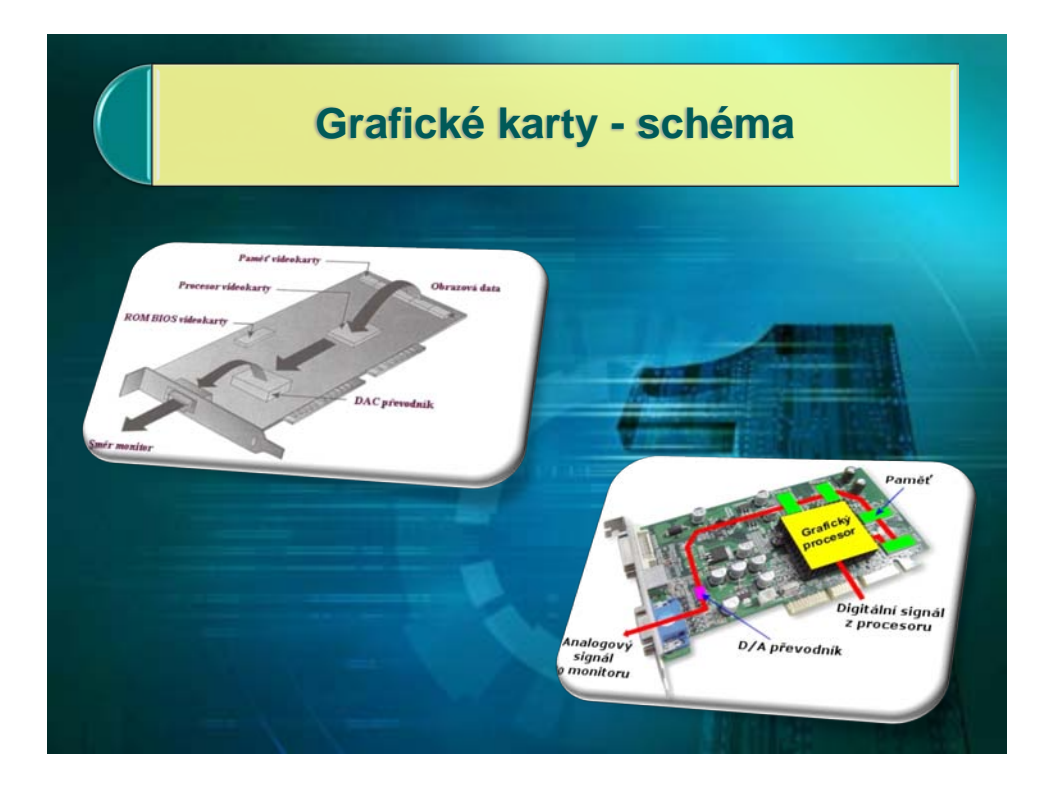

# **Monitory**

- Aditivní barevný model způsob míchání barev, při němž se jednotlivé složky barev sčítají a vytváří tak světlo větší intenzity.
- RGB (red green blue) schéma je příkladem aditivního způsobu míchání barev
	- **CRT** (Cathode Ray Tube) – **LCD** (**Liqud** Crystal Display )

# **LCD, LED monitory**

- **Parametry - vlastnosti**
	- Úhlopříčka: 15" 40"
	-
	- Kontrastní poměr: 600:1, …
	- Odezva: 2, 5, 8ms
	-
	- Úhel pohledu 170°, 160°
	-
	-

- Rozlišení: 1024x768-1920x1200
	-
	-
- Jas: 300, 250cd/m2
	-
- Vstupy: D-Sub VGA klasický,
- digitální DVI, HDMI, DPort

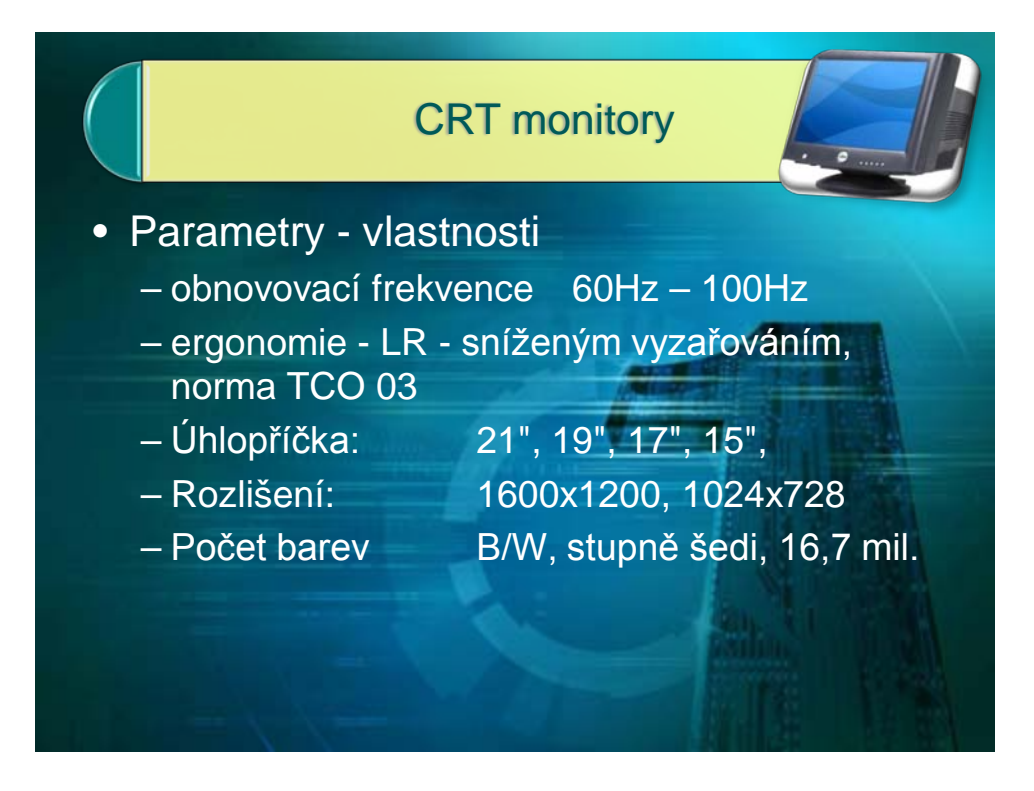

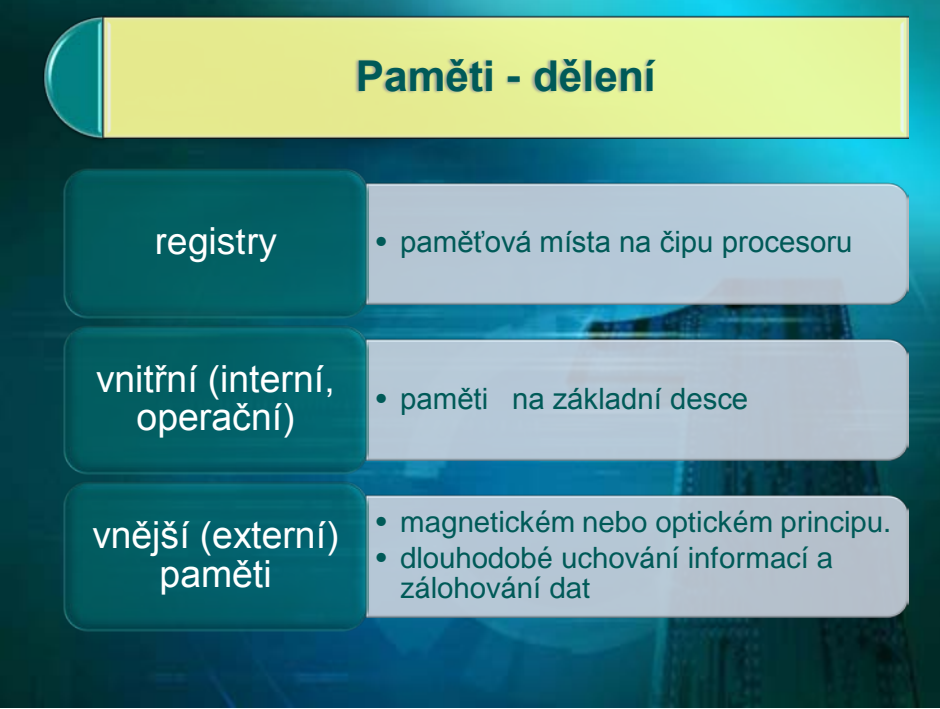

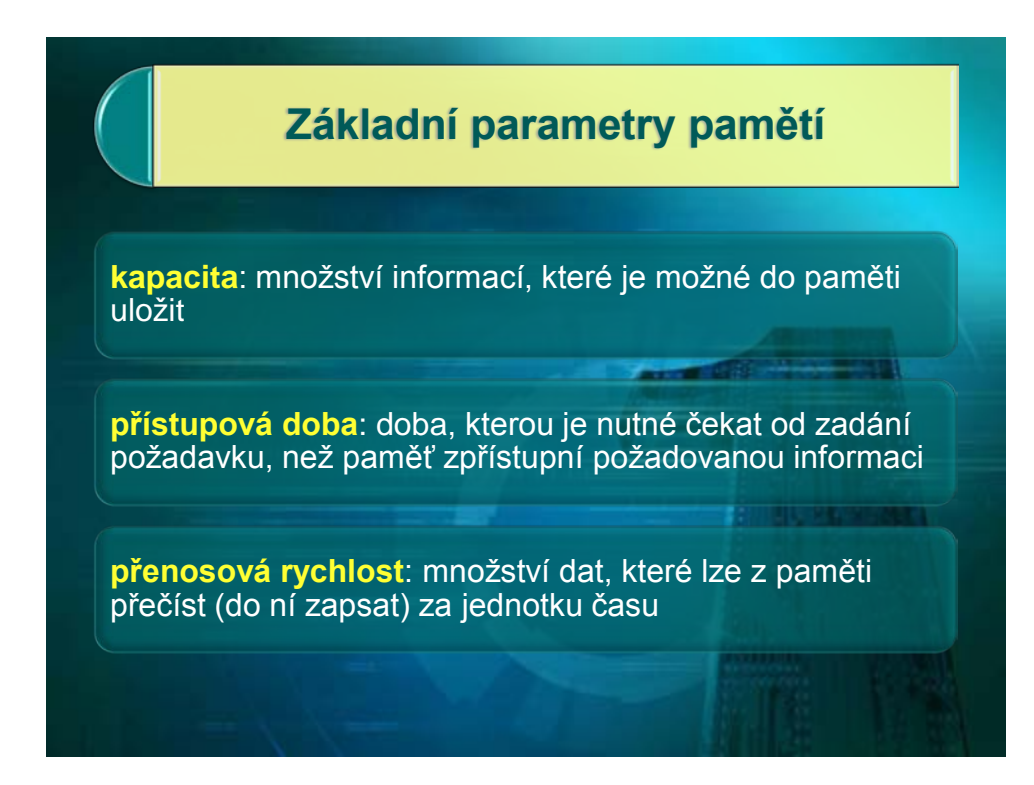

# **Základní parametry pamětí**

## **energetická závislost**:

- **energeticky závislé**: paměti, které uložené informace po odpojení od zdroje napájení ztrácejí
- **energeticky nezávislé**: paměti, které uchovávají informace i po dobu, kdy nejsou připojeny ke zdroji elektrického napájení.

## **přístup**

- **sekvenční**
- **přímý**

**cena**

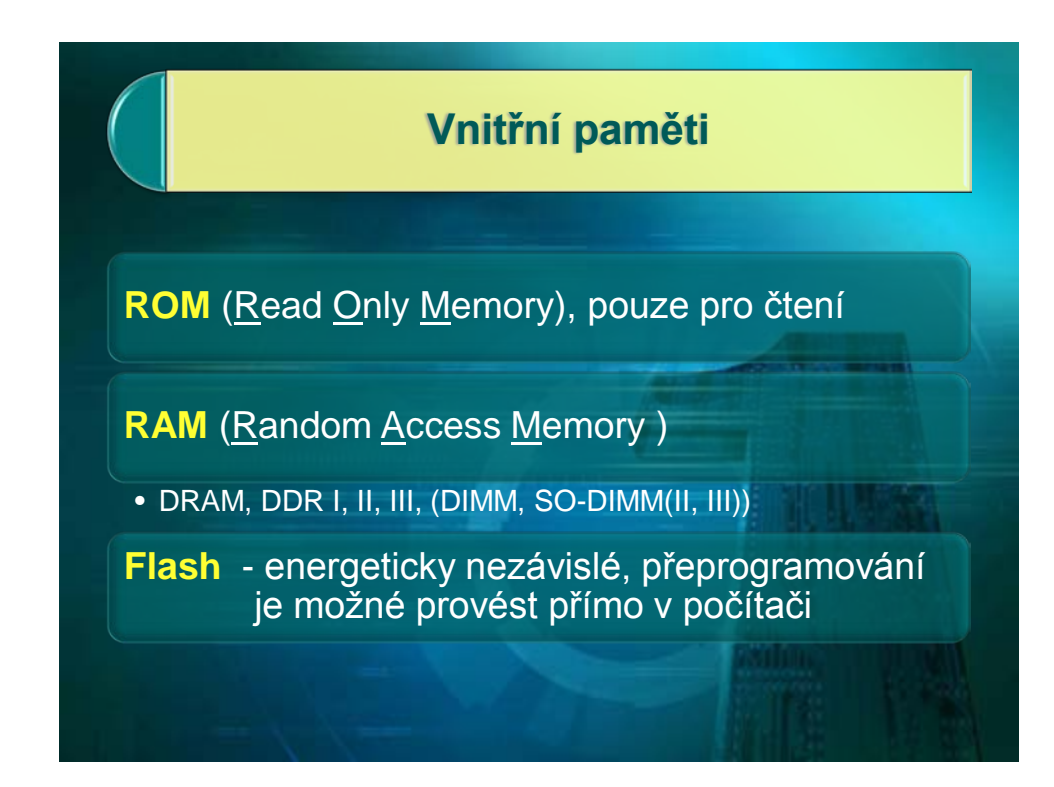

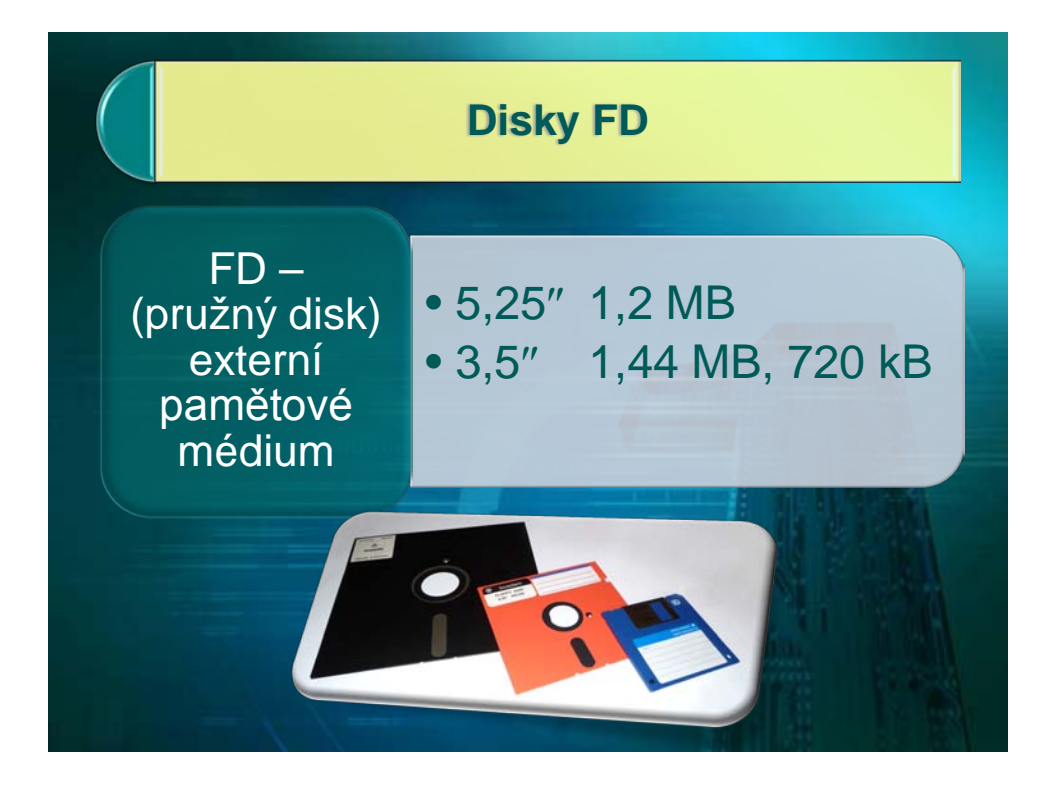

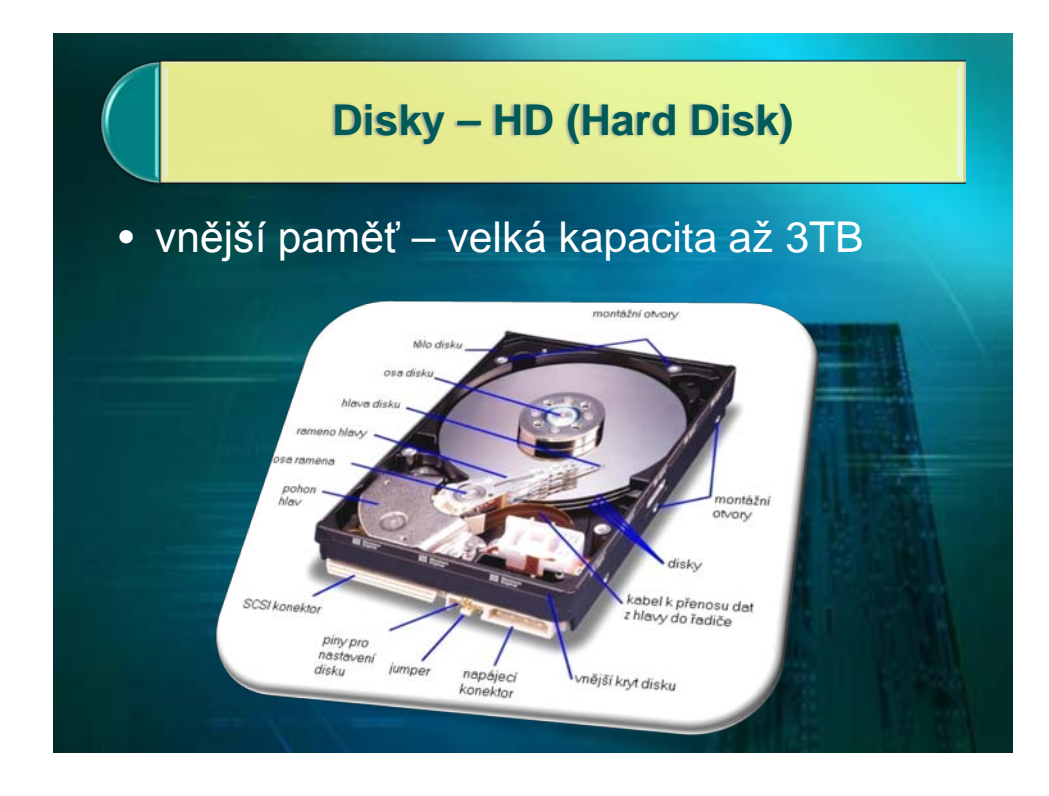

# **Vlastnosti pevných disků**

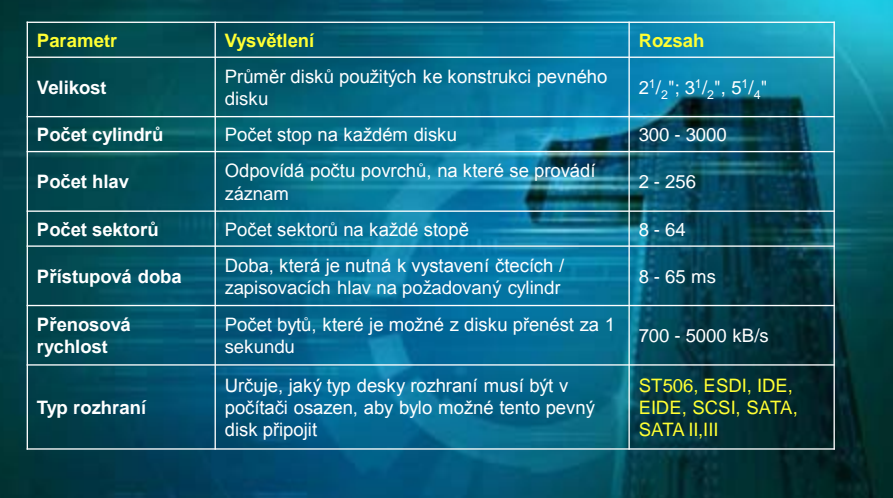

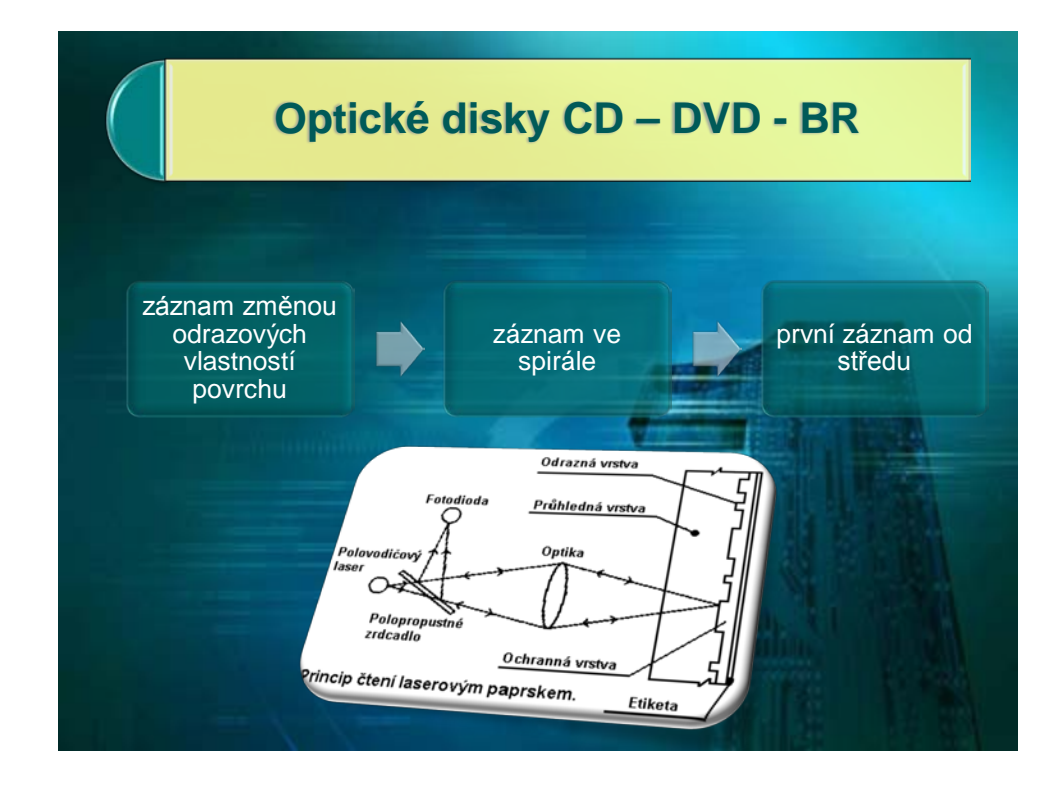

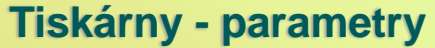

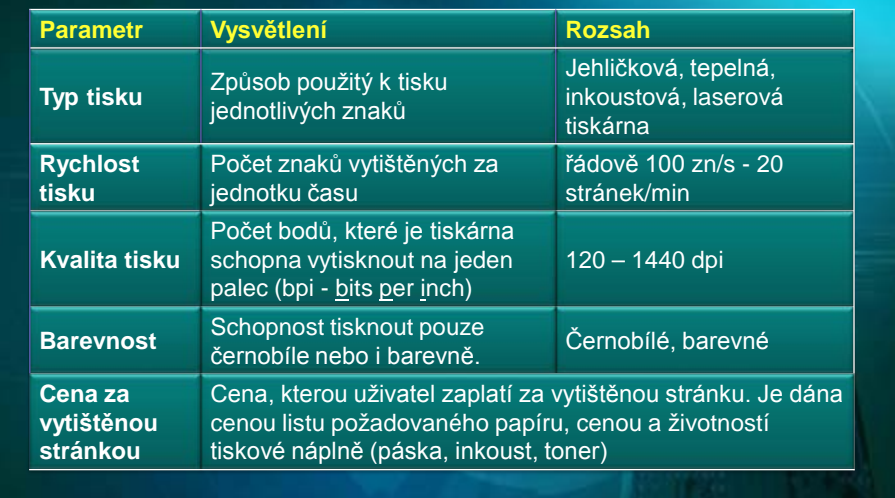

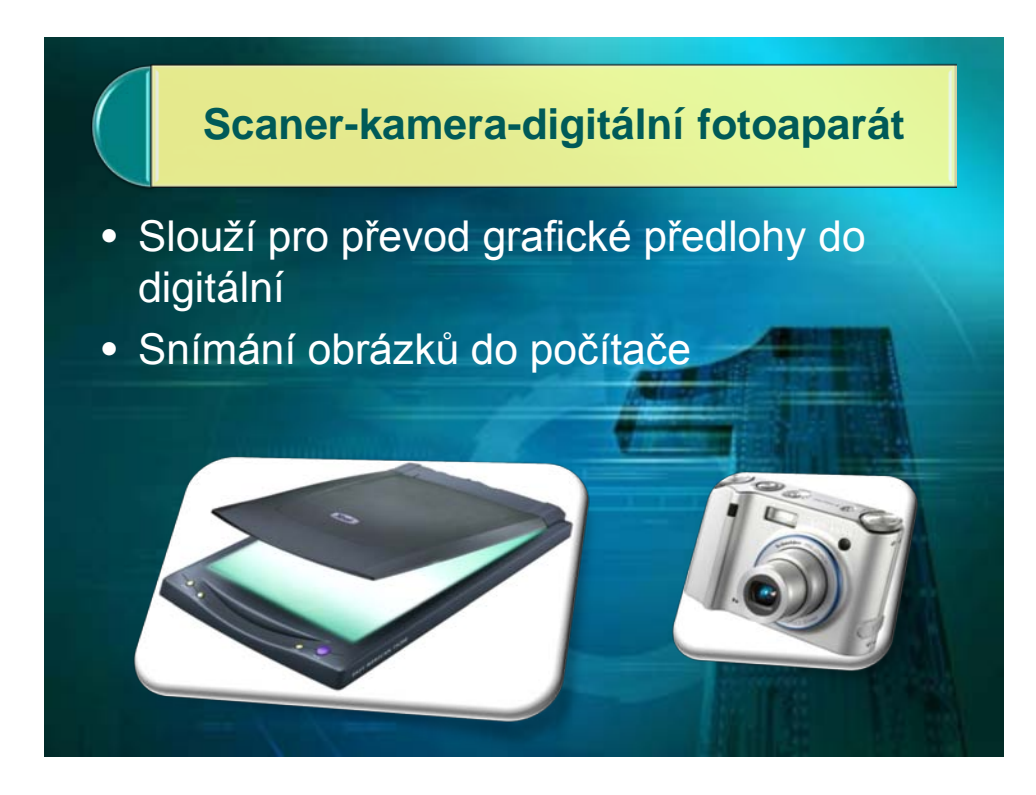

# Příklad značení počítače - notebooku

- **Lenovo Ideapad Y550 15,6" Core i3- 350M,4GB,500GB,GF GT240M s 1GB, DVD±RW, WiFi,BT,CAM,W7HP-64bit**
- **Lenovo Ideapad Y550** obchodní značka
- **Core i3-350M** procesor (Procesor Intel® Core™ i3 )
- 15,6"- velikost obrazovky
- 4GB kapacita operační paměti
- 500GB kapacita pevného disku
- DVD±RW optická mechanika (vypalovačka)
- W7HP-64bit instalovaný operační systém

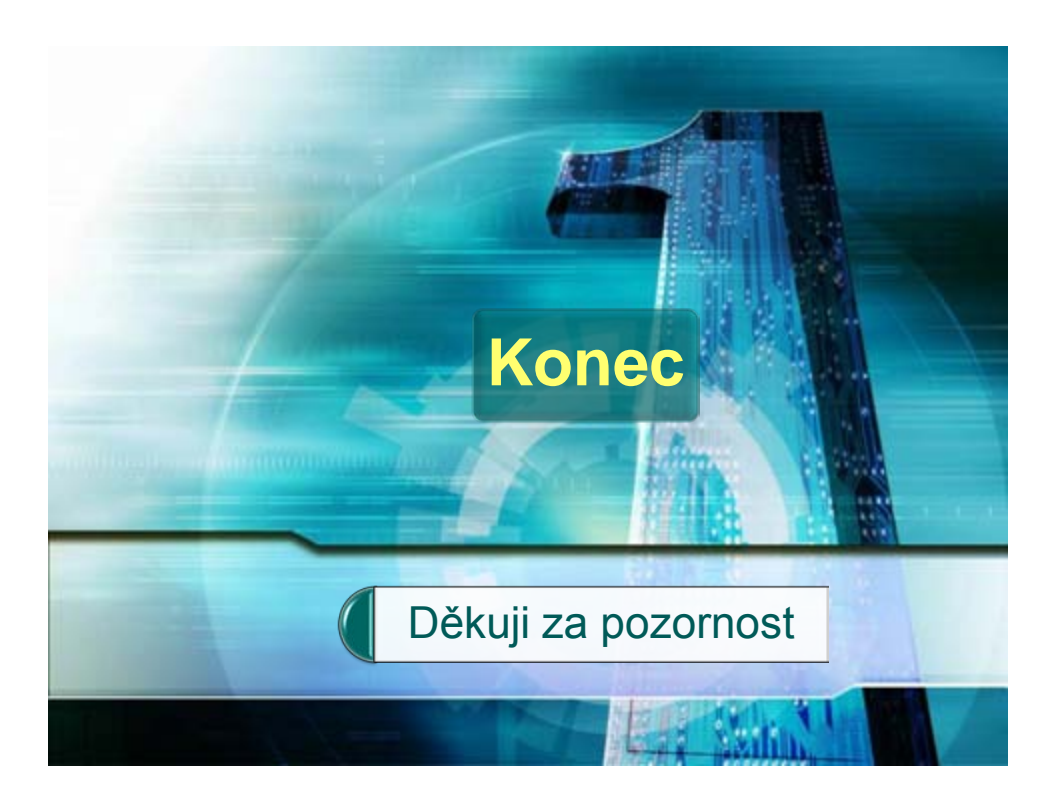

## **Závěr**

 Má diplomová práce pojednává o využití moderní vizualizační techniky ve vzdělávání. Ve své práci jsem se snažil přiblížit moderní technické výukové prostředky, které se ve školách vyskytují a používají. Konkrétně jsem se zaměřil na zpětný projektor, diaprojektor, epiprojektor, dataprojektor a interaktivní tabuli.

 Teoretická část informuje o klasifikaci didaktických prostředků a o nejčastěji používaných vizualizačních zařízeních ve výuce. Jednotlivé kapitoly by měly informovat a stručně vysvětlit základní technické principy jednotlivých zařízení, jejich používání ve výuce, o jejich údržbě, zásadách bezpečnosti a hygieně při práci s nimi. Snažil jsem se detailně zachytit informace o dataprojektoru, jeho typech a druzích, jeho využití ve vyučovacím procesu viz. praktická část – PowerPointová prezentace. Myslím si, že tyto informace mohou přispět k lepšímu využití vizualizační techniky při výuce nejenom v oblasti informatiky.

 Druhá část je zaměřena prakticky, kde jako pedagog a zároveň správce počítačové sítě a koordinátor IT, popisuji vytvoření vizualizační počítačové učebny, její vybavení moderními prostředky, jako je diaprojektor a interaktivní tabule. Uvádím své zkušenosti a poznatky při budování a vytváření, včetně praktického provozu. Součástí praktické části je popis a vytvoření PowerPointové prezentace pro praktické použití ve výuce informační technologie.

 Doufám, že má diplomová práce přispěje k většímu rozšíření vizualizační techniky a praktického nasazení do vyučovacího procesu různých všeobecných a odborných předmětů. Vždyť touto cestou můžeme studentům teoretickou (praktickou) vyučovací hodinu oživit, zpestřit a sami sobě, správným použitím, ušetřit spoustu času.
#### **Použitá literatura a prameny**

- 1. DRIENSKY, D. *Didaktická technika*. Bratislava : STU v Bratislavě, 1998. 66 s. ISBN 80-227-1144-6.
- 2. FOŘT, I. *Prezentace a komunikace: technické prostředky pro přípravu prezentací*. 1. vyd. Praha : PA ČR, 2005. 124 s. ISBN 80-7251-203-X.
- 3. GESCHWINDER, J., RŮŽIČKA, E., RŮŽIČKOVÁ, B. *Technické prostředky ve výuce*. 1. vyd. Olomouc : UP, 1995. 52 s. ISBN 80-7067-584-5.
- 4. HARTL, P., HARTLOVÁ, H. *Velký psychologický slovník.* 1. vyd. Praha : Portál, 2010. 800 s. ISBN 978-80-7367-686-5.
- 5. KALHOUS, Z. *Základy školní didaktiky*. 1. vyd. Olomouc : UP, 1995. 121 s. ISBN 80-7067-546-2.
- 6. KASSIN, S. *Psychologie*. Praha : Computer Press, 2007. 774 s. ISBN 978-80-251 -1716-3.
- 7. KOMENSKÝ, J. A. *Analyticka didaktika*. Praha : Státní nakladatelství, 1947. 112 s.
- 8. MAZÁK, E. *Didaktická technika a videotechnika.* 1. vyd. Praha : UK, 1989. 138 s.
- 9. NELEŠOVSKÁ, A., SPÁČILOVÁ, H. *Didaktika II.* 1. vyd. Olomouc : UP, 1995. 64 s. ISBN 80-7067-554-3.
- 10. RAMBOUSEK, V. a kol. *Technické výukové prostředky*. 1. vyd. Praha : SPN, 1989. 302 s.
- 11. ROTPORT, M. *Didaktická technika*. 1. vyd. Praha : Oeconomica, 2003. 74 s. ISBN 80-245-0481-2.
- 12. RŮŽIČKA, E. *Technologie vzdělávání*. 1. vyd. Olomouc : SCVU při PdF UP, 1998. 52 s.
- 13. STANISLAV, M. *Není projektor jako projektor*. Computer, 2004, č. 4, s. 56-58.
- 14. VANĚČEK, D. *Informační a komunikační technologie ve vzdělávání.* 1. vyd. Praha : České vysoké učení technické, 2008. 74 s. ISBN 978-80-01-04087-4.

#### ASP Brno

http://www.aps-brno.cz/proj/ic.html

PC tuning magazín

http://pctuning.tyden.cz/hardware/33

http://pctforum.tyden.cz/viewtopic.php?f=16&t=142141 http://pctforum.tyden.cz/viewtopic.php?f=16&t=142141&st=0&sk=t&sd=a&start=20

### Projektory

http://www.activmedia.cz/projektory-pro-skoly/projektor-hitachi-ed-x42/

http://www.howstuffworks.com/search.php?terms=lcos

http:// www.projectorcentral.com

http://www.projectorcentral.com/Hitachi-ED-X42Z.htm

http://www.projectorcentral.com/Hitachi-ED-X42Z-projection-calculator-pro.htm

http://www.ribbon.cz/hitachi-ed-x42

# **Přílohy**

**Příloha 1** - Prezentace PowerPoint verze

## **Hardwarové vybavení počítače.pptx**

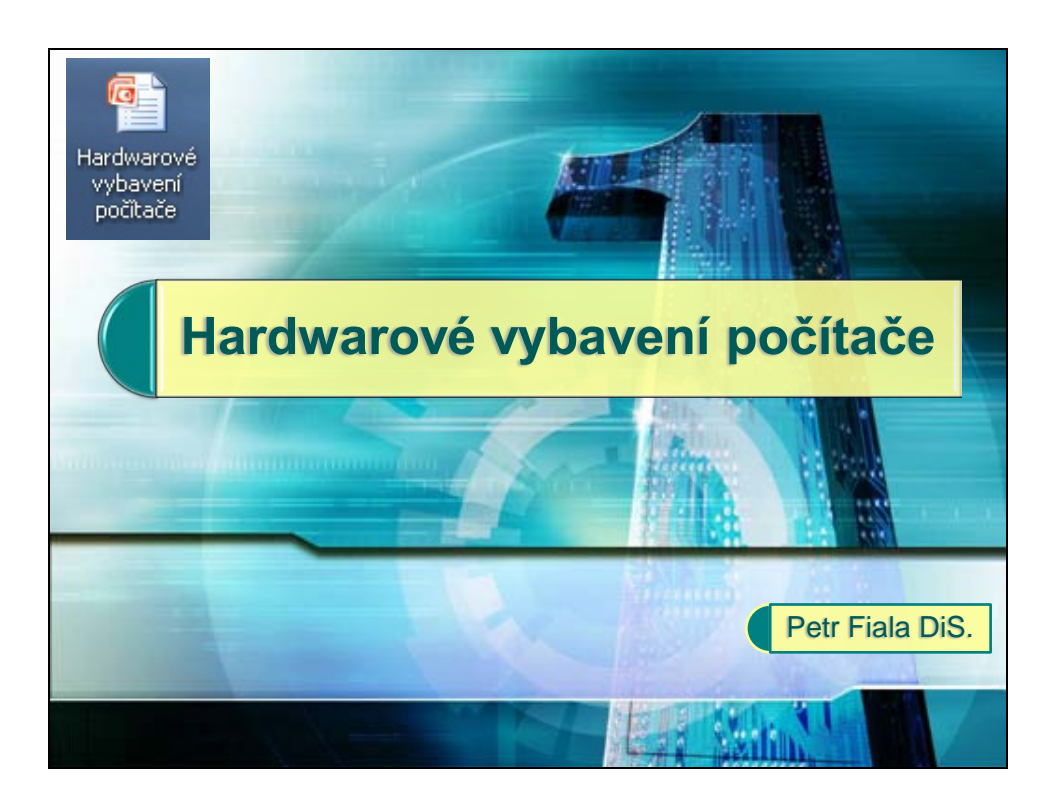

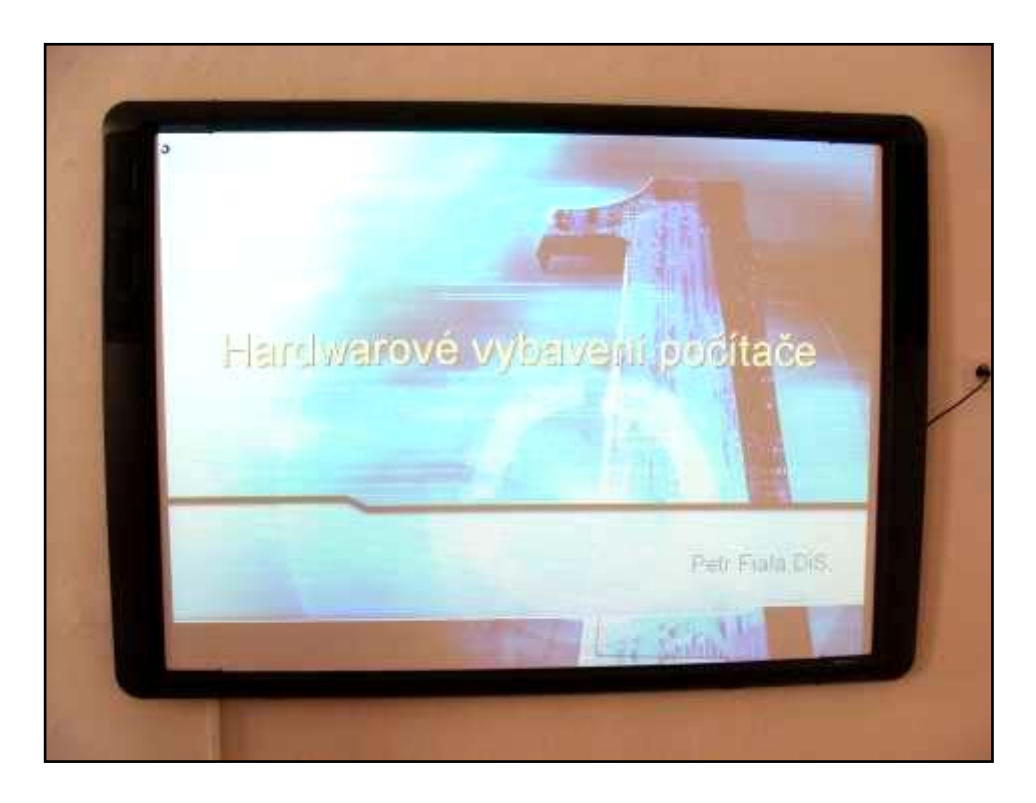

**Příloha 2** - Ukázka praktického použití didaktické techniky ve výuce na naší škole

**Interaktivní tabule SŠTaO Kosinova**

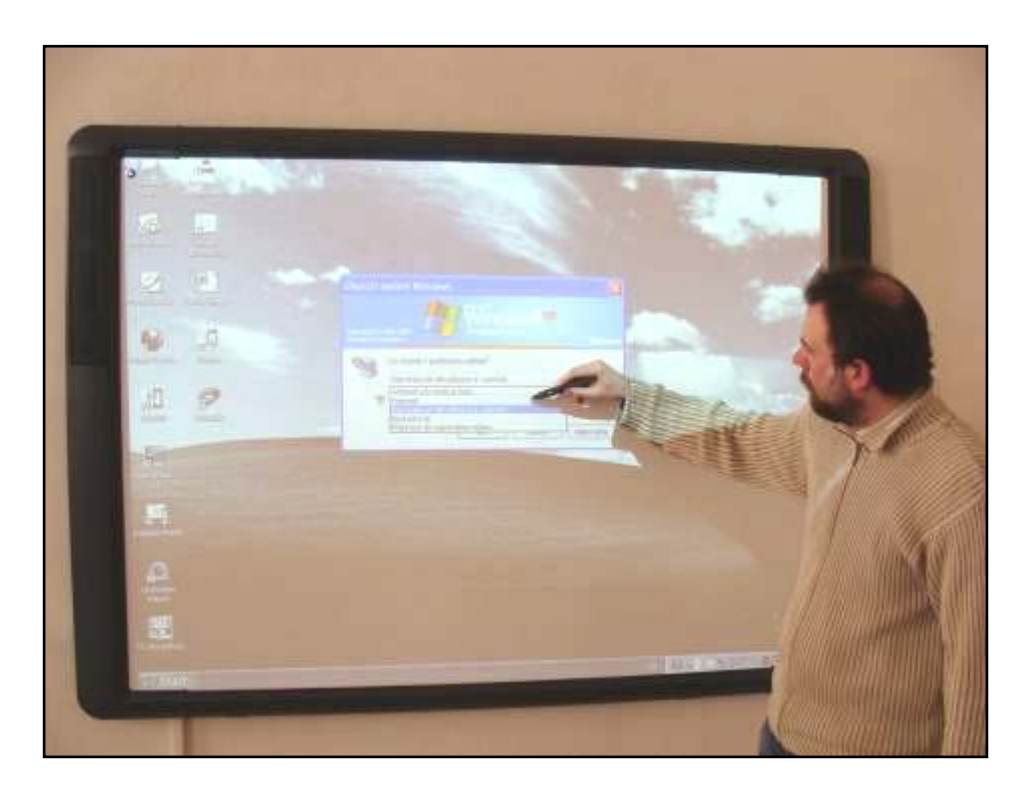

**Ovládání interaktivní tabule**

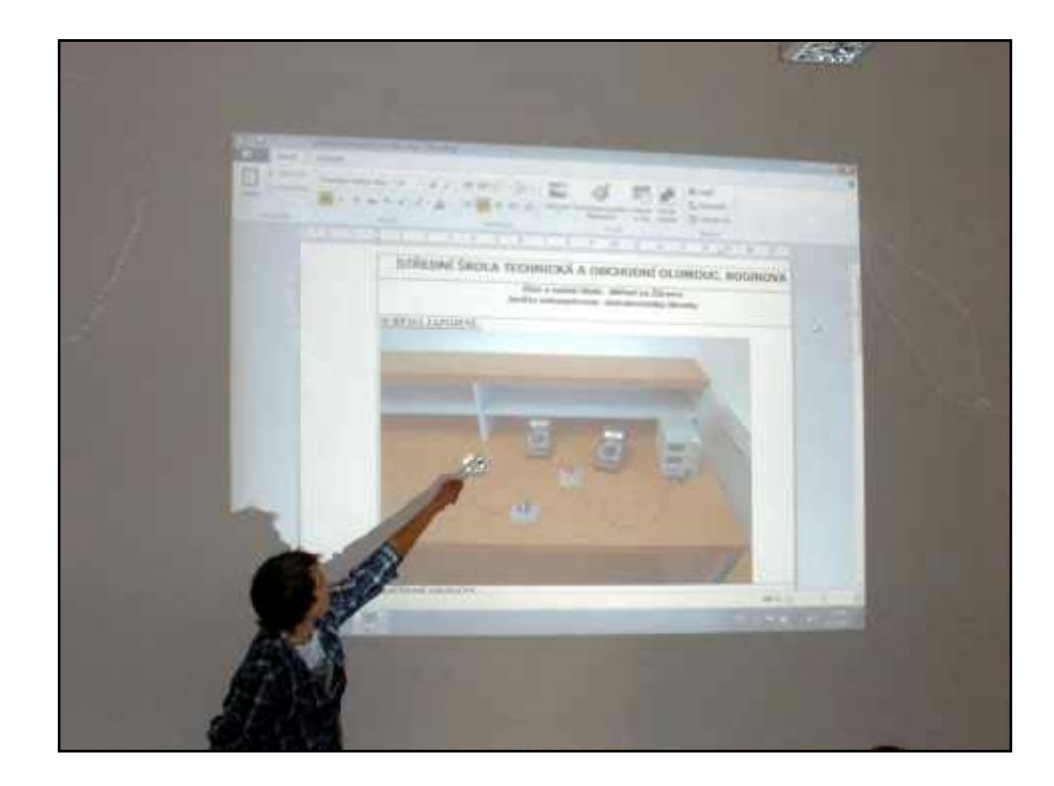

**Datový projektor při teoretickém vyučování 1**

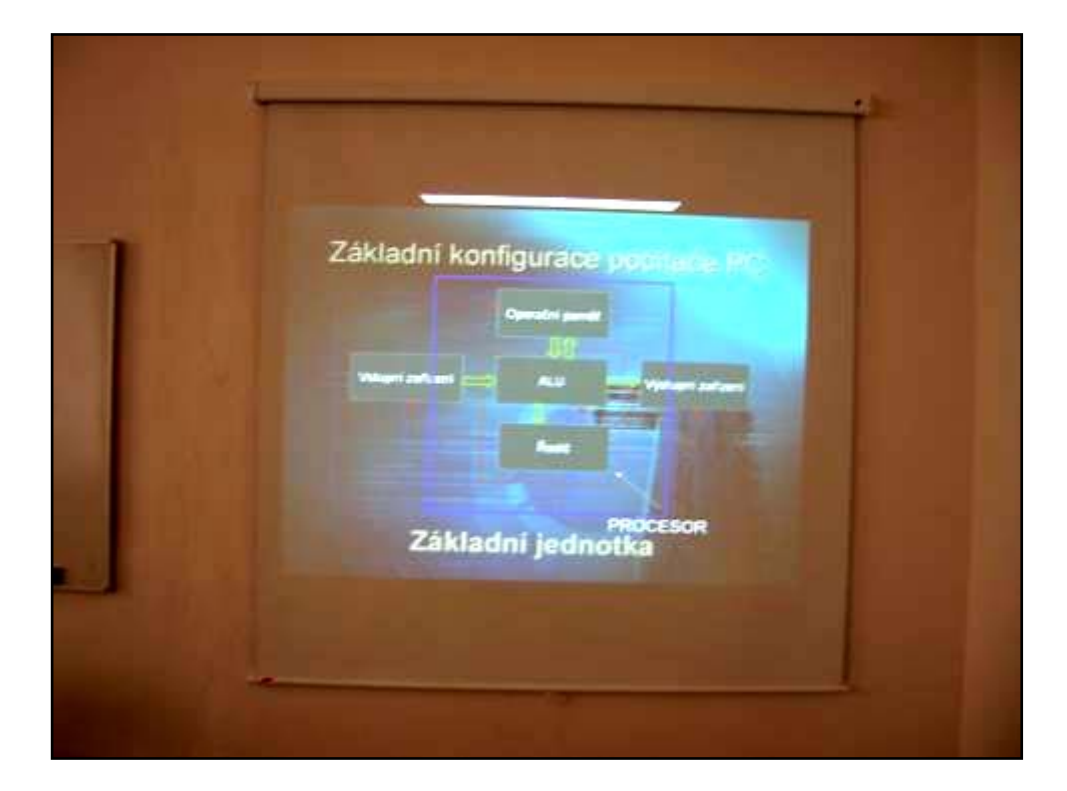

**Datový projektor při teoretickém vyučování 2**

# **Anotace**

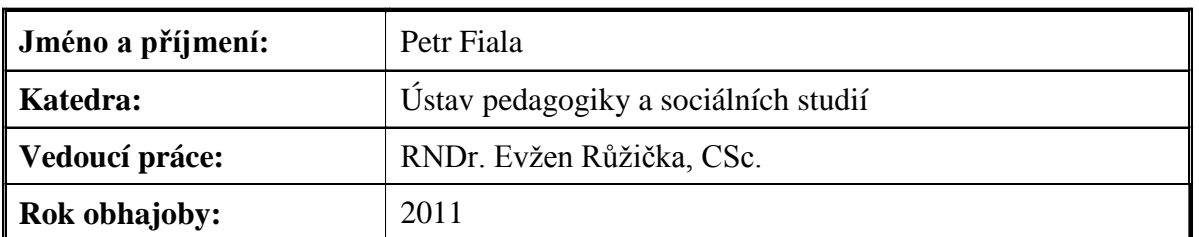

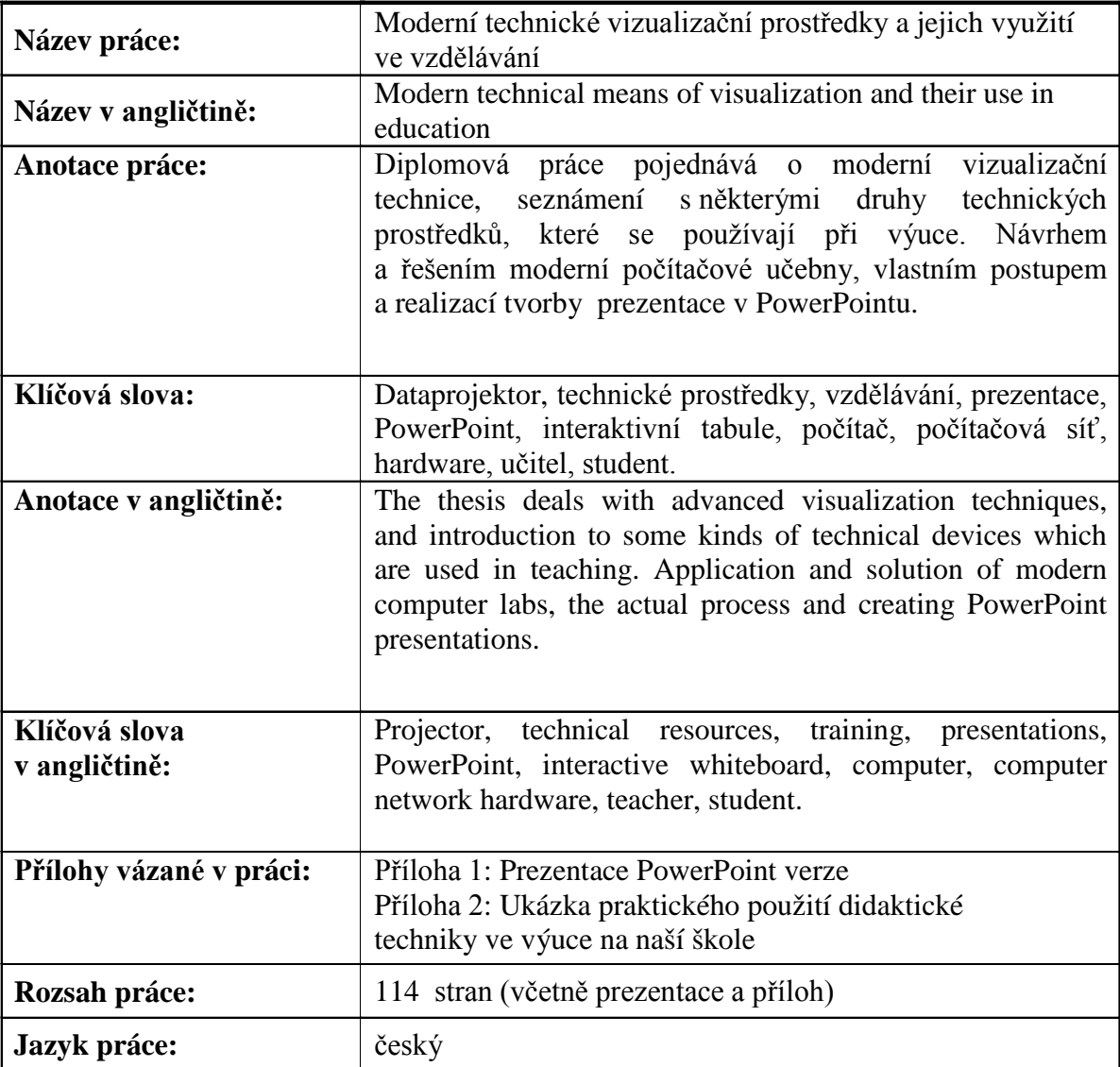